# **UNIVERSIDADE FEDERAL DO RIO GRANDE DO SUL ESCOLA DE ENGENHARIA DEPARTAMENTO DE ENGENHARIA ELÉTRICA**

MARIANA COBALCHINI BRANDÃO

# **DESENVOLVIMENTO DE SOFTWARE PARA CÁLCULO DE MALHA DE TERRA EM SUBESTAÇÕES**

Porto Alegre 2021

Mariana Cobalchini Brandão

# **Desenvolvimento de Software para Cálculo de Malha de Terra**

Trabalho de Conclusão de Curso apresentado ao Departamento de Engenharia da Universidade Federal do Rio Grande do Sul, como requisito para obtenção do bacharelado em Engenharia Elétrica.

Orientador(a): Prof. Dr. Luiz Tiarajú dos Reis Loureiro

Mariana Cobalchini Brandão

# **DESENVOLVIMENTO DE SOFTWARE PARA CÁLCULO DE MALHA DE TERRA EM SUBESTAÇÕES**

Trabalho aprovado. Porto Alegre, 20 de maio de 2021.

# **Banca Examinadora:**

\_\_\_\_\_\_\_\_\_\_\_\_\_\_\_\_\_\_\_\_\_\_\_\_ Prof. Dr. Luiz Tiarajú dos Reis Loureiro Universidade Federal do Rio Grande do Sul **Orientador** 

\_\_\_\_\_\_\_\_\_\_\_\_\_\_\_\_\_\_\_\_\_\_\_\_ Prof. Dr. Roberto Petry Homrich Universidade Federal do Rio Grande do Sul

\_\_\_\_\_\_\_\_\_\_\_\_\_\_\_\_\_\_\_\_\_\_\_\_ Eng. Eletricista Everaldo Meazza Marca Pontifícia Universidade Católica do Rio Grande do Sul Projetec Engenharia e Projetos LTDA

> Porto Alegre 2021

## **AGRADECIMENTOS**

Agradeço primeiramente aos meus pais, Lilian e José Manoel, e à minha irmã, Gabriela, por todo apoio e incentivo ao longo da minha vida.

Ao meu orientador por todo o auxílio e disponibilidade para a elaboração deste trabalho.

Ao grupo Tecnova por me apresentar à área de subestações, em especial ao time Projetec pela parceria e ensinamentos.

Aos meus amigos e à minha família por estarem sempre juntos para comemorar as conquistas e tornarem mais leves os momentos difíceis.

A todos os professores da Universidade Federal do Rio Grande do Sul que foram fundamentais na minha formação.

#### **RESUMO**

O sistema de aterramento é fundamental para todo sistema elétrico, pois ele garante que o mesmo opere em segurança tanto para pessoas quanto para instalações. Em subestações, que possuem equipamentos de custo elevado e necessitam de alto nível de confiabilidade, o modelo de sistema de aterramento adotado é o da malha de terra, por ser o mais eficiente. Existem diversos *softwares* comerciais com esse objetivo, porém todos incluem um alto custo de aquisição e não explicam a metodologia dos cálculos. Este trabalho tem por objetivo esclarecer o funcionamento dos cálculos para a elaboração do sistema de aterramento de subestações de energia elétrica acima de 1kV e desenvolver um *software* para o dimensionamento do mesmo utilizando o método apresentado pela Norma ANSI/IEEE 80 e que respeite os limites que visam a segurança das instalações e pessoas estabelecidos pela norma ABNT NBR 15751. O *software* foi desenvolvido através da ferramenta computacional Matlab e busca facilitar o cálculo da malha de terra para projetistas, quando o usuário terá apenas que inserir os dados iniciais, evitando retrabalho e possíveis erros que um cálculo manual pode acarretar. No final do trabalho foi comparado o desempenho do *software* com outro que se encontra no mercado, o ETAP, assim como com os resultados dos cálculos manuais. O *software* desenvolvido demonstrou funcionamento satisfatório, porém apresenta algumas restrições principalmente quando comparado a *softwares* que utilizam o método dos elementos finitos.

**Palavras-chave:** Subestações. Aterramento. Malha de Terra.

### **ABSTRACT**

The grounding system is essential for all electrical systems, as it insures that it operates safely for both people and installations. In substations, that have high cost equipments and need a high level of reliability, the model used is the grounding grid, the most efficient. There are many software available in the market with this function, but they all have an acquisition cost and they don't explain the calculation metodology. This paper has the objective of clarify the calculation functioning for the elaboration of the grounding system of the electrical energy substations above 1kV and develop a software for its sizing, that respects the limits that aim the security of the installations and people established by the standard ABNT NBR 15751. The software was developed with the computational tool Matlab and it aims simplify the grounding grid calculation for designers, when the user Will need Just enter the initial data, avoiding rework and possible mistakes that a manual calculation might bring. In the end of the paper, the performance of the software was compared to another one available in the market, ETAP, such as the manual calculation results. The developed software shown satisfactory functioning, however presents some limitations mostly when compared to other software that use the finit elements method.

**Key-words:** Substations. Grounding. Grounding Grid.

# **LISTA DE FIGURAS**

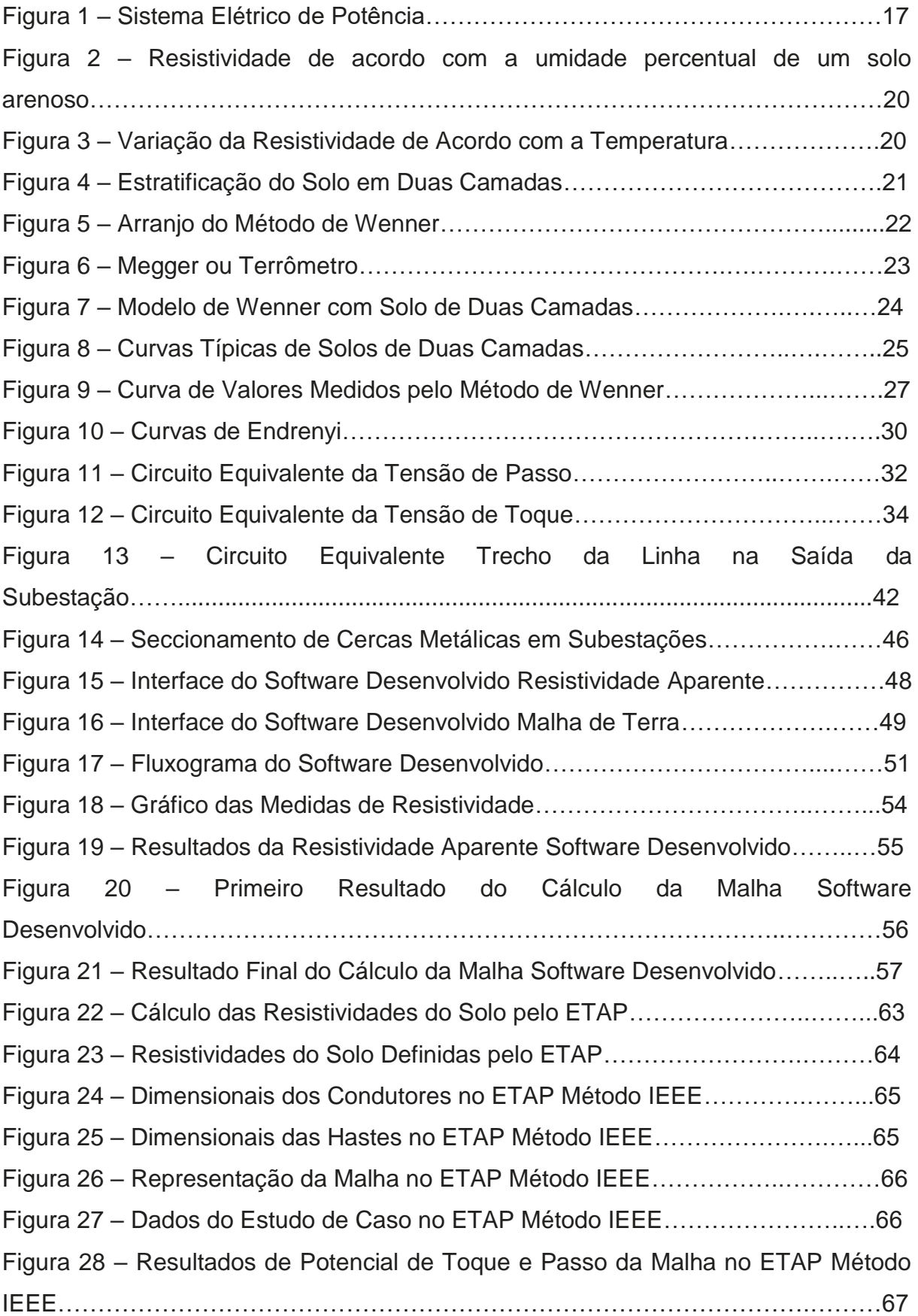

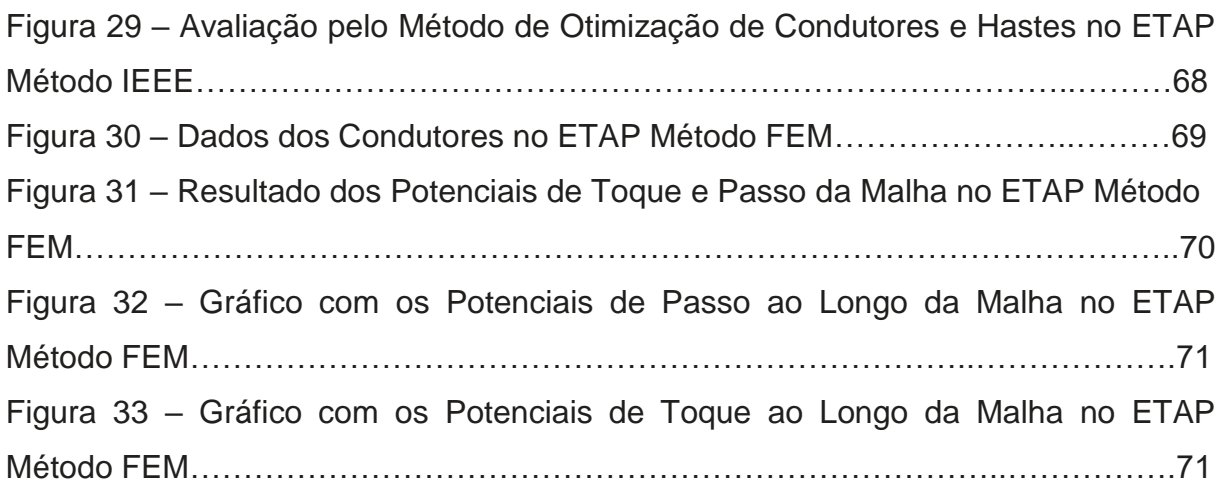

# **LISTA DE QUADROS**

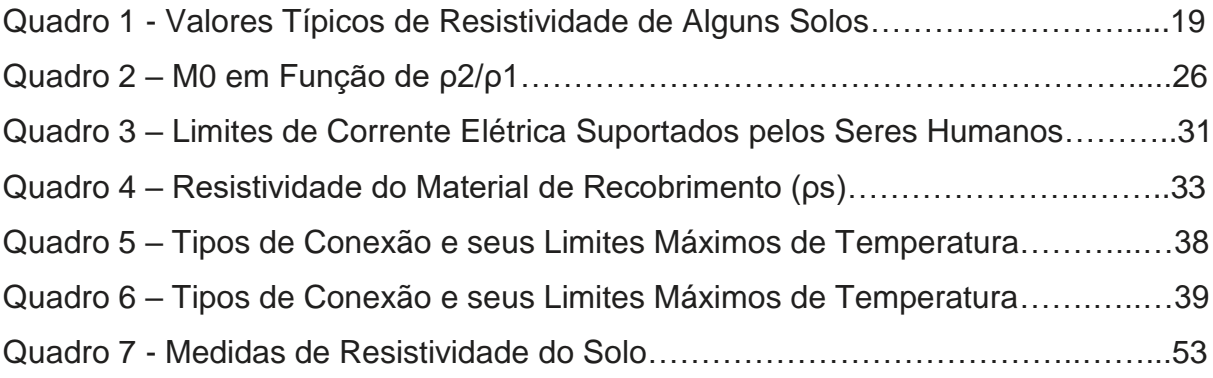

# **LISTA DE ABREVIATURAS E SÍMBOLOS**

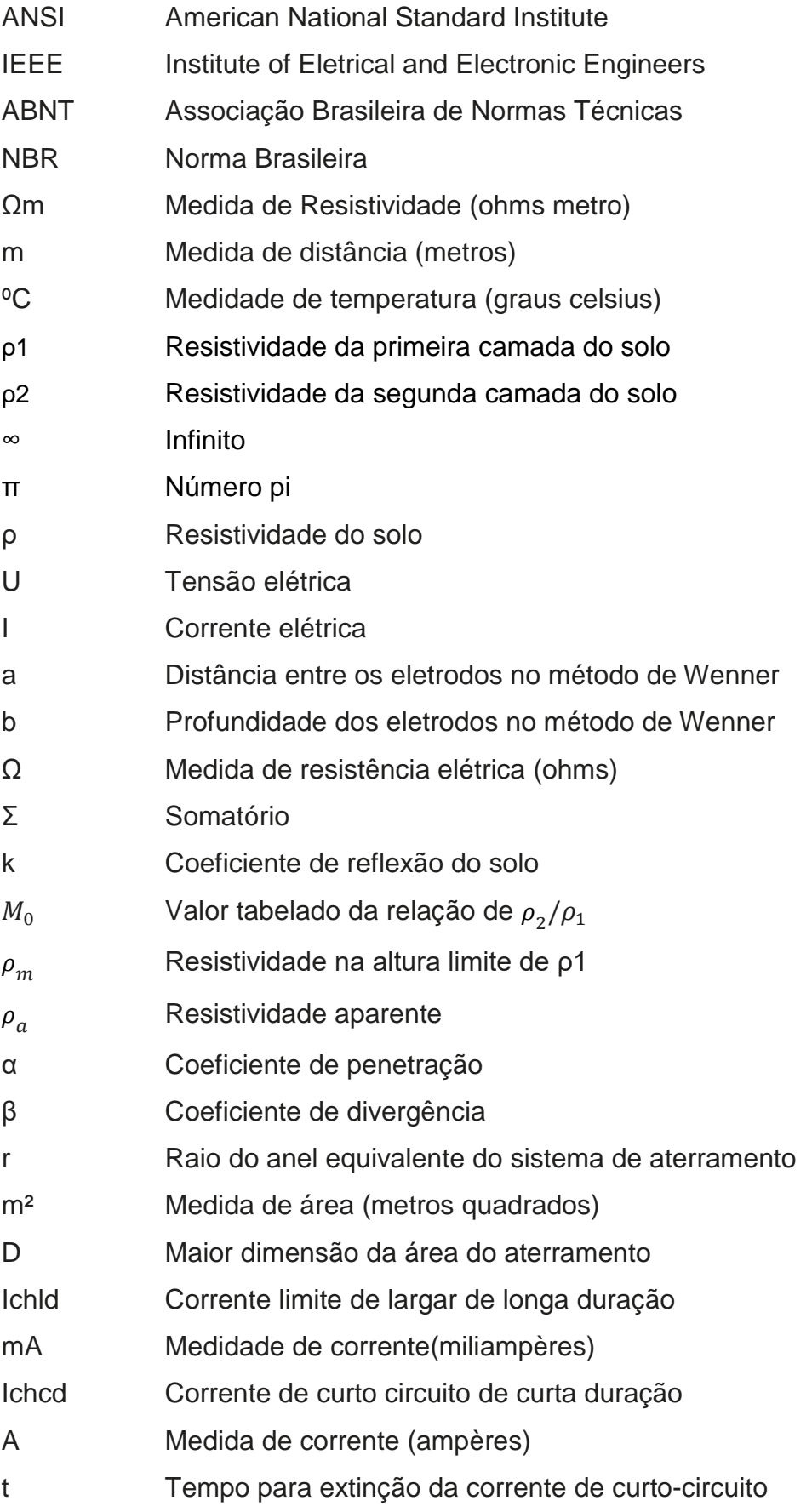

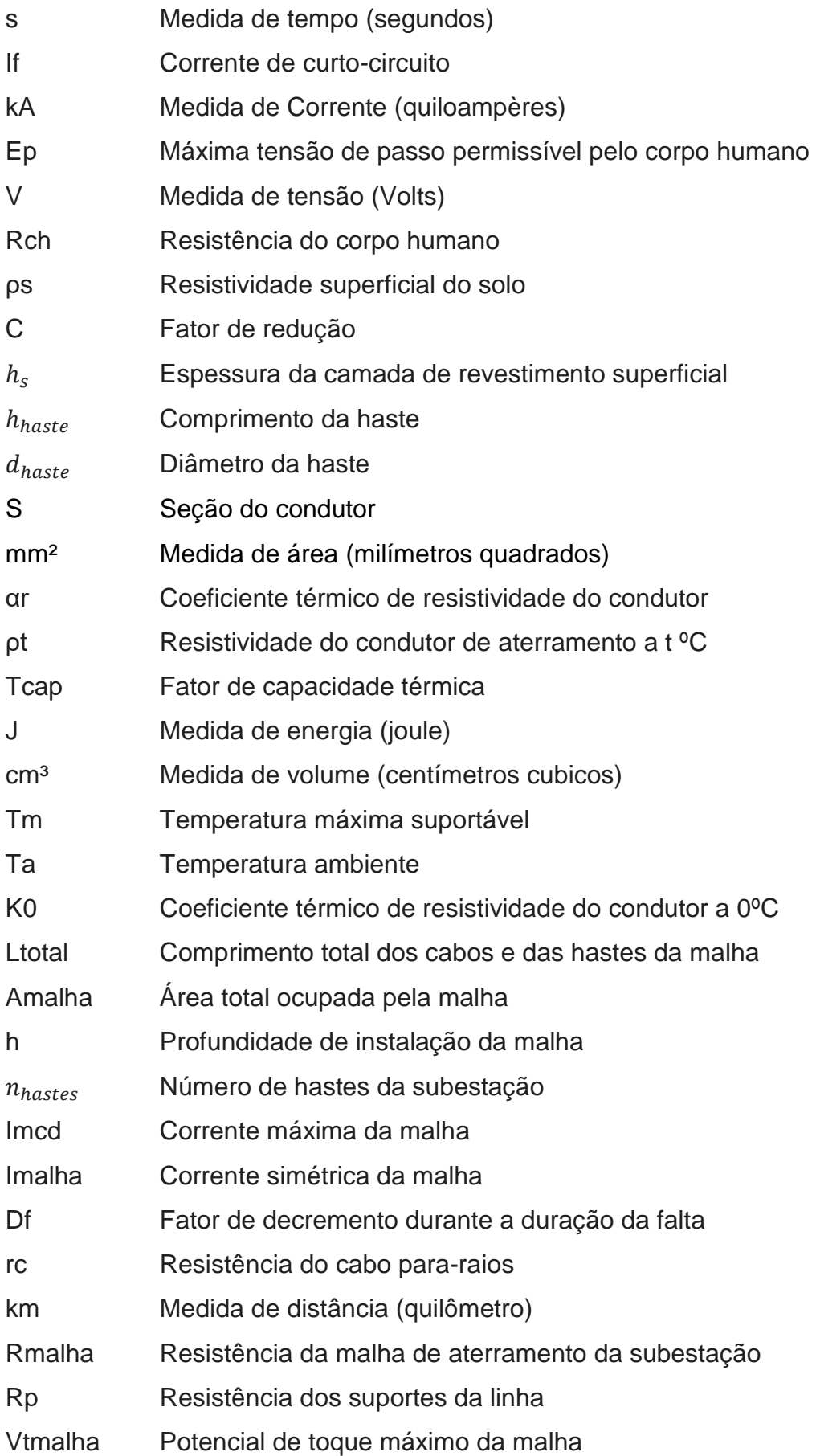

Km Fator que condensa a influência da profundidade da malha, diâmetro do condutor e seu espaçamento utilizado nos cálculos de tensão de toque

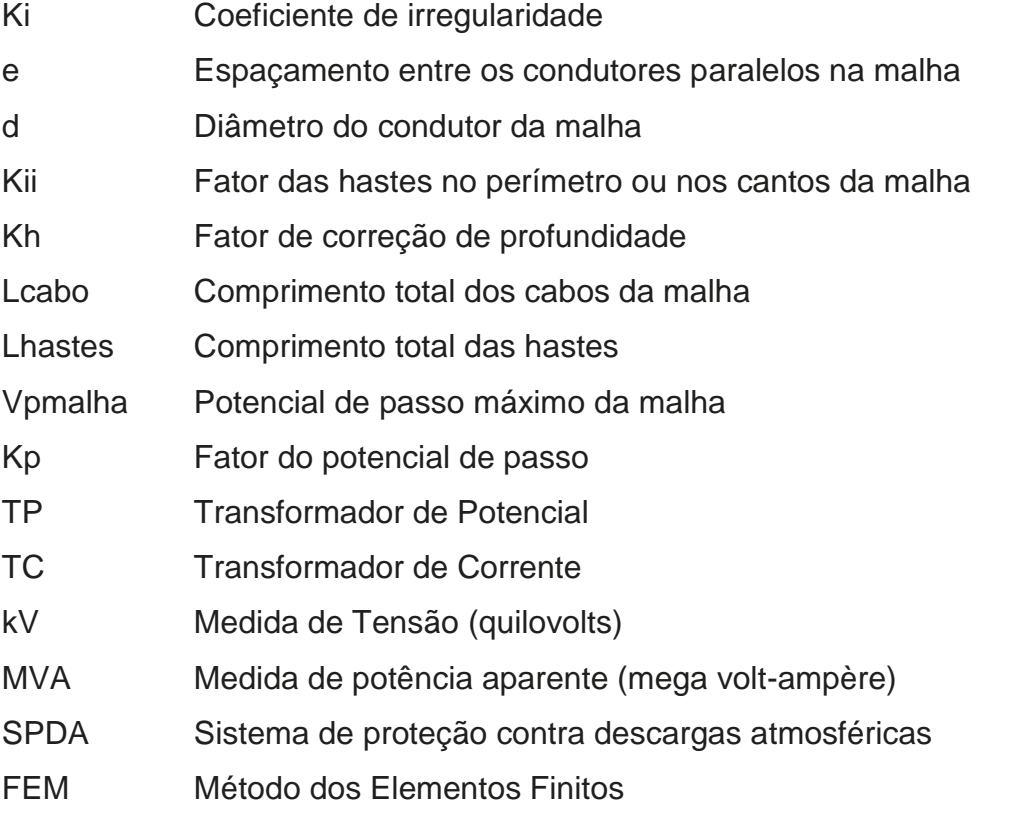

# **SUMÁRIO**

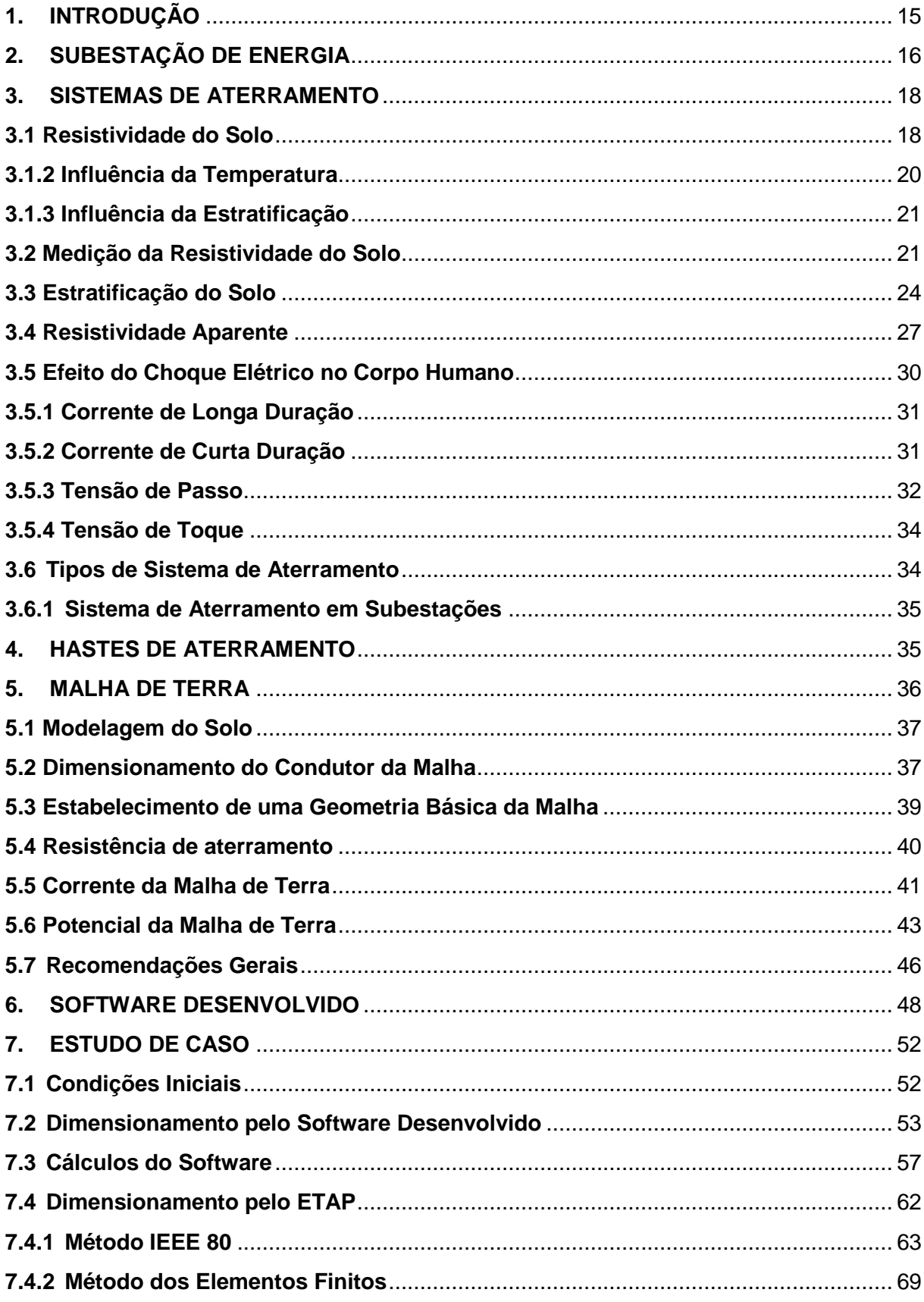

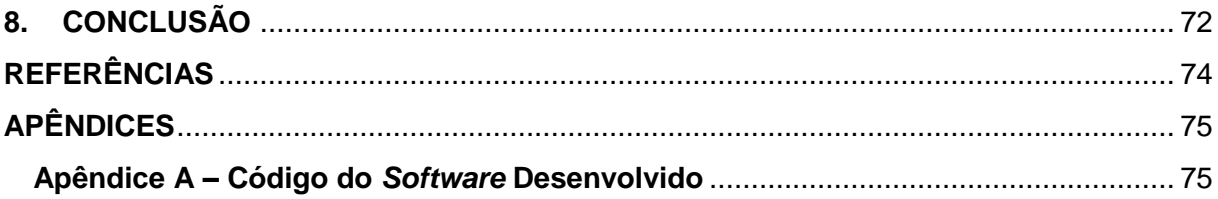

# <span id="page-14-0"></span>**1. INTRODUÇÃO**

Para que um sistema de energia elétrica opere com continuidade e de forma segura, tanto para pessoas quanto para instalações, é fundamental a elaboração de um projeto de aterramento. Os objetivos principais de um sistema de aterramento são o controle dos potenciais de passo e de toque, proporcionar um caminho de escoamento para a terra para descargas atmosféricas e correntes de falta, escoar cargas em superfícies condutivas expostas, fazer com que os equipamentos de proteção sejam realçados e isolem rapidamente as falhas à terra. Existem diversas maneiras de aterrar um sistema elétrico, desde uma simples haste até a mais complexa que é a malha de terra. Tudo depende da importância do sistema, do local e do custo. Como neste trabalho será tratado do sistema de aterramento de subestações, que envolvem equipamentos de custo elevado e que necessitam alto nível de confiabilidade, o modelo tratado será o mais eficiente, a malha de terra.

Para a elaboração do projeto da malha de terra de uma subestação são necessários alguns procedimentos pré-definidos, bem como obter informações precisas do local da obra. São eles: executar as medições de resistência necessárias pelo método de Wenner, a fim de se obter a estratificação do solo; e determinar a resistividade aparente do mesmo; obter a corrente de curto-circuito máxima entre fase e terra no local da instalação; determinar o percentual de corrente de curto-circuito máxima que realmente escoa pela malha e o tempo máximo para eliminação da mesma; a área da malha projetada e o valor máximo da resistência de terra, de modo a ser compatível com a sensibilidade de proteção. A partir desses dados, dimensiona-se o condutor considerando os esforços mecânicos e térmicos que ele pode suportar. São definidas as dimensões da malha, seu espaçamento e o número de condutores paralelos. Calcula-se a resistência aproximada da malha para que respeite um valor menor que a máxima resistência limite da sensibilidade do relé de neutro. Por fim, calculam-se os potenciais na malha e na periferia, que tem o seu valor máximo, e verifica-se se eles respeitam os potenciais máximos de passo e toque que uma pessoa pode suportar sem a ocorrência de fibrilação ventricular na superfície do solo sobre a malha entre outros limites que são definidos como um projeto seguro. Se os resultados não se enquadrarem nos valores satisfatórios, serão necessárias modificações até atingi-los. O cálculo da malha de terra é

complexo e depende de muitos fatores, o que abre margem para erro se calculado manualmente.

O trabalho consiste no desenvolvimento de um *software* que calcule a malha de terra para subestações utilizando o método recomendado pela Norma ANSI IEEE 80 e respeitando os limites que visam a segurança das instalações e das pessoas definidos pela Norma ABNT NBR 15751. O *software* foi desenvolvido através da ferramenta computacional Matlab e busca facilitar o cálculo da malha de terra para projetistas, quando o usuário terá apenas que entrar com os dados iniciais, evitando retrabalho e possíveis erros que um cálculo manual pode acarretar. A eficiência do *software* no final do trabalho foi comparada com a de um programa computacional existente no mercado.

# <span id="page-15-0"></span>**2. SUBESTAÇÃO DE ENERGIA**

O sistema elétrico de potência é composto pelas unidades geradoras, subestações, linhas de transmissão, linhas de distribuição e os consumidores. As subestações, que podem ser elevadoras ou abaixadoras, são responsáveis pela transformação da classe de tensão, adaptando conforme a necessidade do sistema, assim como pela proteção e controle. Logo após a geração, a tensão precisa ser elevada para facilitar a transmissão de energia elétrica, para assim percorrer maiores distâncias com menos perdas. Para ser fornecida a energia elétrica aos consumidores, é necessário abaixar a tensão para o nível de consumo. A Figura 1 mostra uma representação do sistema elétrico.

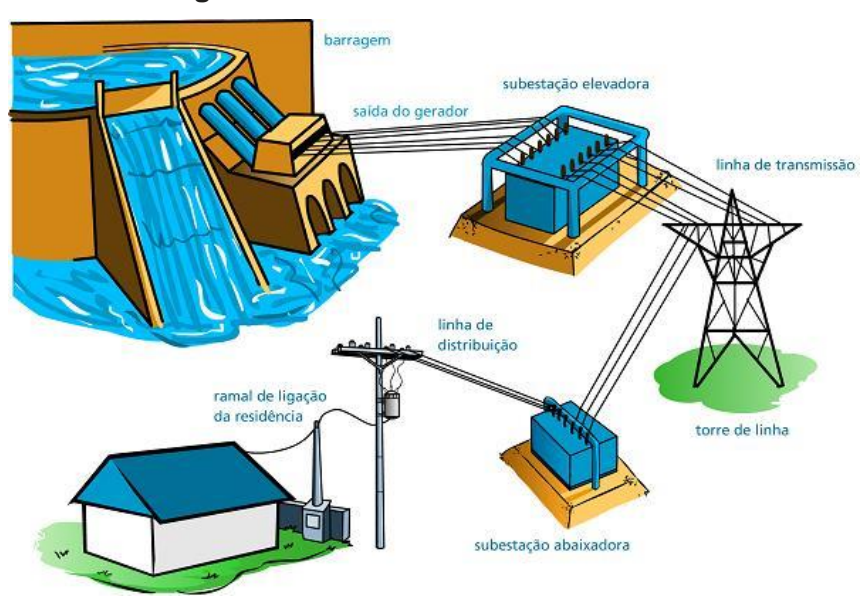

**Figura 1: Sistema Elétrico de Potência**

**Fonte: Referência [7]**

A configuração de uma subestação de energia varia muito, dependendo da classe de tensão, nível de confiabilidade, terreno e recursos disponíveis, entre outros diversos aspectos. Porém, é sempre constituída por transformadores, barramentos, equipamentos de manobra como disjuntores e chaves seccionadoras, equipamentos de proteção e medição como transformadores de corrente, transformadores de potencial, para-raios e relés, segundo Bayliss e Hardy (1996).

Um aspecto muito importante de uma subestação de energia é garantir que a mesma esteja funcionando corretamente e com confiabilidade. Para isso, necessitase de um sistema de proteção que identifique e elimine as correntes de falta e de um sistema de proteção contra descargas atmosféricas. Na ocorrência de faltas, os relés são responsáveis por identificar e acionar os equipamentos de manobra, disjuntores e seccionadoras, a fim de que o surto seja eliminado o mais rápido possível sem danificar os equipamentos. As correntes devido a surtos de manobra, a surtos atmosféricos, bem como as correntes de falta devem ser escoadas à terra. Tal escoamento é feito através do sistema de aterramento da subestação que está melhor detalhado nas próximas etapas do trabalho.

# <span id="page-17-0"></span>**3. SISTEMAS DE ATERRAMENTO**

Para que um sistema de energia elétrica opere com continuidade e de forma segura, tanto para pessoas quanto para instalações, é fundamental a elaboração de um projeto de aterramento. Os objetivos principais de um sistema de aterramento, segundo Kindermann e Campagnolo (1995), são o controle dos potenciais de passo e de toque, proporcionar um caminho de escoamento para a terra para descargas atmosféricas e correntes de falta, escoar cargas em superfícies condutivas expostas, fazer com que os equipamentos de proteção sejam mais sensibilizados e isolem rapidamente as falhas à terra. Um dado muito importante para a elaboração de um sistema de aterramento são as características do solo, as quais serão melhor detalhadas a seguir.

## <span id="page-17-1"></span>**3.1 Resistividade do Solo**

Segundo Kindermann e Campagnolo (1995), diversos fatores influenciam na resistividade do solo, dentre os quais destacam-se: tipo de solo, a mistura de diversos tipos de solo, solos constituídos por camadas estratificadas com profundidades e materiais diferentes, teor de umidade, temperatura, compactação e pressão, composição química dos sais dissolvidos na água retida e a concentração desses sais. As diversas combinações desses fatores resultam em solos com resistividades diferentes. O Quadro 1 mostra alguns exemplos de resistividade do solo.

| Tipos de Solo                | Faixa de Resistividade Ωm |
|------------------------------|---------------------------|
| Água do Mar                  | $-0,3$                    |
| Água de Rio                  | $~1$ - 30                 |
| Agua destilada               | 300                       |
| Alagadiço, limo, húmus, lama | < 150                     |
| Argila                       | $300 - 5000$              |
| Calcário                     | $500 - 5000$              |
| Areia                        | $1000 - 8000$             |
| Granito e basalto fraturados | 500 - 10000               |
| Granito e basalto íntegros   | >10000                    |

**Quadro 1: Valores Típicos de Resistividade de Alguns Solos**

**Fonte: Referência [10]**

# **3.1.1 Influência da Umidade**

A resistividade sofre alterações de acordo com a umidade do solo. Segundo Kindermann e Campagnolo (1995),

"esta variação ocorre em virtude da condução de cargas elétricas no mesmo ser predominantemente iônica. Uma porcentagem de umidade maior faz com que sais, presentes no solo se dissolvam, formando um meio eletrolítico favorável à passagem de corrente iônica."

Assim, solos com as mesmas características, porém com umidades diferentes, apresentam variações em suas resistividades. Portanto, a resistividade varia muito nos tempos de seca e chuva, o aterramento conduz melhor quando o solo está mais úmido, como mostra a Figura 2.

**Figura 2: Resistividade de Acordo com a Umidade Percentual de um Solo Arenoso**

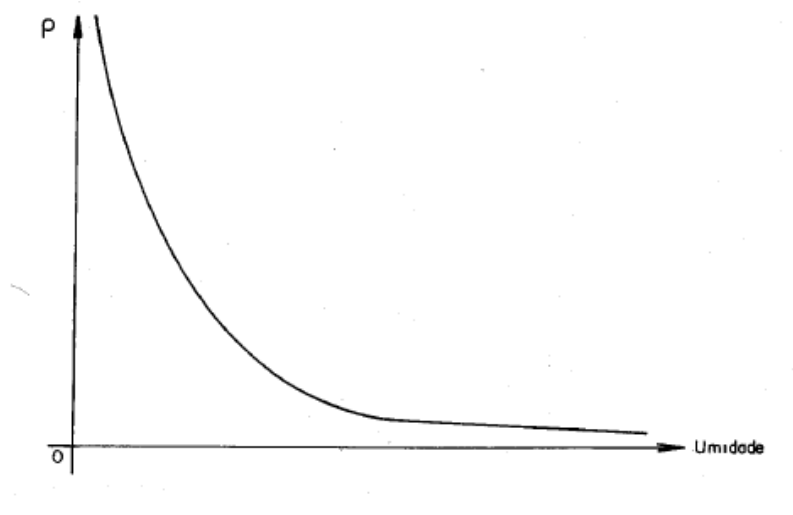

**Fonte: Referência [6]**

### <span id="page-19-0"></span>**3.1.2 Influência da Temperatura**

A resistividade do solo também muda de acordo com a temperatura, que de forma genérica é demonstrada pela Figura 3.

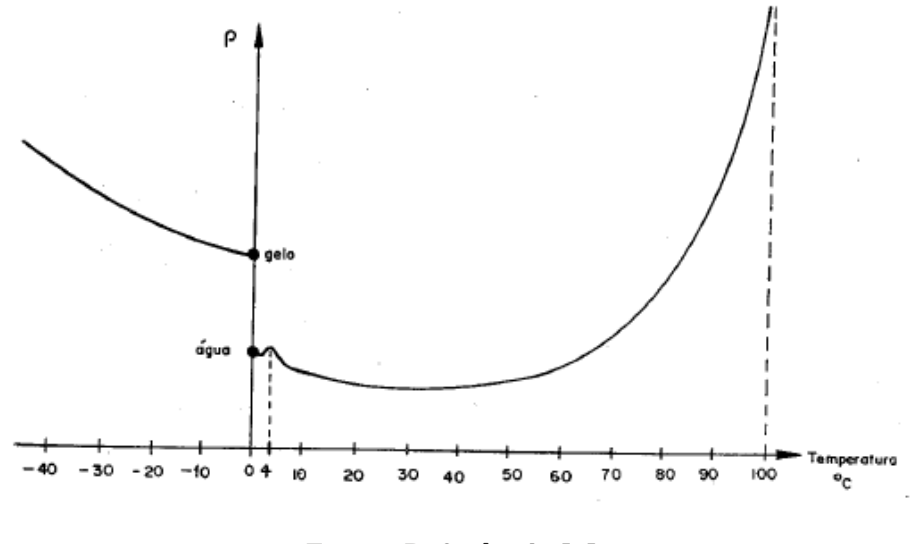

**Figura 3: Variação da Resistividade de Acordo com a Temperatura**

**Fonte: Referência [6]**

Diferentemente da influência da umidade do solo, a resistividade de acordo com a temperatura não tem um comportamento tão contínuo. Nas temperaturas abaixo de zero, a resistividade sofre um acréscimo em seu valor quanto menor a temperatura. e nas temperaturas mais elevadas, perto de 100ºC, a resistividade tem um aumento significativo de seu valor. Assim, as temperaturas médias, como 30ºC, são as mais recomendadas para um melhor sistema de aterramento.

#### <span id="page-20-0"></span>**3.1.3 Influência da Estratificação**

Os solos, de acordo com Kindermann e Campagnolo (1995), na sua grande maioria, não são homogêneos, mas formados por diferentes camadas de resistividade e profundidades diferentes. As camadas usadas para estudos são consideradas sempre horizontais, já que isso é o mais comum, principalmente em solos de subestações. O comportamento do escoamento de corrente ao solo, dependendo da sua estratificação em duas camadas, se encontram na Figura 4.

**Figura 4: Estratificação do Solo em Duas Camadas**

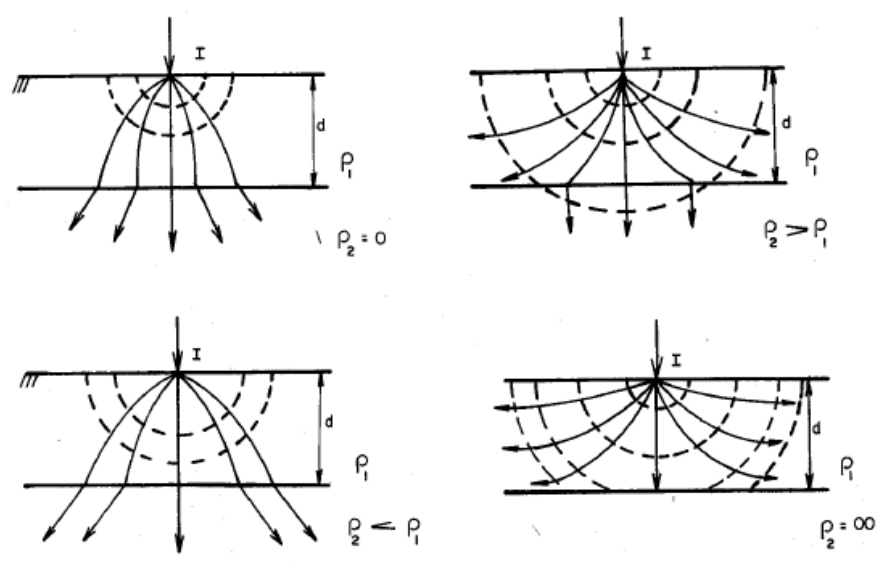

**Fonte: Referência [6]**

#### <span id="page-20-1"></span>**3.2 Medição da Resistividade do Solo**

Segundo a ABNT NBR 7117-1 (2020), a determinação da resistividade do solo e sua estratificação são fundamentais para os cálculos das características de um sistema de aterramento, bem como a determinação dos potenciais de passo e toque. Portanto, assim que determinado o terreno, de acordo com Kindermann e Campagnolo (1995), precisa-se determinar a sua resistividade aparente. Esse levantamento é feito através de medições realizadas em campo, utilizando métodos

de prospecção geoelétricos. Os métodos são o Método de Wenner, o Método de Lee e o Método de Schlumbeger-Palmer, sendo o primeiro o mais utilizado e o que será explicado neste trabalho.

O método de Wenner consiste na colocação de eletrodos em 4 pontos alinhados, igualmente espaçados e cravados a uma mesma profundidade, como mostra a Figura 5.

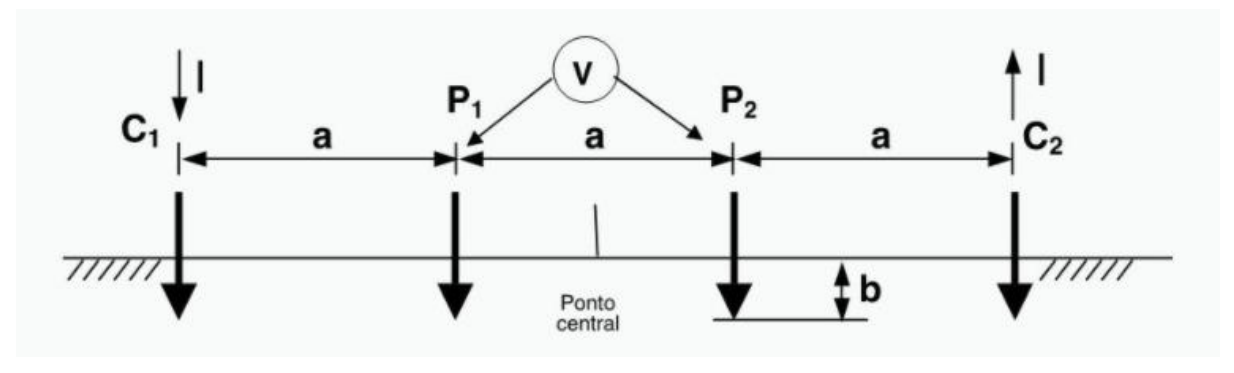

**Figura 5: Arranjo do Método de Wenner**

**Fonte: Referência [10]**

Uma corrente elétrica é injetada no ponto C1, primeiro eletrodo, e é coletada pelo último eletrodo C2. Nos pontos P1 e P2 é medida a tensão elétrica. A resistividade do solo pode ser dada então pela Equação 1.

$$
\rho = \frac{4\Pi.a.(\frac{U}{I})}{1+(\frac{2a}{\sqrt{a^2+4b^2}})-(\frac{a}{\sqrt{a^2+b^2}})}
$$
(1)

Onde:

ρ é a resistividade aparente do solo em ohms metro [Ωm]

U é a tensão medida entre os pontos P1 e P2, em Volts [V]

I é a corrente injetada em C1, em ampères [A]

a é a distância entre os eletrodos, em metros [m]

b é a profundidade de instalação dos eletrodos, em metros [m]

Na prática, segundo a ABNT NBR 7117-1 (2020), utiliza-se uma profundidade b que não excede 10% da distância de a e assim a Equação (1) pode ser simplificada na Equação (2).

$$
\rho = 2\pi \cdot a \cdot \left(\frac{V}{I}\right) \tag{2}
$$

Precisam ser feitas diversas medições em diversos pontos cobrindo toda a área pretendida para o sistema de aterramento, com espaçamentos e profundidades diferentes a fim de determinar mais aproximadamente a resistividade aparente do solo do local, porém sempre alinhadas e com o mesmo espaçamento entre os eletrodos. As variações de espaçamento para medição pelo método Wenner recomendados pela norma ABNT NBR 7117-1 (2020) aumentando de forma exponencial são de 1, 2, 4, 8, 16, 32 e 64m, de modo que quando plotados em um gráfico log-log resultam em pontos de medição igualmente espaçados.

O instrumento utilizado para aplicar o método de Wenner é o Megger de Terra ou Terrômetro e está mostrado na Figura 6.

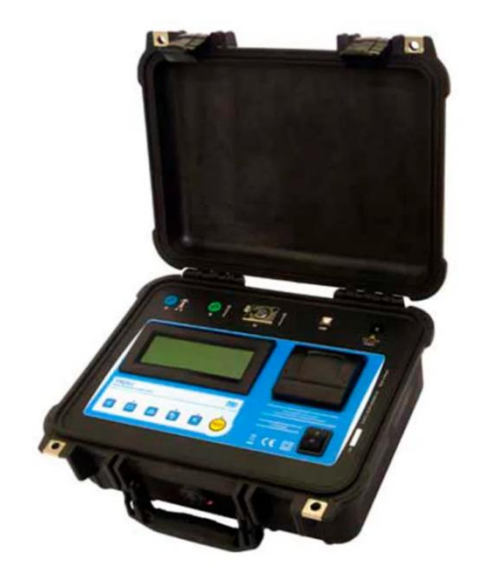

#### **Figura 6: Megger de Terra ou Terrômetro**

**Fonte: Referência [4]**

Necessita-se de cuidado na interpretação dos resultados. A variação das medidas pode ser grande e complexa devido à sua heterogeneidade e, portanto, precisa-se estabelecer um modelo de solo equivalente. No caso do método de Wenner avalia-se o gráfico das medidas realizadas, que indica a estrutura do solo. A curva pode indicar desvios nas medições ou a necessidade de novas medições, com profundidades diferentes.

#### <span id="page-23-0"></span>**3.3 Estratificação do Solo**

Para a parte de estratificação do solo será utilizada como referência a norma ABNT NBR 7117 (2012), visto que a nova atualização da norma não abrange esse tópico. Segundo Kindermann e Campagnolo (1995), pode-se usar teorias do eletromagnetismo para modelar matematicamente um solo com duas camadas horizontais. Utilizando-se as medidas obtidas pelo método Wenner, pode-se alcançar os valores de resistividade da primeira e da segunda camada, assim como a profundidade. O modelo de estratificação de duas camadas utilizando o método de Wenner se encontra na Figura 7.

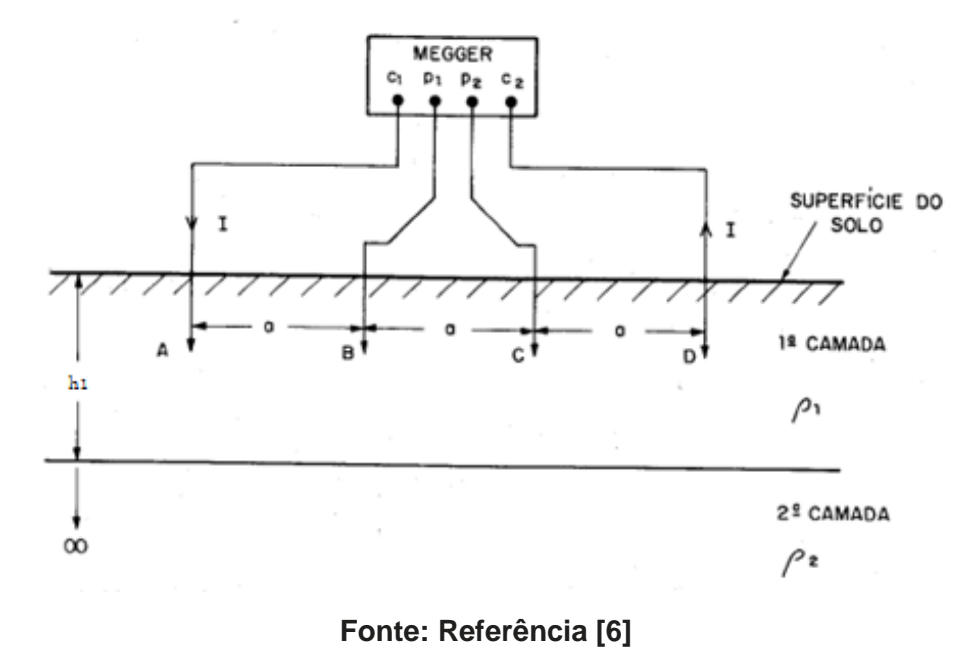

**Figura 7: Modelo de Wenner com Solo de Duas Camadas**

Segundo a ABNT NBR 7117 (2012), para determinar-se a resistividade usando o arranjo de Wenner utiliza-se uma resistividade equivalente mostrada na Equação (3) em função do espaçamento a.

$$
\rho(a) = \rho_1 \cdot \{1 + 4 \sum_{n=1}^{\infty} \left[ \frac{k^n}{\sqrt{1 + (\frac{2 \cdot n \cdot h_1}{a})^2}} - \frac{k^n}{\sqrt{4 + (\frac{2 \cdot n \cdot h_1}{a})^2}} \right] \} \tag{3}
$$

**Onde** 

 $\overline{\rho}_1$  é a resistividade da primeira camada do solo em ohms metro [Ωm]

h1 é a espessura da primeira camada do solo em metros [m] k é o coeficiente de reflexão do solo

O coeficiente de reflexão é definido pela Equação (4).

$$
k = \frac{\rho_2 - \rho_1}{\rho_2 + \rho_1} = \frac{\frac{\rho_2}{\rho_1} - 1}{\frac{\rho_2}{\rho_1} + 1} \tag{4}
$$

**Onde** 

 $\overline{\rho}_2^{}$  é a resistividade da segunda camada do solo em ohms metro [Ωm]

Pela Equação (4) é possível concluir que o coeficiente de reflexão k varia somente entre -1 e 1.

Existem diversos métodos para estratificação do solo de duas camadas. Os mais utilizados são o Método de duas camadas usando curvas, Método de duas camadas usando técnicas de otimização e Método simplificado para estratificação do solo de duas camadas. O método abordado neste trabalho será o Método de duas camadas usando curvas.

As formas de curva típicas para esse método estão mostradas na Figura 8.

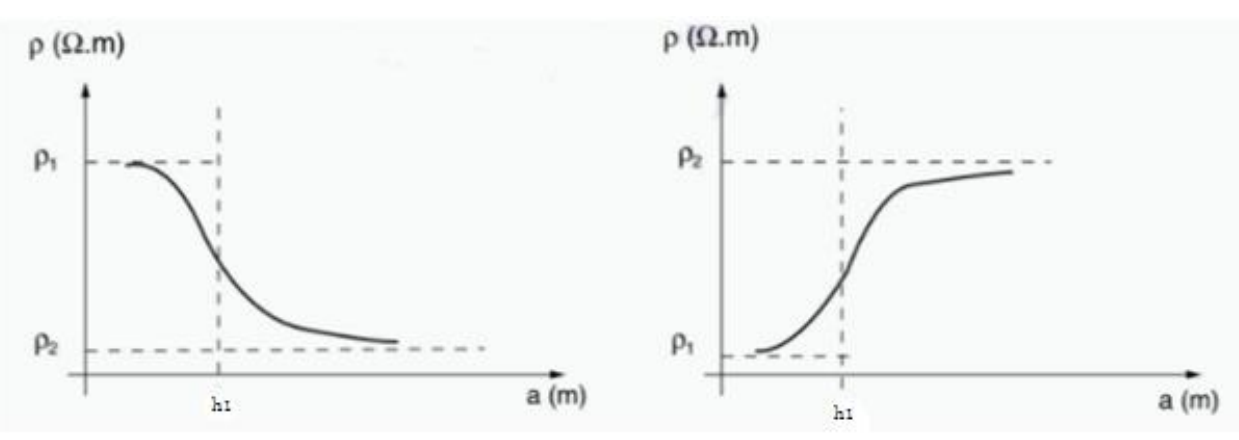

**Figura 8: Curvas Típicas de Solos de Duas Camadas**

**Fonte: Referência [9]**

Os passos para o método de duas camadas usando curvas, de acordo com a ABNT NBR 7117 (2012), são, primeiramente, traçar um gráfico com os pontos medidos pelo método de Wenner, prolongar então a curva  $pxa$  até interceptar o eixo das coordenadas onde indica o valor da resistividade da primeira camada do solo  $\rho_{_1}.$  Após, traça-se a assíntota à curva da mesma forma só que agora para a resistividade  $\rho_{_2}$ . Calcula-se então a relação de  $\rho_{_2}/\rho_{_1}$ , o que determina o valor de  $M_{0}$ no Quadro 2.

| ρ2/ρ1                 | M <sub>0</sub> | ρ2/ρ1          | M <sub>0</sub> | $\rho$ 2/ $\rho$ 1 | M <sub>0</sub> |  |
|-----------------------|----------------|----------------|----------------|--------------------|----------------|--|
| 0,001                 | 0,684          | 0,8            | 0,959          | 15                 | 1,416          |  |
| 0,002                 | 0,684          | 0,85           | 0,97           | 15,5               | 1,418          |  |
| 0,003                 | 0,685          | 0,9            | 0,981          | 16                 | 1,421          |  |
| 0,004                 | 0,686          | 0,95           | 0,99           | 16,5               | 1,423          |  |
| 0,005                 | 0,686          | $\mathbf{1}$   | $\mathbf{1}$   | 17                 | 1,425          |  |
| 0,006                 | 0,687          | 1,5            | 1,078          | 17,5               | 1,427          |  |
| 0,007                 | 0,687          | $\overline{2}$ | 1,134          | 18                 | 1,429          |  |
| 0,008                 | 0,688          | 2,5            | 1,177          | 18,5               | 1,43           |  |
| 0,009                 | 0,688          | 3              | 1,21           | 19                 | 1,432          |  |
| 0,01                  | 0,689          | 3,5            | 1,237          | 20                 | 1,435          |  |
| 0,015                 | 0,691          | 4              | 1,26           | 30                 | 1,456          |  |
| 0,02                  | 0,694          | 4,5            | 1,278          | 40                 | 1,467          |  |
| 0,03                  | 0,699          | 5              | 1,294          | 50                 | 1,474          |  |
| 0,04                  | 0,704          | 5,5            | 1,308          | 60                 | 1,479          |  |
| 0,05                  | 0,71           | 6              | 1,32           | 70                 | 1,482          |  |
| 0,06                  | 0,715          | 6,5            | 1,331          | 80                 | 1,484          |  |
| 0,07                  | 0,72           | 7              | 1,334          | 90                 | 1,486          |  |
| 0,08                  | 0,724          | 7,5            | 1,349          | 100                | 1,488          |  |
| 0,09                  | 0,729          | 8              | 1,356          | 110                | 1,489          |  |
| 0,1                   | 0,734          | 8,5            | 1,363          | 120                | 1,49           |  |
| 0,15                  | 0,757          | 9              | 1,369          | 130                | 1,491          |  |
| 0,2                   | 0,778          | 9,5            | 1,375          | 140                | 1,492          |  |
| 0,25                  | 0,798          | 10             | 1,38           | 150                | 1,493          |  |
| 0,3                   | 0,817          | 10,5           | 1,385          | 160                | 1,494          |  |
| 0,35                  | 0,835          | 11             | 1,39           | 180                | 1,495          |  |
| 0,4                   | 0,852          | 11,5           | 1,394          | 200                | 1,496          |  |
| 0,45                  | 0,868          | 12             | 1,398          | 240                | 1,497          |  |
| 0,5                   | 0,883          | 12,5           | 1,401          | 280                | 1,498          |  |
| 0,55                  | 0,897          | 13             | 1,404          | 350                | 1,499          |  |
| 0,6                   | 0,911          | 13,5           | 1,408          | 450                | 1,5            |  |
| 0,65                  | 0,924          | 14             | 1,41           | 640                | 1,501          |  |
| 0,7                   | 0,936          | 14,5           | 1,413          | 1000               | 1,501          |  |
| 0,75                  | 0,948          |                |                |                    |                |  |
| Fonte: Referência [9] |                |                |                |                    |                |  |

**Quadro 2: M0 em Função de ρ2/ρ1**

Utilizando a Equação (5) é possível obter o valor de  $\rho_m$ e então a altura da primeira camada de solo até onde a resistividade é  $\rho_{_1}.$ 

$$
\rho_m = M_0 \cdot \rho_1 \tag{5}
$$

**Onde** 

 $M_0$  é o valor tabelado que varia de acordo com a relação de  $\rho_{2}/\rho_{1}$  encontrada no Quadro 2

 $\varrho_m^{}$  é a resistividade na altura limite de  $\varrho_1^{}$  em ohms metro [Ωm]

Na Figura 9 é possível ver o método de obtenção da altura h.

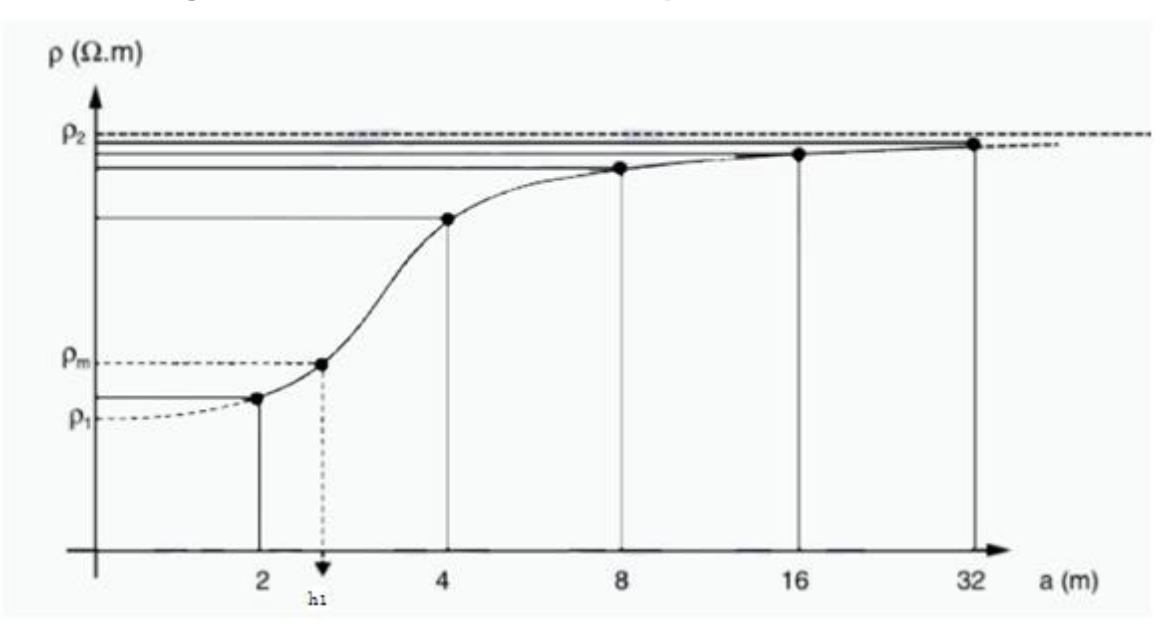

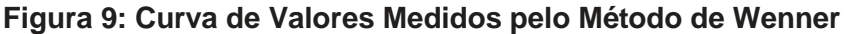

**Fonte: Referência [9]**

# <span id="page-26-0"></span>**3.4 Resistividade Aparente**

Um solo com várias camadas apresenta resistividades aparentes diferentes dependendo do modelo de sistema de aterramento utilizado. A passagem de corrente elétrica do sistema de aterramento para o solo depende de alguns fatores como a composição do solo e suas respectivas camadas, a geometria do sistema e o tamanho do mesmo, de acordo com Kindermann e Campagnolo (1995). O tamanho do sistema depende da profundidade de penetração das correntes escoadas, uma vez que a penetração determina as camadas do solo que serão envolvidas no sistema de aterramento e consequentemente sua resistividade aparente. Assim, pode-se definir essa resistência aparente como a vista pelo aterramento em ligação com o solo. A resistência elétrica do sistema de aterramento é definida pela Equação (6).

$$
R_{\text{aterramento}} = \rho_a \cdot f(g) \tag{6}
$$

**Onde** 

 $R_{\text{aterramento}}$ é a resistência elétrica do sistema de aterramento em ohms [ $\Omega$ ]

 $\overline{\rho}_a$  é a resistividade aparente em ohms metro [Ωm]

 $f(g)$ é a função que depende da geometria do sistema de aterramento e da forma de colocação no solo

Antes de obter-se a resistividade aparente do solo necessita-se definir o coeficiente de penetração α e o coeficiente de divergência β. O coeficiente α indica o grau de penetração das correntes escoadas pelo sistema de aterramento ao solo. Ele é definido pela Equação (7).

$$
\alpha = \frac{r}{h_1} \tag{7}
$$

**Onde** 

r é o raio do anel equivalente do sistema de aterramento considerado em metros [m]

h1 é a altura da primeira camada em metros [m]

O r muda de acordo com a configuração do aterramento escolhido. Considerando versar este trabalho apenas sobre sistemas de aterramento de subestações de energia, o modelo de aterramento é a malha de terra, então r pode ser definido pela Equação (8).

$$
r = \frac{A}{D} \tag{8}
$$

Onde

A é a área abrangida pelo terreno em metros quadrados [m²] D é a maior dimensão da área do aterramento em metros [m]

No caso da malha de terra D é a diagonal do terreno. Já β é definido pela Equação (9).

$$
\beta = \frac{\rho_{n+1}}{\rho_{eq}} \tag{9}
$$

# Onde

 $\rho_{n+1}^{}$ é a resistividade da última camada, no caso de duas camadas é o  $\rho_{_2}^{}$  em ohms metro [Ωm]

 $\rho_{eq}$  é a resistividade equivalente das primeiras camadas do solo, no caso de duas camadas é o  $\rho^{}_1$ em ohms metro [Ωm]

Com os coeficientes α e β definidos é possível encontrar a resistividade aparente do solo, definida pelas curvas de Endrenyi, mostradas na Figura 10, onde α é o eixo das abscissas e β é a curva correspondente. Obtém-se o valor de N através da Equação (10).

$$
N = \frac{\rho_a}{\rho_{eq}}\tag{10}
$$

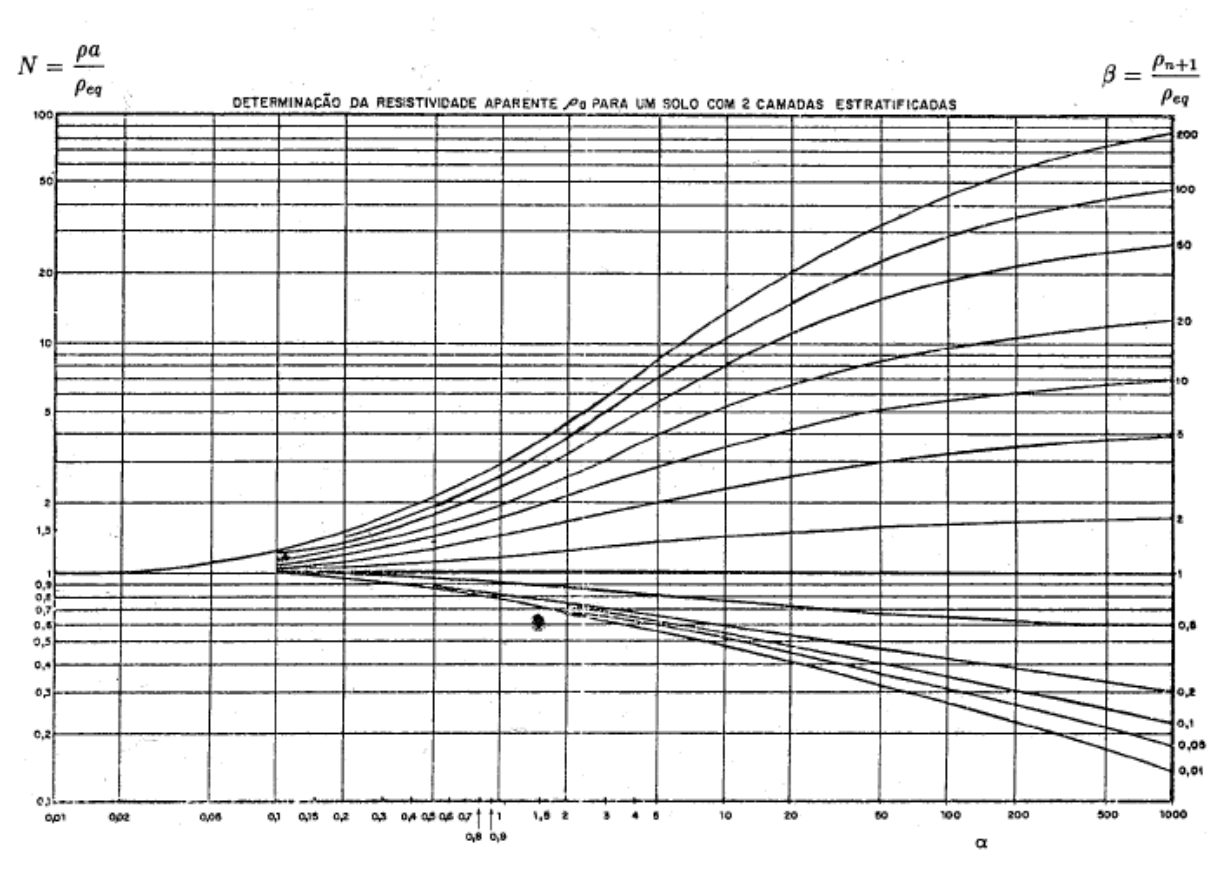

**Figura 10: Curvas de Endrenyi**

**Fonte: Referência [6]**

# <span id="page-29-0"></span>**3.5 Efeito do Choque Elétrico no Corpo Humano**

Os sistemas de aterramento devem ser projetados para, na ocorrência de uma corrente de surto máxima, respeitar os limites dos potenciais de passo e toque para que não ocorra fibrilação ventricular no coração.

Os efeitos do choque elétrico, segundo Kindermann e Campagnolo (1995), variam de acordo com alguns fatores: o percurso da corrente elétrica pelo corpo, a intensidade da mesma, o seu tempo de duração, o tipo da corrente, se é corrente alternada ou contínua, a frequência, a tensão elétrica, a umidade da pele do indivíduo e as suas características físicas. Dependendo desses fatores a corrente pode causar parada respiratória, fibrilação ventricular e, consequentemente, uma parada cardíaca, queimaduras profundas e alterações no sangue provocadas por efeitos térmicos e eletrolíticos dessa corrente. Para os choques elétricos provenientes dos potenciais de toque e passo, a maior preocupação é evitar a fibrilação ventricular do coração.

Segundo a norma ABNT NBR 15751 (2013), os potenciais de passo e toque permissíveis são estabelecidos principalmente em função do tempo de eliminação do defeito e da resistividade superficial do solo. Em relação ao tempo, devem ser consideradas a corrente de curto-circuito de curta duração, defeitos extinguidos pelo sistema de proteção, e a de longa duração, defeitos que não sensibilizam o sistema de proteção.

# <span id="page-30-0"></span>**3.5.1 Corrente de Longa Duração**

A corrente de longa duração permissível é o máximo valor de corrente suportado pelo corpo humano sem que ocorra fibrilação, esse será o choque causado pelos potenciais de toque ou passo. Esses valores limites podem ser observados no Quadro 3.

**Quadro 3: Limites de Corrente Elétrica Suportados pelos Seres Humanos**

| Corrente limite de largar de longa duração (Ichid) |                   |                  |  |  |
|----------------------------------------------------|-------------------|------------------|--|--|
| Porcentagem da população que suporta               | <b>Homens</b>     | <b>Mulheres</b>  |  |  |
| 99,5%                                              | 9 <sub>m</sub> A  | 6 <sub>m</sub> A |  |  |
| 50%                                                | 16 <sub>m</sub> A | 10,6mA           |  |  |

**Fonte: Referência [8]**

## <span id="page-30-1"></span>**3.5.2 Corrente de Curta Duração**

Após pesquisas, Charles Dalziel concluiu que 99,5% das pessoas com peso de 50kg ou mais, suportam, sem a ocorrência de fibrilação ventricular no coração, a corrente expressa pela Equação (11).

$$
Ichcd = \frac{0.116}{\sqrt{t}}\tag{11}
$$

Onde

Ichcd é a corrente de curto-circuito de curta duração expressa em ampères

 $[A]$ 

t o intervalo de tempo entre  $0.03 \le t \le 3$  expresso em segundos [s]

Esse tempo é baseado no tempo de atuação dos dispositivos de proteção para eliminação da falta. Se houver religamento automático, com um intervalo de tempo menor ou igual a 0,5s, o tempo inicial deve ser adicionado ao tempo das faltas subsequentes, se houver.

# <span id="page-31-0"></span>**3.5.3 Tensão de Passo**

De acordo com Kindermann e Campagnolo (1995), as tensões de passo ocorrem quando entre os pés de uma pessoa aparecem diferenças de potencial, ou seja, isso acontece quando os membros de apoio se encontram em linhas equipotenciais diferentes. Estas linhas potenciais estão presentes quando há escoamento de corrente na superfície do solo. Porém, se naquele breve tempo os pés estiverem na mesma linha equipotencial ou se estiver com apenas um pé em uma linha, não haverá a tensão de passo. Na Figura 11 está mostrado o circuito equivalente para quando há tensão de passo.

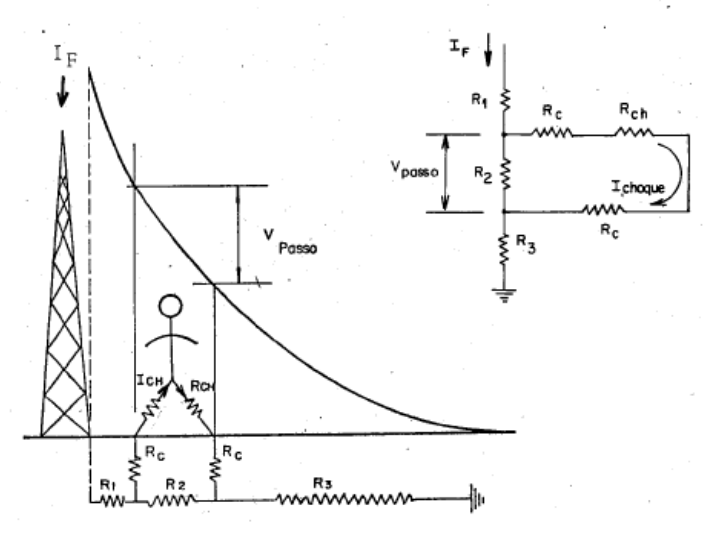

**Figura 11: Circuito Equivalente da Tensão de Passo**

A tensão máxima de passo permissível pelo corpo humano com 50kg, para que não ocorra a fibrilação ventricular do coração, definida pela Norma ANSI IEEE 80 (2013), é dada pela Equação (12).

**Fonte: Referência [6]**

$$
Ep = (Rch + 6.\,\rho s.\,C). \,Ichcd \tag{12}
$$

33

**Onde** 

Ep é a máxima tensão de passo permissível pelo corpo humano, expressa em Volts [V];

Rch é a resistência do corpo humano, adotada como sendo 1000Ω, expressa em ohms  $[Ω]$ ;

ρs é a resistividade superficial do solo, expressa em ohms metro [Ωm];

C é o fator de redução que depende da espessura da camada de recobrimento.

O fator C pode ser determinado pela Equação (13) simplificada abaixo, segundo a Norma IEEE 80:

$$
C \cong 1 - 0.09 \cdot \left[\frac{1 - \frac{\rho_1}{\rho_s}}{2 \cdot h_s + 0.09}\right] \tag{13}
$$

Onde

 $\rho_1$  é a resistividade da primeira camada em ohms metro [ $\Omega$ m]

 $ρ<sub>s</sub>$  é a resistividade da camada superficial do solo em ohms metro [Ωm]

 $h_s$  é a espessura da camada de revestimento superficial em metros [m]

Os valores de recobrimentos típicos de  $\rho_s$  podem ser observados no Quadro

4.

**Quadro 4: Resistividade do Material de Recobrimento (ρs)**

| <b>Material</b>            | Resistividade        |                      |  |
|----------------------------|----------------------|----------------------|--|
|                            | $\Omega$ xm          |                      |  |
|                            | Seco                 | Molhado              |  |
| Brita $n^{\circ}$ 1, 2 e 3 |                      | 3000                 |  |
| Concreto                   | 1200 a 28000         | 21a100               |  |
| Asfalto                    | $2x10^6$ a $30x10^6$ | $10x10^3$ a $6x10^6$ |  |

**Fonte: Referência [8]**

#### <span id="page-33-0"></span>**3.5.4 Tensão de Toque**

A tensão de toque, definida pela ABNT NBR 15751, é a diferença de potencial entre um ponto de uma estrutura metálica, aterrada ou não, e um ponto da superfície do solo com uma distância horizontal de 1,0m. O potencial máximo gerado pelo sistema de aterramento nesse intervalo, até a extinção da corrente de curto, não deve exceder à corrente de choque máxima permissível para não ocorrer a fibrilação ventricular do coração. Na Figura (12) mostra o circuito equivalente que acontece quando há tensão de toque.

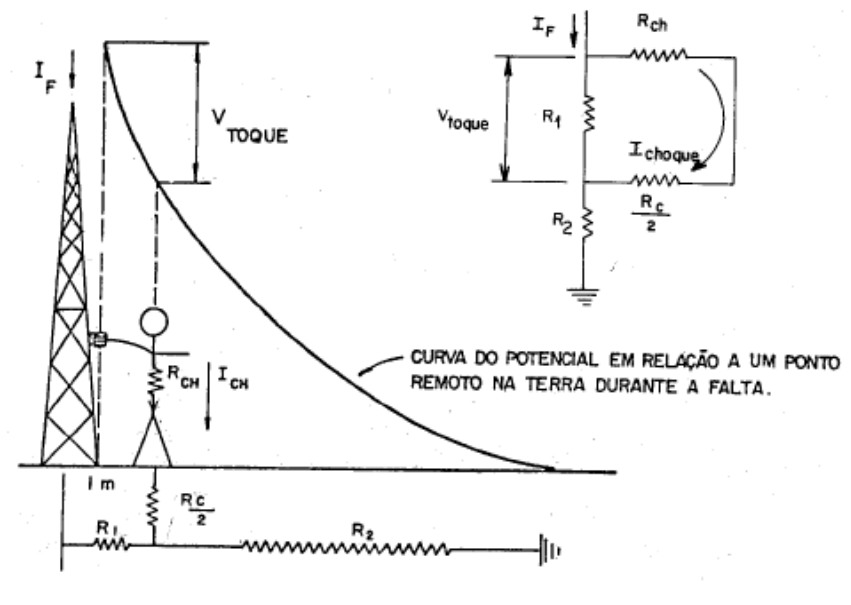

**Figura 12: Circuito Equivalente da Tensão de Toque**

**Fonte: Referência [6]**

A tensão máxima permissível de toque, também para um ser humano de 50kg, é dada pela Equação (14).

$$
Etld = (Rch + 1, 5. \rho s. C). Ichcd
$$
\n
$$
(14)
$$

### <span id="page-33-1"></span>**3.6 Tipos de Sistema de Aterramento**

Existem diversas maneiras de aterrar um sistema elétrico, dependendo da importância do sistema, do local e do custo. Os principais tipos são, segundo Kindermann e Campagnolo (1995), uma haste simples cravada no solo, hastes

alinhadas, hastes em triângulo, hastes em quadrado, hastes em círculo, placas de material condutor aterradas ao solo e fios ou cabos enterrados no solo, formando diversas configurações como extendido em vala comum, em cruz, em estrela e quadriculados, formando uma malha de terra. Como neste trabalho será tratado do sistema de aterramento de subestações, que envolvem equipamentos caros e necessitam alto nível de confiabilidade, o modelo tratado será o mais eficiente, qual seja, a malha de terra combinado com hastes verticais para uma maior estabilidade do sistema.

## <span id="page-34-0"></span>**3.6.1 Sistema de Aterramento em Subestações**

Para uma maior confiabilidade do sistema de aterramento de subestações, é necessário combinar dois tipos de aterramento - a malha de terra e hastes verticais, garantindo a segurança de pessoas e equipamentos. Segundo a ANSI IEEE 80 (2013), enquanto a malha de terra é mais eficiente em reduzir potenciais de toque ou passo na superfície do solo, a partir da instalação de condutores com uma profundidade entre 0,3m e 0,5m, as hastes verticais estabilizam a performance do sistema. As camadas mais profundas do solo possuem uma resistividade menos variável, que pode ser alcançada pelas hastes, e para um modelo de solo de duas camadas, que será utilizado neste trabalho, a camada mais profunda possui uma menor resistividade proporcionando um melhor escoamento da corrente de falta. Se as hastes forem predominantemente instaladas no perímetro da malha de terra, as mesmas vão controlar o aumento acentuado que ocorre nesta periferia. As hastes também são colocadas para o aterramento de equipamentos com constante circulação de corrente para a terra, como os para-raios, transformadores de corrente, transformadores de potencial, o neutro dos transformadores de potência e cabos para-raios.

# <span id="page-34-1"></span>**4. HASTES DE ATERRAMENTO**

O material da haste de aterramento deve ter as seguintes características, de acordo com Kindermann e Campagnolo (1995): ser um bom condutor de eletricidade, ser praticamente inerte às ações dos ácidos e sais dissolvidos no solo, deve sofrer a menor ação possível de corrosão galvânica e a resistência mecânica deve ser compatível com a cravação e com a movimentação do solo. As hastes mais utilizadas são as de (a) cobre, podendo ser do tipo Copperweld, (b) barra de aço de seção circular, onde o cobre é fundido sobre a mesma, (c) Encamisado por Extrusão, em que a alma de aço é revestida por um tubo de cobre através do processo de extrusão, e (d) Cadweld, onde o cobre é depositado eletrolicamente sobre a alma de aço.

Uma haste cravada em solo homogêneo tem uma resistência elétrica que pode ser determinada pela Equação (15).

$$
R_{haste} = \frac{\rho_a}{2\pi.h_{haste}} \ln(\frac{4.h_{haste}}{d_{haste}})
$$
 (15)

Onde

 $\rho_a$  é a resistividade aparente do solo em ohms metro [ $\Omega$ m]

 $h_{haste}$  é o comprimento da haste em metros [m]

 $d_{haste}$  é o diâmetro do círculo equivalente em relação a área seção transversal da haste em metros [m]

Se a resistência obtida não for a desejada, pode-se aumentar o comprimento da haste ou seu diâmetro para diminuir o valor da resistência.

# <span id="page-35-0"></span>**5. MALHA DE TERRA**

De acordo com Kindermann e Campagnolo (1995), o dimensionamento de uma malha de terra é basicamente pela verificação dos potenciais que surgem na superfície do solo quando ocorre uma falta máxima de curto-circuito, os quais devem ser inferiores aos potenciais máximos de passo e de toque para que não ocorra a fibrilação ventricular. Além disso, é preciso garantir que o condutor escolhido para compor esse sistema de aterramento suporte os esforços mecânicos e térmicos que o mesmo estará sujeito ao longo de sua vida útil. É necessário também certificar que o valor de resistência de terra da malha sensibilize o relé de neutro para proteção da subestação. O dimensionamento da malha de terra é um processo iterativo, parte-se de um modelo estabelecido previamente e modifica-o até que os requisitos
estabelecidos pela Norma ABNT NBR 15751 (2013) sejam atingidos, como será explicado na próxima etapa do trabalho.

### **5.1 Modelagem do Solo**

O primeiro passo para projetar a malha de terra é a determinação do modelo de solo utilizado segundo a norma ABNT NBR 15751 (2013). Isso envolve a realização de medições através do método de Wenner, a definição da estratificação do solo e a determinação das curvas de resistividade aparente do local, como mostrado nas Seções 3.2, 3.3 e 3.4 do trabalho. Essas medições devem ser feitas preferencialmente com o solo seco, já terraplenado e compactado.

## **5.2 Dimensionamento do Condutor da Malha**

Para o dimensionamento do condutor da malha, consideram-se as solicitações mecânicas e térmicas devidas às correntes que precisa suportar. Segundo a Norma ABNT NBR 15751 (2013), a mínima seção que o condutor precisa para suportar os esforços mecânicos de movimentação do solo e dos veículos de transportes de equipamentos para montagem da subestação é de 50 mm² para o cobre, que é o material normalmente usado para a malha de terra, ou 38mm² para o aço. Para as solicitações térmicas, o condutor deve ter uma seção que suporte uma corrente máxima de falta fase-terra, durante um tempo em que a temperatura se eleve a um máximo, partindo de uma determinada temperatura ambiente e que toda a energia térmica fique retida no condutor devido à pequena duração do curto. A Equação (16), de Onderdonk, permite o cálculo desta seção.

$$
S = If \sqrt{\frac{t \cdot \alpha r \cdot \rho t \cdot 10^4}{r \alpha p \cdot ln \frac{K_0 + Tm}{K_0 + Ta}}} \tag{16}
$$

Onde

S é a seção, expressa em milímetros quadrados [mm²] If é a corrente de falta fase-terra, expressa em quiloampères [kA] t é o tempo expresso em segundos [s] αr é o coeficiente térmico de resistividade do condutor a t ºC [ºC^-1]

ρt é a resistividade do condutor de aterramento a t ºC, expressa em ohm x centímetro [Ωxcm]

Tcap é o fator de capacidade térmica, em joule por centímetro cúbico vezes graus celsius [J/(cm<sup>3</sup>xC<sup>o</sup>]

Tm é a temperatura máxima suportável, expressa em graus Celsius [ºC]

Ta é a temperatura ambiente, expressa em graus Celsius[ºC]

K0 é o coeficiente térmico de resistividade do condutor a 0ºC

Onde K0 esta mostrado na Equação (17).

$$
K_0 = \frac{1}{\alpha_0} \tag{17}
$$

O Quadro 5, a seguir, mostra os valores dos parâmetros da Equação (16) dos condutores mais utilizados em malhas de aterramento.

| Tipo de<br>condutor            | Condutância<br>(% ) | $\alpha$ 0(0°C) | Coeficiente térmico de<br>resistividade<br>$ar(20^{\circ}C)$ | Temperatura de<br>fusão<br>(°C) | Resistividade<br>$pr(20^{\circ}C)$ | <b>TCAP</b><br>[J/cm <sup>3</sup> x <sup>0</sup> C] |
|--------------------------------|---------------------|-----------------|--------------------------------------------------------------|---------------------------------|------------------------------------|-----------------------------------------------------|
| Cobre(macio)                   | 100,0               | 0,00427         | 0,00393                                                      | 1083                            | 1,724                              | 3,422                                               |
| Cobre (duro)                   | 97,0                | 0,00413         | 0,00381                                                      | 1084                            | 1,777                              | 3,422                                               |
| Aço<br>acobreado<br>40%        | 40,0                | 0,00408         | 0,00378                                                      | 1084                            | 4,397                              | 3,846                                               |
| Aço<br>acobreado<br>30%        | 30,0                | 0,00408         | 0,00378                                                      | 1084                            | 5,862                              | 3,846                                               |
| Haste de aço<br>cobreado       | 20,0                | 0,00408         | 0,00378                                                      | 1084                            | 8,62                               | 3,846                                               |
| Fio<br>de<br>alumínio          | 61,0                | 0,00439         | 0.00403                                                      | 657                             | 2,826                              | 2,556                                               |
| Liga<br>de<br>alumínio<br>5005 | 53,5                | 0,00380         | 0,00353                                                      | 660                             | 3,222                              | 2,598                                               |
| Liga<br>de<br>aluminio<br>6201 | 52,5                | 0,00373         | 0,00347                                                      | 660                             | 3,284                              | 2,598                                               |
| Aço-alumínio                   | 20,3                | 0,00388         | 0,00360                                                      | 660                             | 8,480                              | 2,670                                               |
| Aço 1020                       | 10,8                | 0,00165         | 0,00160                                                      | 1510                            | 15,90                              | 3,28                                                |
| Haste de aço                   | 9,8                 | 0,00165         | 0,00160                                                      | 1400                            | 17,50                              | 4,44                                                |
| Aço zincado                    | 8,5                 | 0,00341         | 0,00320                                                      | 419                             | 20,1                               | 3,931                                               |
| Aço<br>inoxidável<br>304       | 2,4                 | 0,00134         | 0,00130                                                      | 1400                            | 72,0                               | 4,032                                               |

**Quadro 5: Tipos de Conexão e Seus Limites Máximos de Temperatura**

**Fonte: Referência [8]**

A temperatura máxima permissível (Tm) é definida pelo tipo de conexão entre os condutores que será utilizada na malha de terra como mostra o Quadro 6.

| Conexão                                                                                                    | $T_m$<br>$^{\circ}C$ |  |  |  |
|----------------------------------------------------------------------------------------------------|----------------------|--|--|--|
| Mecânica (aparafusada ou por pressão)                                                                                                    | 250                  |  |  |  |
| Emenda tipo solda oxiacetilênica                                                                                                    | 450                  |  |  |  |
| Emenda com solda exotérmica                                                                                                    | 850 <sup>a</sup>     |  |  |  |
| Emenda à compressão                                                                                                    | 850 b                |  |  |  |
| Solda exotérmica, conhecida como aluminotermia, cuja conexão é feita através da fusão obtida pela ignição<br>e combustão de uma formulação em um molde. |                      |  |  |  |
| Obtida por mejo de conectores com compressão por ferramenta hidráulica.                                                                                 |                      |  |  |  |

**Quadro 6: Tipos de Conexão e seus Limites Máximos de Temperatura**

#### **Fonte: Referência [8]**

## **5.3 Estabelecimento de uma Geometria Básica da Malha**

O dimensionamento da malha de terra é um processo iterativo, precisa-se então determinar uma geometria básica inicial e a partir dele fazer alterações de acordo com o que for necessário para respeitar os limites dos potenciais de toque e passo permissíveis para garantir a segurança dos seres humanos. O primeiro passo é delimitar a área que será protegida pela malha de terra e o arranjo inicial dos seus condutores. Segundo a Norma ABNT NBR 15751 (2013), a área deve incluir no mínimo o pátio da subestação, considerando a distribuição dos equipamentos e edificações existentes no interior dessa área.

Kindermann e Campagnolo (1995) recomendam que se utilizem as Equações (18) e (19) para o dimensionamento inicial da quantidade de condutores necessários.

$$
Nl = \frac{L}{el} + 1\tag{18}
$$

$$
Nh = \frac{H}{eh} + 1\tag{19}
$$

Onde

Nl é o número de condutores verticais Nh o número de condutores horizontais L é a largura do terreno da subestação em metros [m] H é a altura do terreno da subestação em metros [m] el são os espaçamentos dos condutores verticais em metros [m] eh são os espaçamentos dos condutores horizontais em metros [m]

Para uma modelagem do espaçamento inicial, utiliza-se normalmente entre 5 e 10% do comprimento dos respectivos lados da malha.

A norma 15751 recomenda que a profundidade de aterramento mínima seja de 0,5m por razões mecânicas, sendo admitida uma profundidade mínima de 0,25m em áreas de piso concretado. Para edificações, recomenda-se colocar um condutor periférico ao redor das mesmas.

## **5.4 Resistência de aterramento**

O próximo passo é calcular a resistência de aterramento da malha em ohms (Ω),utilizando a Equação (20) de Sverak.

$$
Rmalha = \rho a. \left[ \frac{1}{\text{total}} + \frac{1}{\sqrt{20. \text{Amalha}}}(1 + \frac{1}{1 + h \sqrt{\frac{20}{\text{Amalha}}}}) \right]
$$
(20)

## **Onde**

ρa é a resistividade aparente do solo [Ωm]

Ltotal é o comprimento total dos cabos e das hastes que compõem a malha de aterramento, expresso em metros [m]

Amalha é a área total ocupada pela malha, expressa em metros quadrados  $[m<sup>2</sup>]$ 

h é a profundidade da malha, expressa em metros [m], que pode ser entre 0,25m e 2,5m

Para determinar Ltotal utiliza-se a Equação (21).

$$
L_{total} = Nl.H + Nh.L + n_{hastes} \cdot h_{hastes} \tag{21}
$$

Onde

 $n_{hastes}$  é o número de hastes da subestação

 $h_{hastes}$  é o comprimento das hastes em metros [m]

O valor da resistência da malha deve ser menor do que a máxima resistência limite da sensibilidade do relé de neutro.

## **5.5 Corrente da Malha de Terra**

Segundo a norma ABNT NBR 15751 (2013), quando ocorre uma falta para a terra, a corrente do defeito injetada na malha se divide por todo o sistema de aterramento interligado, cabendo então a cada um de seus componentes a função de escoar uma fração dessa corrente. A chamada corrente de malha, é a fração da corrente de falta que escoa pelo solo através da malha de aterramento.

A corrente da malha máxima (Imcd), segundo a norma ANSI IEEE 80, pela Equação (22).

$$
Imcd = Imalha.Df \tag{22}
$$

Onde

Imcd é a corrente máxima da malha em ampères [A] Imalha é a corrente simétrica da malha em ampères [A] Df é o fator de decremento durante a duração da falta

A determinação deste fator de decremento Df pode ser calculado através da Equação (23).

$$
Df = \sqrt{1 + \frac{ra}{t} \cdot (1 - e^{\frac{-2t}{Ta}})}
$$
\n
$$
(23)
$$

**Onde** 

t é o tempo de eliminação da falta em segundos [s] Ta é a temperatura ambiente em graus Celsius [ºC]

Porém, segundo a Norma NBR 15751, para a faixa de tempo de eliminação de faltas tipicamente considerado igual ou superior a 0,5s, considera-se o fator de decremento com valor unitário.

Considera-se para a determinação da corrente máxima de curto o pior caso de falta de sequência zero, ou seja, a falta fase terra proveniente da linha já que é o tipo mais comum de curto circuito, 89% segundo Kindermann (1997) em uma subestação. Segundo a norma ABNT NBR 8449, quando ocorre uma falta para a terra em uma linha na subestação, a corrente de curto-circuito se distribui entre o cabo para-raios, suportes da linha e na malha de aterramento da subestação. O circuito equivalente de quando ocorre uma falta na subestação está mostrada na Figura 13.

**Figura 13: Circuito Equivalente Trecho da Linha na Saída da Subestação**

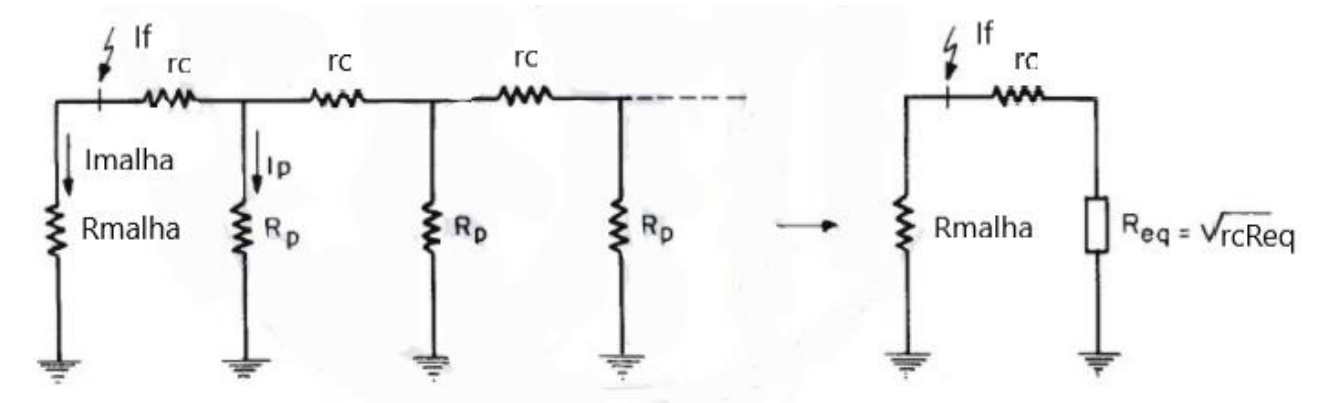

**Fonte: Referência [11]**

Assim, a fração da corrente de falta que é escoada para a malha de terra pode ser definida pela Equação (24).

$$
Imalha = \left[\frac{rc + \sqrt{rR_p}}{(R_{malha} + rc + \sqrt{rcR_p})}\right].I_f
$$
\n(24)

**Onde** 

rc é a resistência do cabo para-raios entre dois suportes adjacentes em ohms

[Ω]

Rmalha é a resistência da malha de aterramento da subestação em ohms [Ω] Rp é a resistência dos suportes da linha em ohms [Ω]

Req é a resistência do circuito em cascata equivalente à linha visto pela subestação em ohms [Ω]

If é a corrente de curto-circuito total fase terra da linha em ampères [A]

O valor da resistência do cabo para-raios pode ser calculado de acordo com a resistência do cabo por metro, que é fornecido em catálogo e com o comprimento da linha. Já a resistência dos suportes variam de acordo com as concessionárias, que adotam um valor padrão que normalmente é fornecido pelas mesmas.

# **5.6 Potencial da Malha de Terra**

O potencial da malha é definido como o potencial de toque máximo, encontrado dentro da malha de terra, quando ocorre a máxima corrente de falta fase-terra, a corrente de defeito escoa principalmente na periferia. A metodologia de cálculo a ser utilizada para determinar os potenciais da malha é simplificada e possui alguns limites para aplicação. Os condutores devem ser da mesma seção e instalados à mesma profundidade, não pode haver mais do que 25 condutores instalados paralelamente, a profundidade de instalação deve ser entre 0,25m e 2,5m, a distância entre os condutores paralelos deve ser maior do que 2,5m e a relação máxima entre o comprimento e a largura da malha é de 2,5:1. A Norma ABNT NBR 15751 recomenda também que se utilize a resistividade aparente do solo para quando for calcular os potenciais de toque e de passo apenas quando  $\rho_1 < \rho_2$ , quando  $\rho_1 > \rho_2$  recomenda-se a utilização da resistividade da primeira camada do solo.

Determina-se a tensão de toque da malha através da Equação (25).

$$
Vtmalha = \frac{\rho a.Km.Ki.1mcd}{Lm} \tag{25}
$$

Onde

Vtmalha é o potencial de toque máximo da malha em volts [V] Km é o fator genérico utilizado nos cálculos de tensão de toque Ki é definido como o coeficiente de irregularidade

Km, segundo Kindermann e Campagnolo (1995), é definido como o coeficiente da malha, que condensa a influência da profundidade da malha, diâmetro do condutor e espaçamento entre os condutores. Pode ser definido pela Equação (26).

$$
K_m = \frac{1}{2\pi} \{ \ln \left[ \frac{e^2}{16.h.d} + \frac{(e+2.h)^2}{8.e.d} - \frac{h}{4.d} \right] + \frac{K_{ii}}{Kh} \cdot \ln \left[ \frac{8}{\pi (2.N-1)} \right] \} \tag{26}
$$

Onde

h é a profundidade da malha em metros [m]

e é o espaçamento entre os condutores paralelos ao longo do lado da malha em metros [m]

d é o diâmetro do condutor da malha em metros [m]

 $N = \sqrt{Na.Nb}$  a malha retangular é transformada em uma malha quadrada com N condutores paralelos em cada lado

Kii depende do número de hastes cravadas ao longo do perímetro ou nos cantos da malha

Kh é o fator de correção de profundidade

Kii, se não houver hastes cravadas na malha ou poucas hastes não localizadas nos cantos e no perímetro da malha pode ser definida pela Equação (27).

$$
Kii = \frac{1}{2N\overline{N}}
$$
\n<sup>(27)</sup>

Quando houver hastes cravadas no perímetro ou nos cantos da malha, o fator Kii é considerado igual a 1.

Kh é calculado através da Equação (28).

$$
Kh = \sqrt{1+h} \tag{28}
$$

Ki é definido como o coeficiente de irregularidade, que condensa os efeitos da não uniformidade de distribuição da corrente pela malha e é dado pela Equação (29).

$$
Ki = 0.644 + 0.148. N \tag{29}
$$

Para calcular o comprimento equivalente dos cabos e hastes para a tensão de toque Lm utiliza-se a Equação (30).

$$
L_m = L_{cabo} + Lhastes. [1,55 + 1,22.(\frac{hhaste}{\sqrt{a^2 + b^2}})]
$$
 (30)

**Onde** 

Lcabo é o comprimento total dos cabos da malha em metros [m] Lhastes é o comprimento total das hastes em metros [m] hhaste é o comprimento de uma única haste em metros [m]

Calcula-se de forma similar a tensão de passo da malha de acordo com a Equação (31).

$$
Vpmalha = \frac{\rho a.Kp.Ki.Imcd}{0.75.L_{cabo} + 0.85.L_{hastes}} \tag{31}
$$

**Onde** 

Vpmalha é o potencial de passo máximo da malha em volts [V]

Kp é o coeficiente que define a maior diferença de potencial entre dois pontos distanciados de 1m

O coeficiente Kp é definido pela Equação (32).

$$
Kp = \frac{1}{\pi} \left[ \frac{1}{2h} + \frac{1}{e+h} + \frac{1}{e} \left( 1 - 0.5^{N-2} \right) \right]
$$
 (32)

Esses potenciais máximos da malha calculados tem que ser menores ou iguais aos potenciais máximos de toque e passo calculados através do método mostrado nas Seções 3.5.3 e 3.5.4, a fim de garantir a segurança de pessoas na área da subestação. Caso não seja respeitada essa condição, a malha precisa ser ajustada até atingir esses potenciais permissíveis.

#### **5.7 Recomendações Gerais**

As cercas metálicas no interior da malha de subestações, segundo a norma ABNT NBR 15751, devem ser interligadas à mesma em diversos pontos, as que ficam fora devem ser seccionadas e as seções multiaterradas em quadrículas distintas da malha com duas hastes. O aterramento feito desta maneira faz com que os potenciais de toque produzidos nessas seções fiquem reduzidos, os trechos de cercas externas que se localizam abaixo de linhas de AT e BT devem ser seccionados da mesma maneira. A maneira como a norma recomenda esse seccionamento está mostrada na Figura 14.

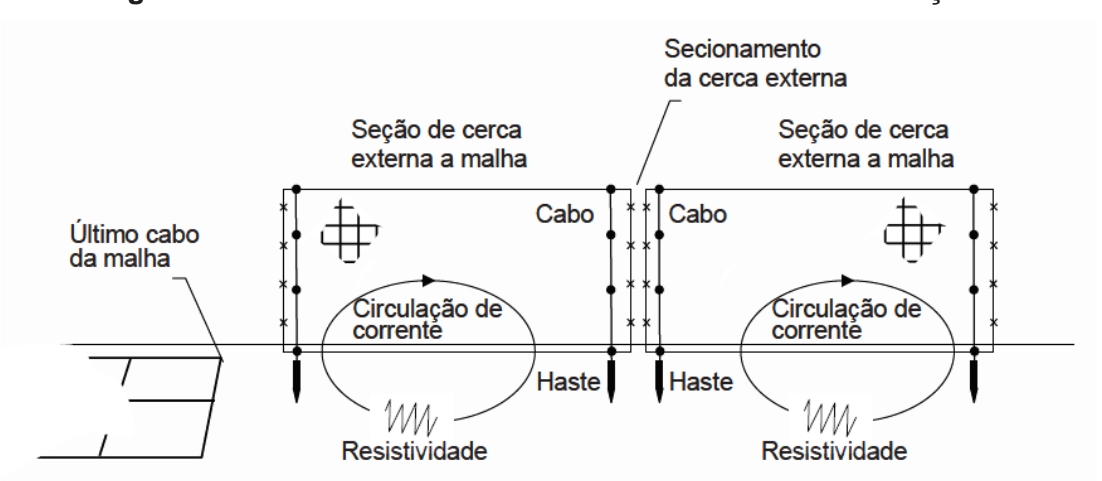

**Figura 14: Seccionamento de Cercas Metálicas em Subestações**

**Fonte: Referência [8]**

Para todos os equipamentos recomenda-se a utilização de dois cabos de aterramento correspondente à bitola da malha interligados diretamente a quadrículas distintas da malha de terra. Para fixação na descida do cabo, utilizar conectores a cada 2,5m no máximo.

Para o aterramento dos para-raios com suporte de corpo único, recomendase que seja feito com dois condutores que se interliguem em quadrículas diferentes da malha de terra, um aterrado com uma haste. Quando os equipamentos pararaios estiverem em uma viga, pode-se utilizar o mesmo condutor de descida para as três fases.

Para transformadores de potencial, a norma recomenda interligar a caixa de bornes do secundário, o terminal de aterramento do equipamento e a caixa de interligação com o cabo de aterramento e então conectar a malha de terra em duas quadrículas distintas utilizando uma haste de aterramento para uma delas. Caso a caixa de interligação de bornes não seja isolada do equipamento, pode-se aterrar somente a carcaça do equipamento e a caixa de interligação. Para transformadores de potencial capacitivo, caso haja equipamento para onda portadora, deve-se interligar o terminal de aterramento da mesma ao condutor de aterramento do TP.

Para os transformadores de corrente, são as mesmas recomendações de aterramento que os de potenciais, porém necessita-se também interligar o terminal de terra da caixa de bornes secundários do equipamento aos enrolamentos não utilizados.

Para o isolador de pedestal, utiliza-se um dos parafusos de fixação da base para colocar o conector de aterramento, já que o mesmo não possui um terminal destinado a esse fim.

As chaves seccionadoras exigem um cuidado especial quando a alavanca ou haste para o acionamento manual for aterrada através de uma cordoalha conectada ao aterramento da carcaça do equipamento à malha de terra. Utilizamse condutores adicionais junto ao equipamento de manobra, caixa, da seccionadora que formam uma submalha para garantir a segurança do operador manual.

Para o aterramento de disjuntores em suportes de corpo único, deve-se interligar a carcaça do equipamento a sua caixa auxiliar, quando houver, e aterrar cada um diretamente à malha de terra. Quando o equipamento for instalado na mesma estrutura, interligar os três polos e a caixa auxiliar aterrando com apenas uma descida.

Para transformadores, interligar as buchas X0 e H0, se houver, em pontos bem próximos à malha de terra, apenas uma vez. Conectar separadamente, o tanque do transformador à malha, assim como o armário auxiliar do transformador.

O aterramento de cabos para-raios é realizado com um cabo que desce pela estrutura onde o cabo está ancorado e conecta-se a dois pontos distintos da malha, de preferência com uma haste em um desses pontos.

Para edificações como o prédio de comando, recomenda-se a instalação de um anel de amortecimento ao redor da construção e a utilização de hastes verticais para cada descida do sistema de proteção de descargas atmosféricas do prédio.

# **6. SOFTWARE DESENVOLVIDO**

O *software* para o cálculo da malha de terra foi desenvolvido na ferramenta computacional Matlab com o recurso *app designer*, utilizando todas as equações, gráficos, métodos especificados pela Norma IEEE 80 e limites estipulados pela ABNT NBR 15751 e mostrados anteriormente neste trabalho. O *software* foi dividido em duas abas, a primeira destina-se ao cálculo da resistividade aparente e a segunda ao cálculo da malha. Na Figura 15 e na Figura 16 estão mostradas as abas da interface desenvolvida.

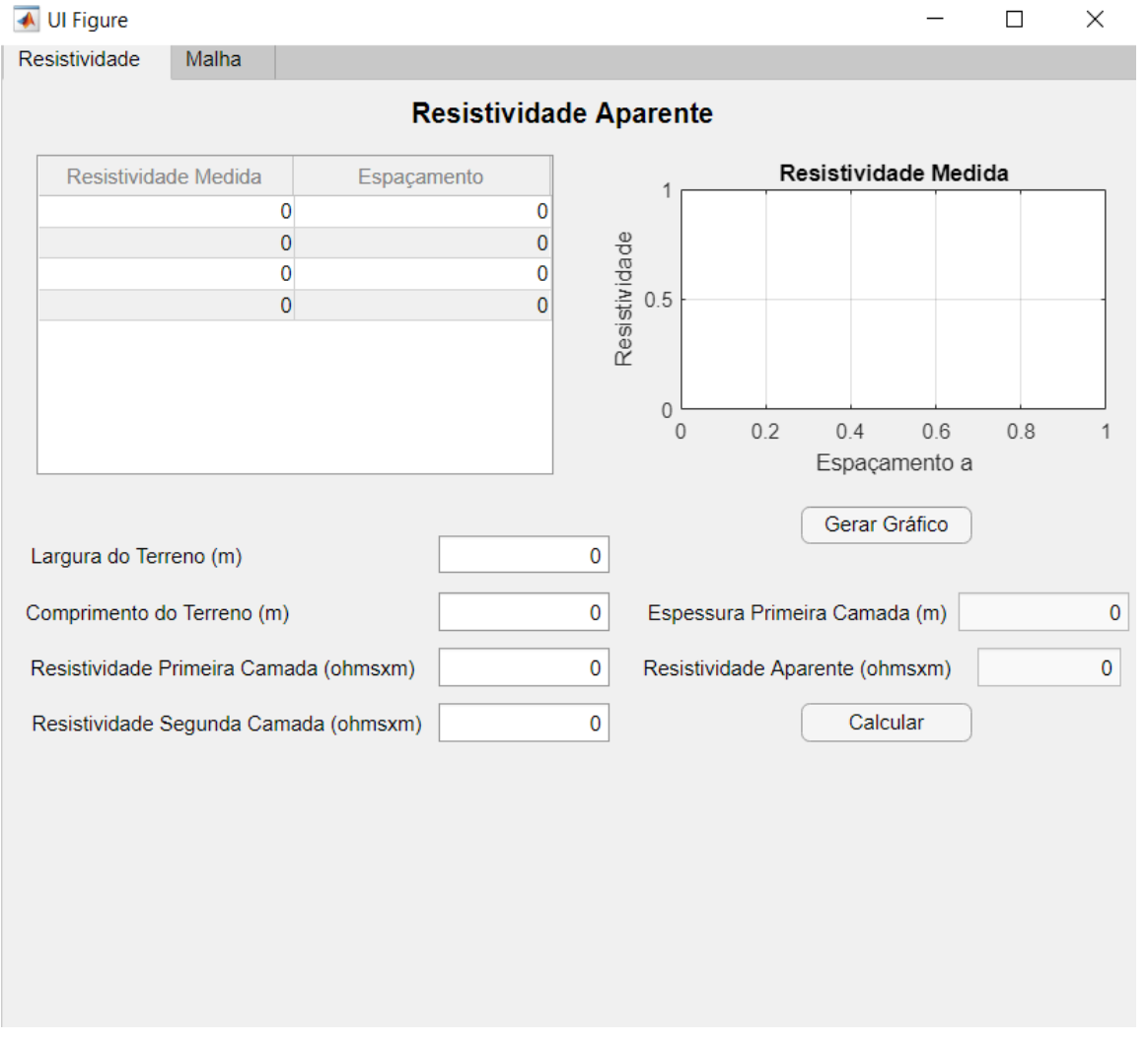

**Figura 15: Interface do Software Desenvolvido Resistividade Aparente**

**Fonte: Elaborado pela autora**

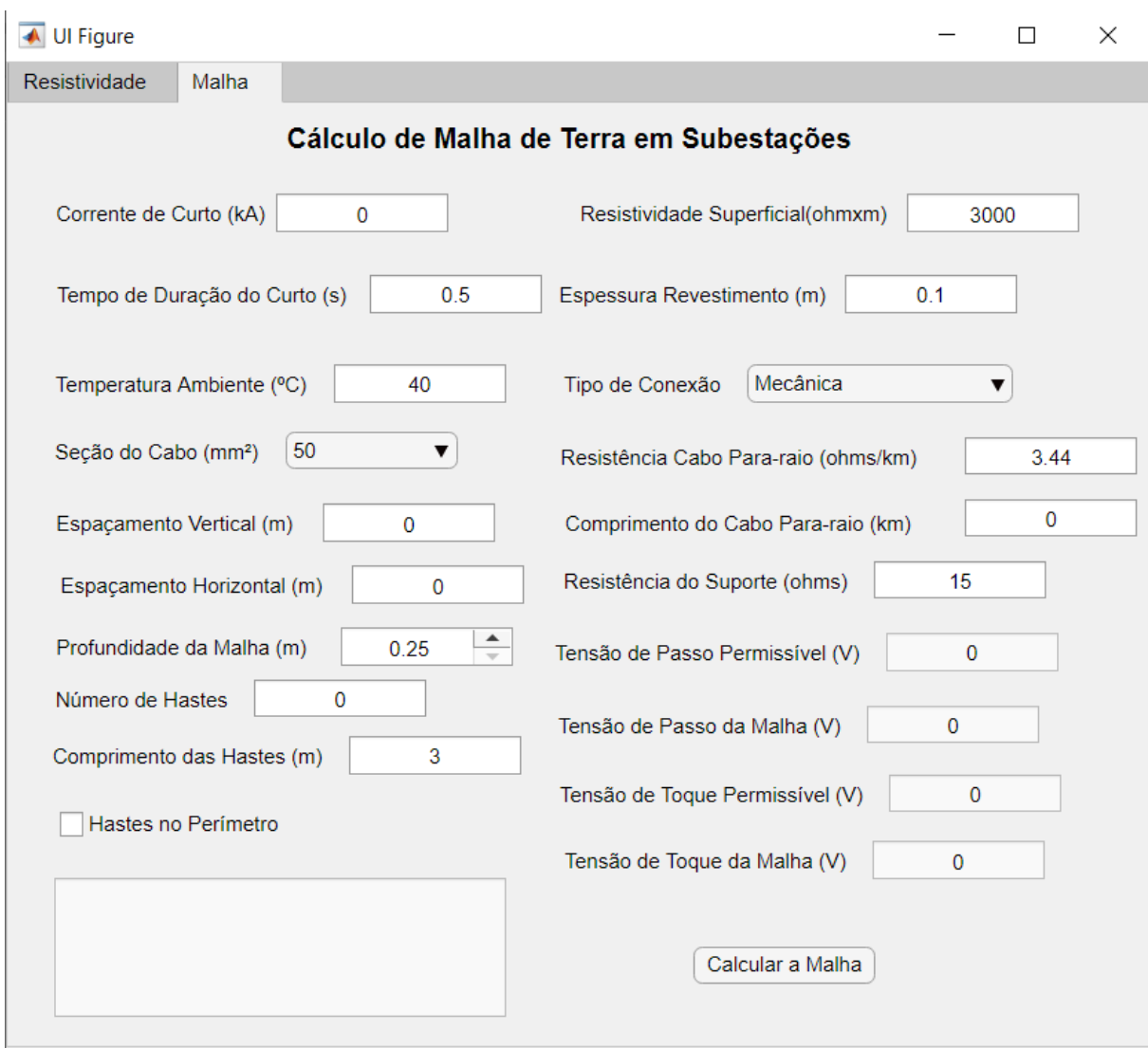

### **Figura 16: Interface do Software Desenvolvido Malha de Terra**

**Fonte: Elaborado pela autora**

O usuário preenche com as informações referentes à subestação que deseja calcular, como é possível ver nas Figuras 15 e 16, começando pela aba da resistividade aparente. Preenchem-se primeiro os valores medidos de resistividade do solo e os espaçamentos utilizados nas mesmas. Aperta-se então o botão de "Gerar Gráfico" e aparecerão no gráfico os valores digitados na tabela. Na sequência, o usuário prolonga a curva para o eixo das coordenadas e determina-se o valor de ρ1; após, traça-se a assíntota à curva da mesma forma, desta vez para a resistividade da segunda camada ρ2, de forma que fique uma curva semelhante à típica de duas camadas mostrada na Figura 8. Digita-se então esses valores obtidos nos seus respectivos campos e as dimensões do terreno da subestação. A seguir,

aperta-se o botão "Calcular" para obter-se a espessura da primeira camada do solo e a resistividade aparente.

Depois de determinada a resistividade aparente pode-se passar para a segunda aba. Completa-se então todas as informações requisitadas e aperta-se no botão "Calcular a Malha". Quando finalizados os cálculos, aparecerão valores da Tensão de Passo Permissível, da Tensão de Passo da Malha, da Tensão de Toque Permissível e da Tensão de Toque da Malha. O programa faz também uma comparação entre os valores da malha obtidos e os limites permissíveis. Se os limites forem respeitados, aparecerá uma mensagem no campo de texto sinalizando que a malha respeita os limites e informando a seção do cabo utilizada. No caso de a seção colocada pelo usuário não respeitar o limite térmico necessário, a seção será atualizada para a seção mínima que atenda. Caso os limites não sejam respeitados, aparecerá uma mensagem nesse sentido e que são necessárias alterações na malha. O usuário pode então modificar os campos como preferir até atender esses limites. Os valores ficarão salvos até encerrar o programa.

Algumas variáveis possuem um valor típico de sugestão, mas que pode ser alterado pelo usuário. O tempo de eliminação de curto-circuito será 0,5s. A resistividade superficial do solo será de 3000Ωm que é a correspondente com a da brita, revestimento comumente utilizado em subestações e com uma espessura sugerida de 0,1m. A temperatura ambiente sugerida será de 40ºC. A resistência do cabo para-raios sugerida será de 3,44 Ω/km que é a resistência do cabo de aço galvanizado HS 3/8" muito usado como cabo de cobertura e o valor foi retirado do catálogo da Belgo Bekart Arames. A resistência do suporte da linha de 15Ω, valor utilizado no Critério para Análise de Superação de Equipamentos em Instalações de Alta Tensão da ONS, mas que pode mudar dependendo da concessionária. O comprimento das hastes sugerido será o valor de 3m, também muito utilizado em malhas de terra em subestações.

Outras variáveis terão uma lista de opções que o usuário pode escolher. As bitolas do cabo sugeridas serão apenas as de cobre, com os valores de 50, 70, 95, 120 e 150mm², normalmente utilizadas e que cumprem o requisito de resistência mecânica imposto pela Norma ABNT NBR 15751 (2013), que permite apenas cabos com bitola maior que 50mm². Os valores típicos foram retirados do catálogo da Santa Luiza para cabos de cobre nu. Para os tipos de conexão entre os condutores da malha também aparecerá uma lista de opções: "Mecânica", "Solda

Oxiacetilênica", "Solda Exotérmica" e "Emenda a Compressão", tipos de conexão que aparecem na Norma ABNT NBR 15751.

Os valores de profundidade de instalação da malha de terra estão restringidos em valores de 0,25m e 2,5m, aumentando de 0,25 em 0,25m, limites estabelecidos pela Norma ABNT NBR 15751. Para a existência ou não de hastes no perímetro da subestação tem uma *check box*.

O fluxograma do funcionamento do *software* se encontra na Figura 17.

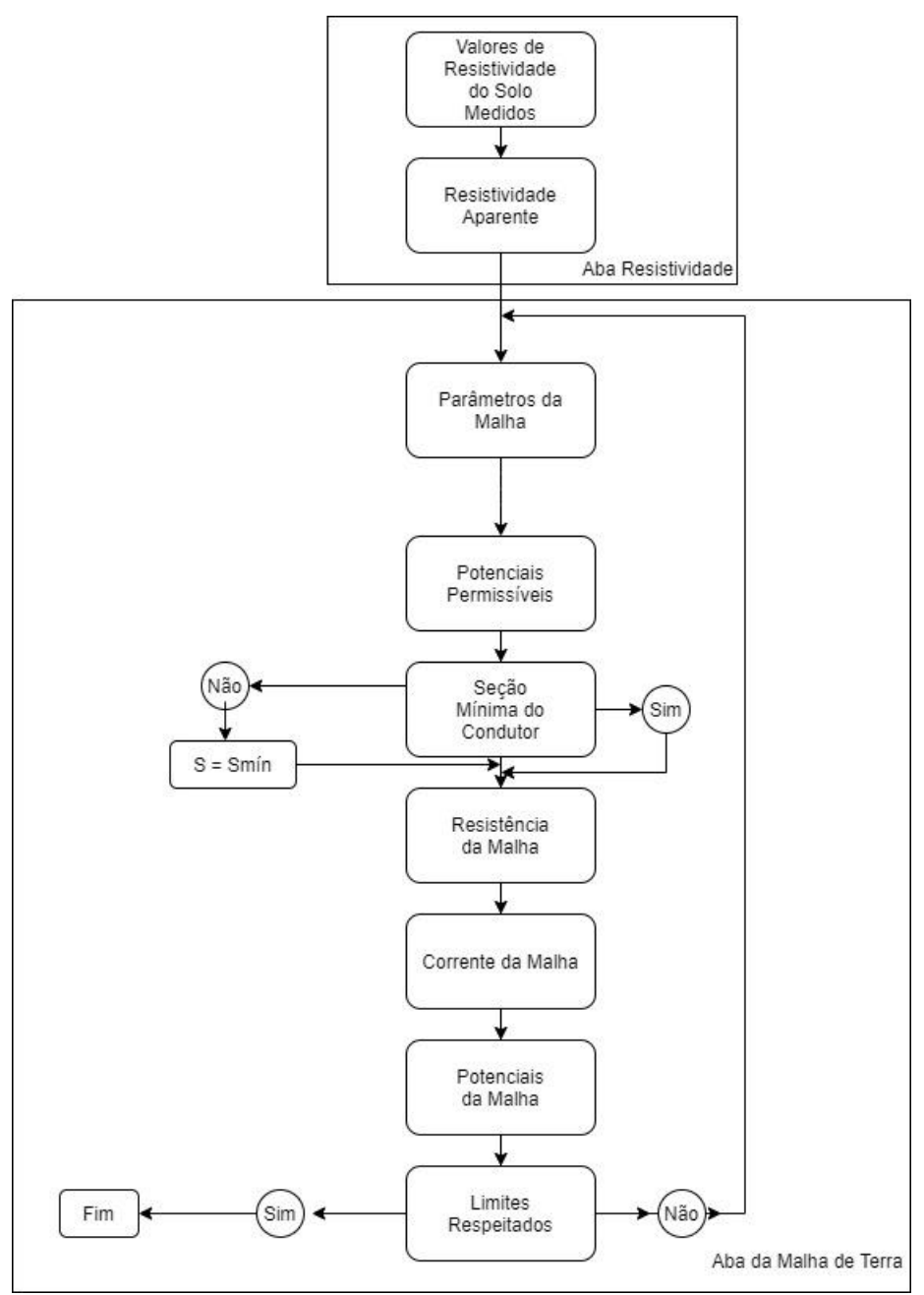

**Figura 17: Fluxograma do Software Desenvolvido**

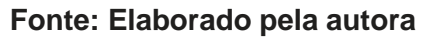

# **7. ESTUDO DE CASO**

Será mostrado agora um estudo de caso para avaliar a eficiência do programa desenvolvido. Primeiramente será feita uma análise com o *software* desenvolvido para este trabalho. Após, os cálculos serão comprovados passo a passo, seguindo o método das Normas IEEE 80 (2013) e requisitos da Norma ABNT NBR 15751 (2013). Na sequência, serão mostrados os resultados obtidos por um programa disponível no mercado - o ETAP - e comparados os resultados.

A subestação escolhida apresenta níveis de tensão de 69/13,8 kV, com duas entradas de linha em 69kV, um barramento de 69kV e um transformador de potência.

# **7.1 Condições Iniciais**

O primeiro passo é completar as informações necessárias para efetuar os cálculos. As condições iniciais para a Subestação são:

- 5 kA de corrente de curto-circuito fase-terra
- 0,5 s de tempo de eliminação de curto-circuito
- 3000 Ωm de resistividade superficial do solo
- 0,1m de espessura da camada superficial do solo em metros [m]
- 40ºC de temperatura ambiente
- Conexão com emenda a compressão
- 3,44 Ω/km da resistência do cabo para-raios da linha que chega

na subestação, que é o cabo de aço HS 3/8"

- 0,3 km de comprimento do cabo para-raios
- 15 Ω da resistência do suporte do cabo para-raios
- Hastes de 3 m

Os valores de resistência do solo medidos em campo se encontram no Quadro 7. Foram feitas medições apenas de 1, 2, 4, 8 e 16m já que o terreno não possui dimensões para medidas mais espaçadas, com uma profundidade de 0,4m em todas as medições.

| Resistividade Medida ( $\Omega$ xm) | Espaçamento da medição a (m) |
|-------------------------------------|------------------------------|
| 330,98                              |                              |
| 306,73                              |                              |
| 260,87                              |                              |
| 220,3                               |                              |
| 205,8                               | 16                           |

**Quadro 7: Medidas de Resistividade do Solo**

**Fonte: Elaborado pela autora**

Pode-se avaliar que, de acordo com as medições, tem-se uma resistividade ideal, onde ρ1 é maior que ρ2, o que facilita o escoamento da corrente para a camada mais profunda do solo.

# **7.2 Dimensionamento pelo Software Desenvolvido**

Inicia-se o dimensionamento colocando os valores medidos em campo de resistividade e os espaçamentos utilizados na tabela para assim obter-se o gráfico. Apertando o botão de "Gerar Gráfico" o seguinte resultado aparece, mostrado na Figura 18.

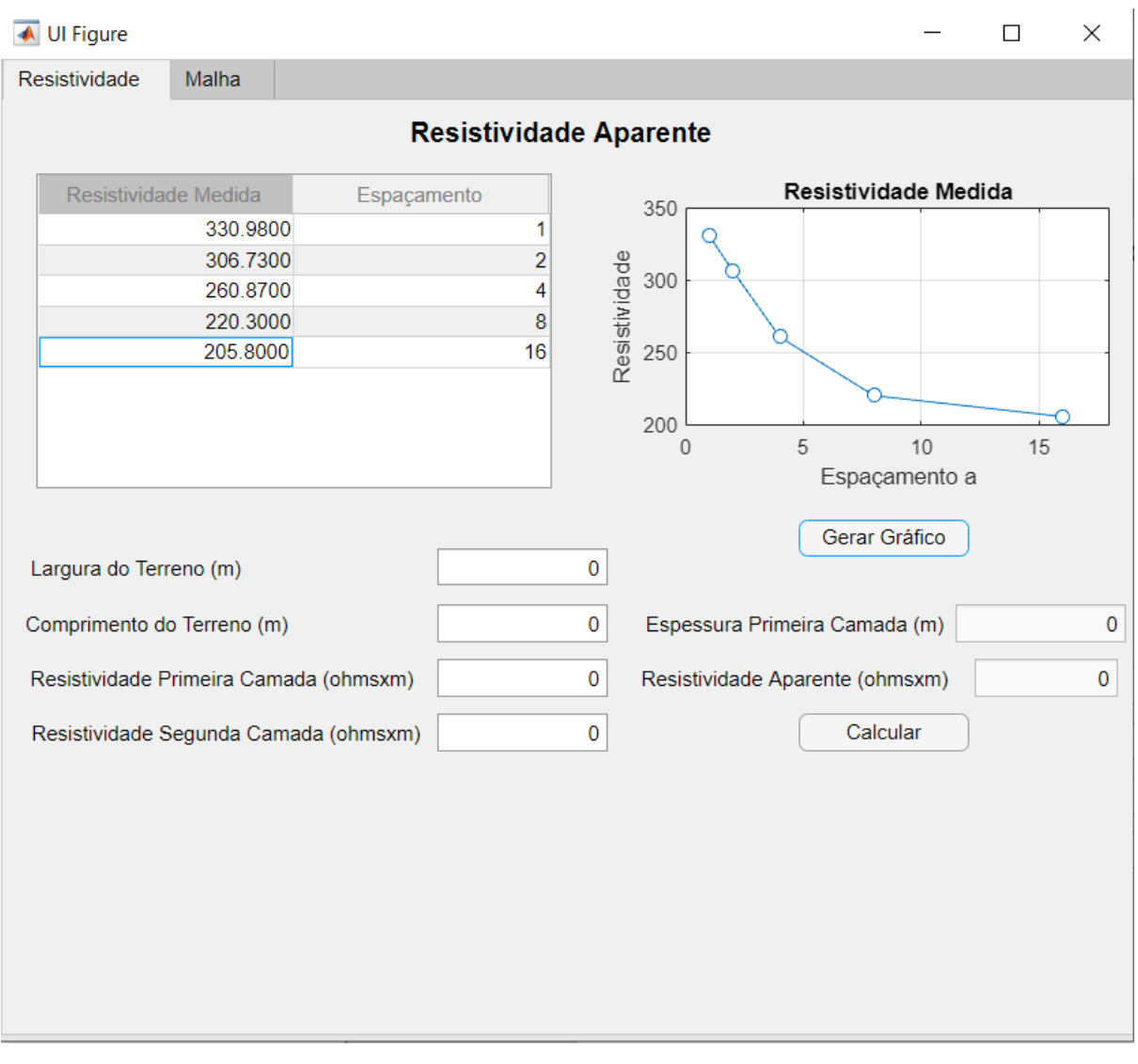

## **Figura 18: Gráfico das Medidas de Resistividade**

**Fonte: Elaborado pela autora**

Prolongando as curvas e comparando com o modelo de 2 camadas mostrado na Figura 8, obtém-se um valor de 310 Ωxm para ρ1 e 180 Ωxm para ρ2, sendo que a primeira medição parece um pouco fora do esperado. Preenche-se então nos campos esses valores e a largura do terreno de 60m e o comprimento de 40m. Aperta-se então o botão "Calcular" e o programa mostra o resultado que aparece na Figura 19.

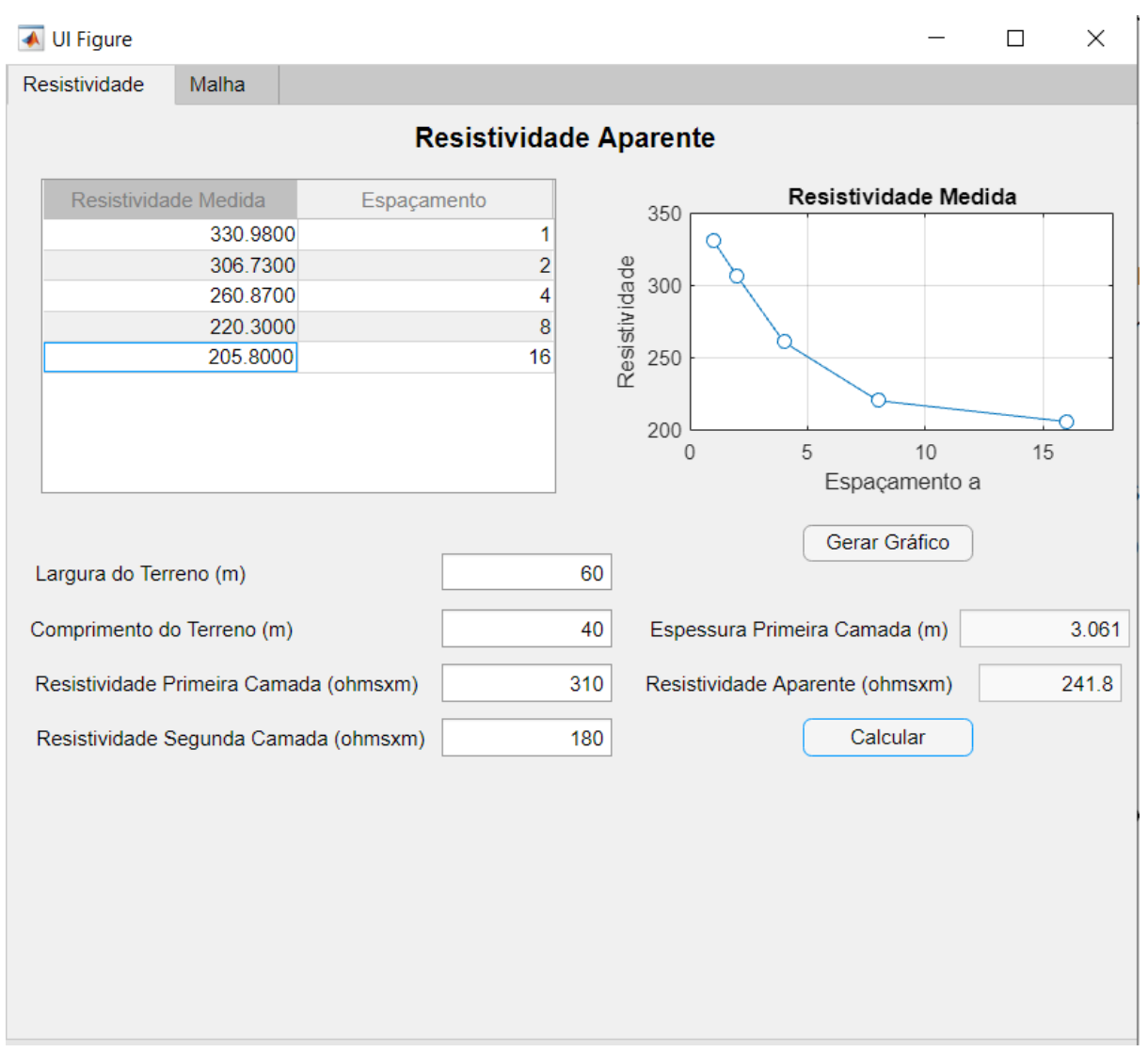

### **Figura 19: Resultados da Resistividade Aparente**

#### **Fonte: Elaborado pela autora**

Obtém-se os valores de 3,061 m para a espessura da primeira camada do solo e 241,8 Ωxm para a resistividade aparente. Assim que calculada a resistividade aparente, pode-se seguir para a segunda etapa do cálculo da malha. Inicia-se colocando os valores das condições iniciais, com um espaçamento de 5m verticalmente entre os condutores e 5m horizontalmente. Não se coloca nenhuma haste para avaliação da influência das mesmas nos resultados dos potenciais. Porém, a malha ainda não respeita os potenciais de toque e passo, como é mostrado na Figura 20.

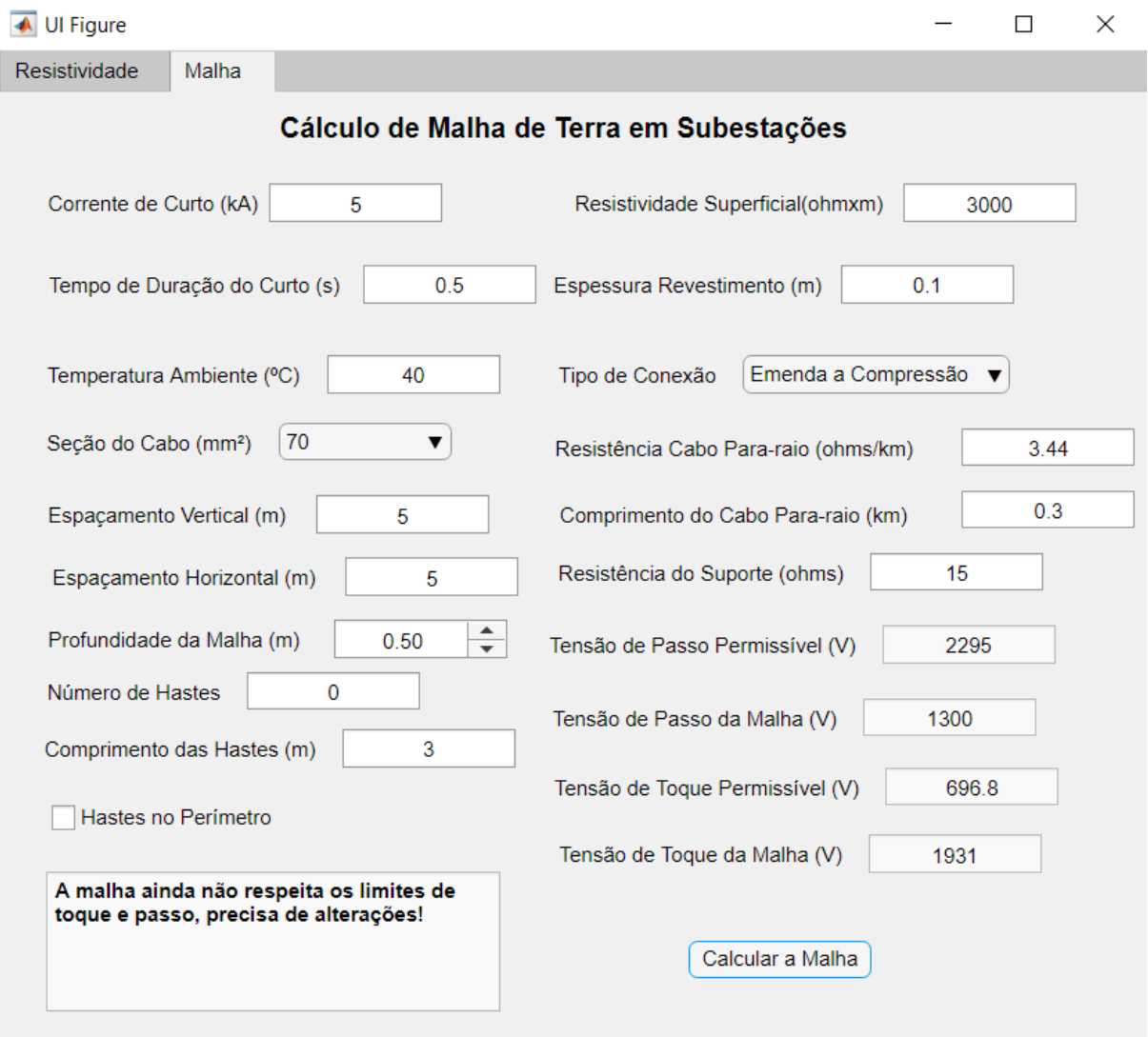

#### **Figura 20: Primeiro Resultado do Cálculo da Malha Software Desenvolvido**

**Fonte: Elaborado pela autora**

Como mostra a mensagem do *software*, é necessário fazer alterações para respeitar esse potencial limite, pode-se alterar apenas alguns fatores como a seção do cabo, os espaçamentos dos condutores, a profundidade da malha, o número e o comprimento das hastes. Opta-se então por diminuir os espaçamentos vertical e horizontal para 2,5m e coloca-se também 50 hastes, 28 para os equipamentos e cabos de cobertura, 6 para o SPDA da casa, 4 para o seccionamento da cerca e mais 3 para cada canto do terreno. Também aumenta-se o tamanho da seção do cabo para 95mm². Com essas alterações, obtém-se os valores de tensão e toque abaixo dos permissíveis com uma grande melhoria no valor em ambos, como mostra a Figura 21.

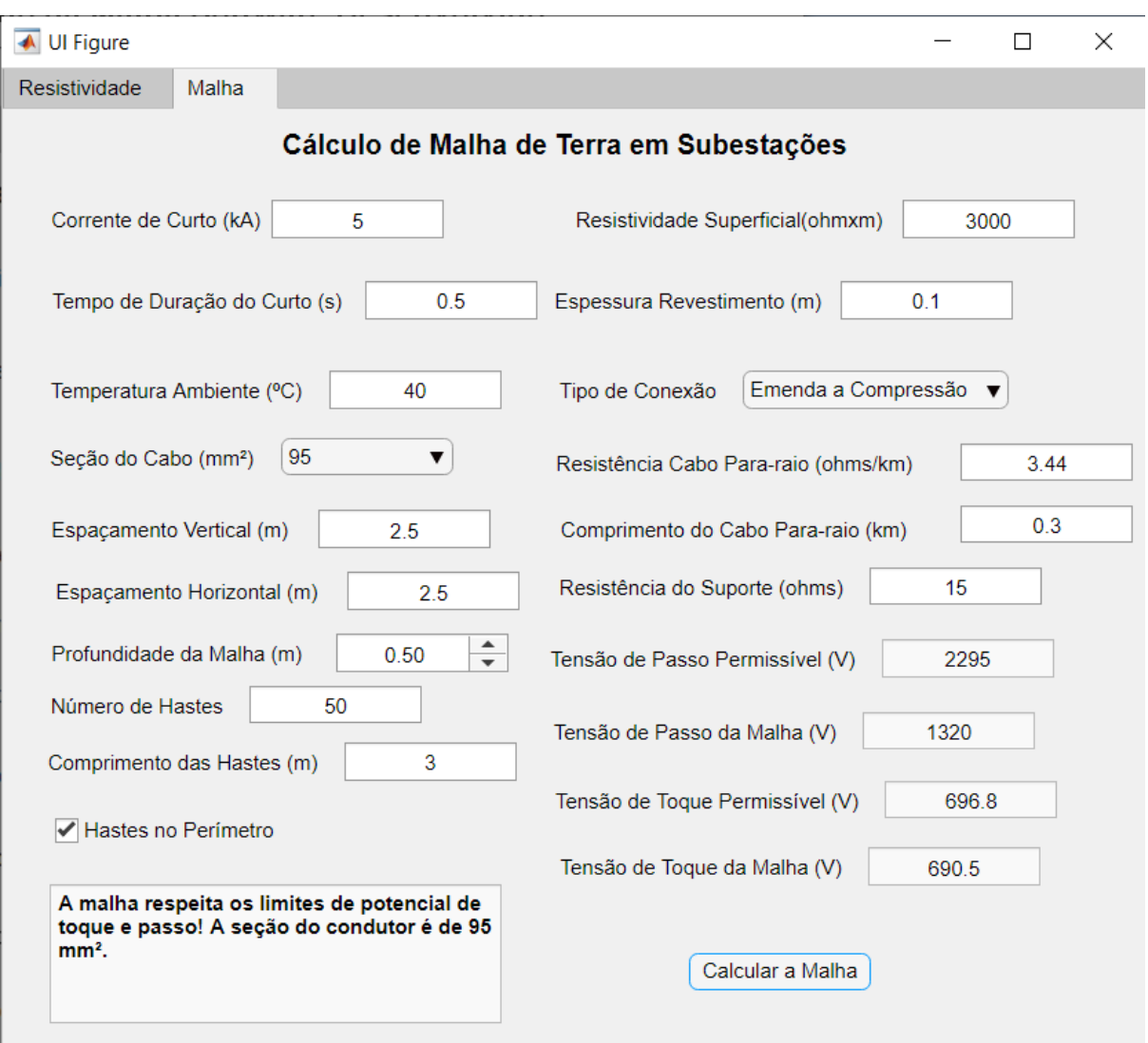

**Figura 21: Resultado Final do Cálculo da Malha Software Desenvolvido**

**Fonte: Elaborado pela autora**

## **7.3 Cálculos do Software**

Para comprovar os resultados obtidos pelo *software* serão mostrados os cálculos passo a passo realizados pelo mesmo. Inicia-se pela resistividade aparente, sendo utilizados os valores de resistividade da primeira camada de 310 Ωxm para ρ1 e 180 Ωxm para ρ2 que foram obtidos observando o gráfico de pontos medidos. Determina-se o valor de M0 através do Quadro 2 a partir da relação de  $\rho_{2}/\rho_{1}$ , que é 0,58. Obtém-se um valor tabelado de M0 de 0,911. O programa procura esse valor ao percorrer a tabela e encontrar o valor mais próximo da relação de  $\rho_{2}/\rho_{1}$  obtida. Pode-se calcular então o valor de ρm, com a Equação (5) e substituindo com os valores correspondentes.

$$
\rho_m = M_0 \cdot \rho_1 = 0.911.310 = 282.41 \,\Omega \text{km}
$$

Traçando no gráfico esse valor de ρm, observa-se um valor de h aproximado de 3m, o que corresponde aos 3,061m obtidos pelo *software*. O programa, por sua vez, calcula o valor de h ao encontrar no gráfico gerado o valor do espaçamento correspondente ao valor de ρm calculado. A seguir pode-se calcular a resistividade aparente. Começa-se pelo cálculo de α e β através das Equações (7) e (9). Para obter α é preciso determinar primeiro o valor de r, que é o raio equivalente do sistema, que depende da área do terreno e da maior dimensão do mesmo, que no caso é a diagonal por se tratar de um retângulo.

$$
r = \frac{A}{D} = \frac{60.40}{\sqrt{60^2 + 40^2}} = 33,28 \text{ m}
$$

Agora é possível obter o α substituindo com os seus respectivos valores.

$$
\alpha = \frac{r}{h} = \frac{33,28}{3,061} = 10,87
$$

Assim como o valor de β.

$$
\beta = \frac{\rho_2}{\rho_1} = \frac{180}{310} = 0.58
$$

Observa-se nas curvas de Endrenyi, na Figura 10, e encontra-se o valor de N de 0,5 para os valores de α e β obtidos anteriormente. O *software* procura em uma tabela os valores mais aproximados de α e β e encontra o N correspondente. Na sequência pode-se calcular a resistividade aparente do solo através da Equação  $(10).$ 

$$
\rho_a = N.\rho_1 = 0.78.310 = 241.8
$$

Referido valor corresponde ao encontrado pelo *software*. Agora, pode-se seguir para a parte do cálculo da malha. O primeiro passo é definir as tensões máximas permissíveis de passo e toque através das Equações (12) e (14). Porém, primeiro é necessário determinar o valor máximo permitido da corrente de curto circuito considerada segura para 99,5% dos seres humanos com 50kg, através da Equação (11), onde t é o tempo de eliminação de curto-circuito.

$$
Ichcd = \frac{0.116}{\sqrt{t}} = \frac{0.116}{\sqrt{0.5}} = 0.164 \text{ A}
$$

O fator C também necessita ser determinado pela Equação (13), onde ρs é a resistividade superficial do solo e hs é a espessura da mesma.

$$
C \cong 1 - 0.09. \left[ \frac{1 - \frac{\rho_1}{\rho_s}}{2. h_s + 0.09} \right] = 1 - 0.09. \left[ \frac{1 - \frac{310}{3000}}{2.0.1 + 0.09} \right] = 0.722
$$

Agora obtém-se os valores de tensão de toque e passo permissíveis, sendo Rch a resistência do corpo humano considerada 1000Ω.

$$
Ep = (Rch + 6. \rho s. C). Ichcd = (1000 + 6.3000.0, 722).0, 164 = 2295, 34 V
$$

$$
Et = (Rch + 1, 5. \rho s. C). Ichld = (1000 + 1, 5.3000.0, 722).0, 164 = 696, 84 V
$$

Encontrando valores bem aproximados dos obtidos pelo *software*, diferença decorrente de aproximações feitas nos cálculos manuais. Para o próximo passo, determina-se a seção mínima do condutor para suportar os esforços térmicos produzidos pelo curto-circuito fase-terra com a Equação (16). Utilizou-se no *software* os valores do Quadro 5, com as características de cada tipo de condutor, os valores correspondentes ao cobre duro, que é o mais utilizado em subestações de energia para a malha de terra.

$$
S = If \sqrt{\frac{t \cdot \alpha r \cdot \rho t \cdot 10^4}{r \alpha \rho \cdot ln \frac{K_0 + Tm}{K_0 + Ta}}} = 5 \sqrt{\frac{0,5.0,00381.1,777.10^4}{3,422.1n \frac{242,13+850}{242,13+40}}} = 13,52 \text{mm}^2
$$

O valor da seção mínima encontrado na equação é menor do que os 95mm² utilizados, por conseguinte o cabo suporta os esforços térmicos. O *software* manteve a seção de 95mm² colocados inicialmente pelo usuário, o que não ocorreria caso o valor não fosse respeitado. Nessa hipótese, o *software* alteraria o valor da seção para uma bitola que atendesse requisito determinado pela equação.

O próximo passo é definir a resistência de aterramento da malha de terra, que pode ser determinada pela Equação (20). Porém, primeiro calculam-se quantos condutores terão em cada sentido, utilizando as Equações (18) e (19).

$$
Na = \frac{a}{ea} + 1 = \frac{60}{2.5} + 1 = 25
$$
conductores

$$
Nb = \frac{b}{eb} + 1 = \frac{40}{2.5} + 1 = 17
$$
 conductores

O programa arredondaria caso o número de condutores fosse fracionado. Assim, substituindo os valores na Equação (21), determina-se o comprimento total dos condutores e hastes.

$$
L_{total} = Na.b + Nb.a + n_{hastes}.h_{hastes} = 25.40 + 17.60 + 50.3 = 2170 m
$$

Substituindo então na equação (20) pode-se determinar a resistência da malha.

$$
Rmalha = \rho a. \left[ \frac{1}{\text{total}} + \frac{1}{\sqrt{20.4 \text{malha}}} \left( 1 + \frac{1}{1 + h. \sqrt{\frac{20}{A \text{malha}}}} \right) \right] = 241.8. \left[ \frac{1}{2170} + \frac{1}{\sqrt{20.60.40}} \right] = 2.27 \Omega
$$

O próximo passo é o cálculo de corrente da malha, como o tempo de eliminação do curto é de 0,5s o fator de decremento Df não precisa ser calculado e ele é igual a 1. Porém, há uma parte dessa corrente de curto-circuito que é distribuída para os cabos para-raios e pode ser calculada pela Equação (24).

$$
Imalha = \left[\frac{r + \sqrt{r \cdot R_p}}{(R_{malha} + r + \sqrt{r \cdot R_p})}\right] \cdot I_f = \left[\frac{3,44.0,3 + \sqrt{3,44.0,3.15}}{(2,27 + 0,3.3,44 + \sqrt{3,44.0,3.15})}\right] \cdot 5000 = 3428,47 \, A
$$

Como o fator Df é igual a 1, a corrente máxima que circula pela malha é igual a corrente simétrica da malha como determina a Equação (22).

$$
Imcd = Imalha.Df = 3428,47.1 = 3428,47 A
$$

A seguir, calcula-se os potenciais de toque e passo da malha pelo método simplificado, como mostrado na Revisão Bibliográfica, com as Equações (25) e (31). Primeiramente, é preciso determinar os fatores Km e Ki para a tensão de toque. Km pode ser determinado pela Equação (26), que depende do espaçamento máximo entre os condutores da malha, do diâmetro do condutor utilizado, o número de condutores, adaptando a malha para um quadrado, e os fatores Kii e Kh. O fator Kii é igual a 1 se a malha possuir hastes no seu perímetro, que é o caso deste estudo. Já o fator Kh, que é o fator de correção de profundidade, é determinado pela Equação (28).

$$
Kh = \sqrt{1 + h} = \sqrt{1 + 0.5} = 1.225
$$

Substituindo agora os valores, obtém-se Km.

$$
K_m = \frac{1}{2\pi} \Big\{ \ln \Big[ \frac{e^2}{16.h.d} + \frac{(e+2h)^2}{8.e.d} - \frac{h}{4.d} \Big] + \frac{K_{ii}}{Kh} \cdot \ln \Big[ \frac{8}{\pi (2.N-1)} \Big] \Big\} = \frac{1}{2\pi} \Big\{ \ln \Big[ \frac{2.5^2}{16.0,5.0,0011} + \frac{(2.5^2 + 2.0,5)^2}{8.2,5.0,011} - \frac{0,5}{4.0,011} \Big] + \frac{1}{1,225} \cdot \ln \Big[ \frac{8}{\pi (2\sqrt{17.25} - 1)} \Big] \Big\} = 0,397
$$

Precisa-se determinar também Ki, que é coeficiente de irregularidade da malha e é determinado pela Equação (29) da Revisão Bibliográfica.

$$
Ki = 0.644 + 0.148. N = 0.644 + 0.148. \sqrt{17.25} = 3.695
$$

Para determinar o comprimento relativo de cabos e hastes para a tensão de toque quando há hastes no perímetro e cantos da malha, a IEEE 80 recomenda que se utilize o método mostrado na Equação (30).

$$
L_m = L_{cabo} + Lhastes. \left[ 1,55 + 1,22. \left( \frac{lhaste}{\sqrt{a^2 + b^2}} \right) \right] = 2020 + 150. \left[ 1,55 + 1,22. \left( \frac{3}{\sqrt{60^2 + 40^2}} \right) \right] = 2260,11 \, m
$$

Pode-se então determinar a tensão de toque máxima da malha. Como ρ1 é maior que ρ2, utiliza-se para os cálculos de tensão de toque e passo o valor de ρ1 para a resistividade aparente, como recomenda a Norma ABNT NBR 15751 (2013).

$$
Vtmalha = \frac{\rho a.Km.Ki.1mcd}{L_m} = \frac{310.0,397.3,695.3430,6}{2260,11} = 690,27 \text{ V}
$$

Obtém-se um valor aproximado dos 690,5 V encontrados pelo *software*, diferença provavelmente proveniente de arredondamentos. Para determinar a tensão de passo, precisa-se determinar antes Kp, que é o coeficiente que define a maior diferença de potencial entre dois pontos distanciados de 1m, através da Equação (32).

$$
Kp = \frac{1}{\pi} \left[ \frac{1}{2h} + \frac{1}{e+h} + \frac{1}{e} (1 - 0.5^{N-2}) \right] = \frac{1}{\pi} \left[ \frac{1}{2.0.5} + \frac{1}{2.5 + 0.5} + \frac{1}{2.5} (1 - 0.5^{N-2}) \right] = 0.552
$$

Agora pode-se determinar o potencial de passo máxima da malha.

 $Vpmalha = \frac{\rho a_{.}Kp_{.}Ki_{.}Imcd}{2.754 \cdot 10.254 \cdot 10.254 \cdot 10.254 \cdot 10.254 \cdot 10.254 \cdot 10.254 \cdot 10.254 \cdot 10.254 \cdot 10.254 \cdot 10.254 \cdot 10.254 \cdot 10.254 \cdot 10.254 \cdot 10.254 \cdot 10.254 \cdot 10.254 \cdot 10.254 \cdot 10.254 \cdot 10.254 \cdot 10.254 \cdot 10.254 \$  $\frac{\rho a.Kp.Ki.Imcd}{0.75.L_{cabos}+0.85.L_{hastes}} = \frac{310.0,552.3,695.3430,6}{0.75.2020+0.85.150}$  $\frac{10.0,332.3,093.3430,0}{0,75.2020+0,85.150} = 1320,63 \text{ V}$ 

Obtém-se um valor bem aproximado dos 1320 V obtidos pelo *software*, diferença gerada por arredondamentos nos cálculos manuais.

#### **7.4 Dimensionamento pelo ETAP**

A ferramenta computacional ETAP tem duas opções para o cálculo de malha de terra, um com o método especificado pela Norma IEEE 80 (2013) e outro pelo método dos elementos finitos. Serão feitos os dois tipos de análises para comparação com os resultados obtidos pelo *software* desenvolvido.

## **7.4.1 Método IEEE 80**

Assim como para o *software* desenvolvido, na ferramenta ETAP começa-se o processo de dimensionamento da malha determinando as resistividades do solo. Pode-se optar por colocar os valores medidos e o programa determina as resistividades da primeira e segunda camada, assim como a espessura dessa primeira camada ou pode-se digitar esses valores se já forem conhecidos. Optou-se por colocar os valores medidos e o resultado está mostrado na Figura 22.

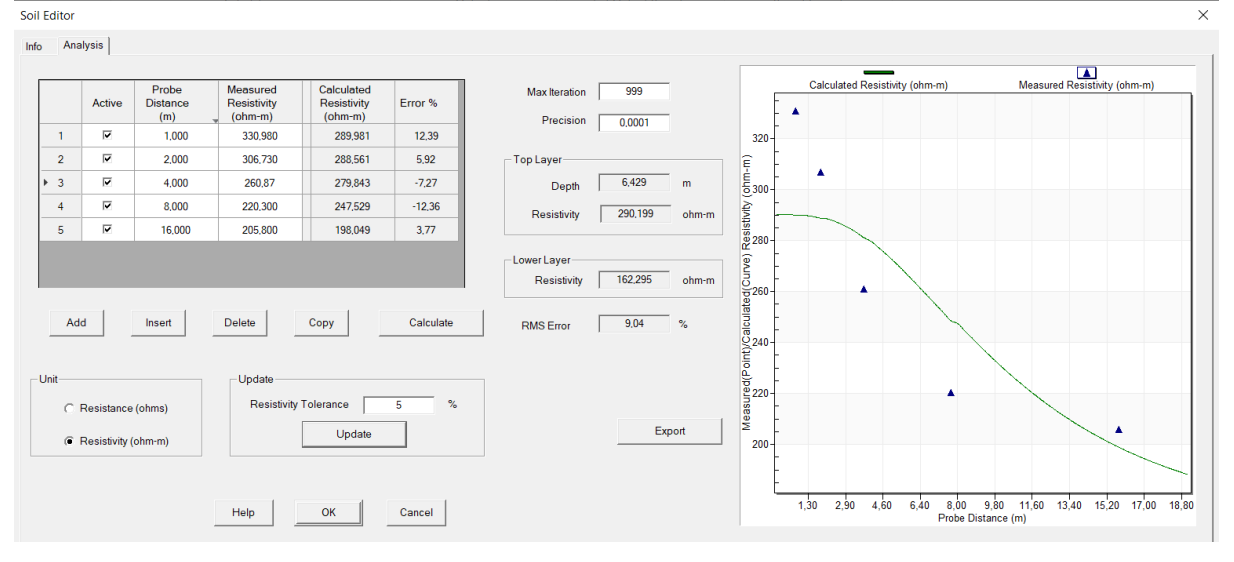

**Figura 22: Cálculo das Resistividades do Solo pelo ETAP**

**Fonte: ETAP 19.0.1**

Como pode-se observar, a primeira medição está com bastante erro em relação à curva calculada pelo programa, como já esperado. Atualiza-se então esses resultados para a aba de informações de resistividade como mostrado na Figura 23.

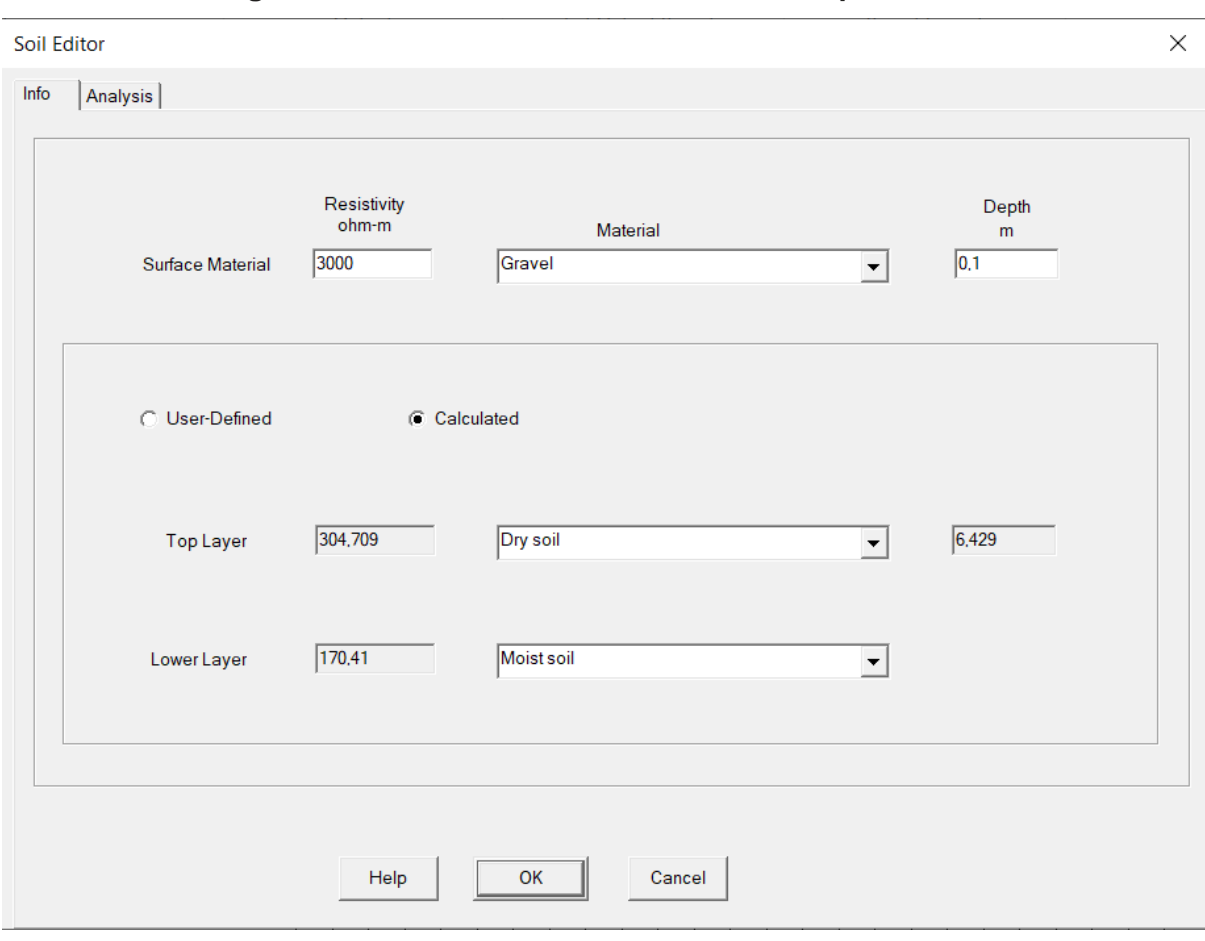

**Figura 23: Resistividades do Solo Definidas pelo ETAP**

**Fonte: ETAP 19.0.1**

Comparando com os resultados obtidos no *software* desenvolvido, foram encontrados valores semelhantes de ρ1, 310 Ωxm para o desenvolvido e 304,709 Ωxm para o calculado pelo ETAP, assim como para ρ2, que o primeiro foi de 180 Ωxm e 170,41 Ωxm para o segundo. Porém, a espessura da primeira camada de resistividade foi mais destoante com 3,061m para o *software* desenvolvido e 6,429m para o calculado pelo ETAP, provavelmente porque a forma da curva com os pontos medidos não ficou tão próxima da que deveria ter, esse problema poderia ser contornado se tivessem sido feitas mais medições de resistividade do solo ou com espaçamentos intermediários.

O próximo passo é definir o formato dessa malha de terra, o método da IEEE do ETAP 19.0.1 possui as opções retangulares, em forma de T, em forma de L e triangular. Seleciona-se o retangular e completa-se com os valores utilizados no dimensionamento da malha com o *software* desenvolvido, como mostra a Figura 24 para os condutores e na Figura 25 para as hastes.

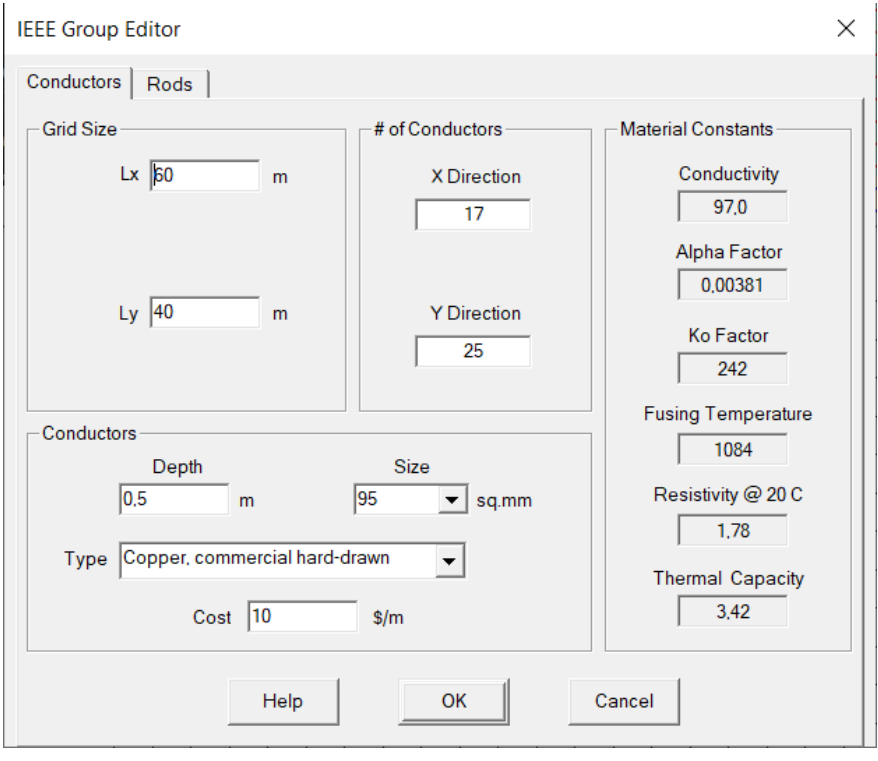

**Figura 24: Dimensionais dos Condutores no ETAP Método IEEE**

**Fonte: ETAP 19.0.1**

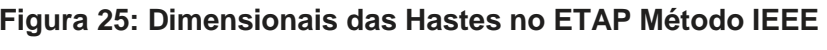

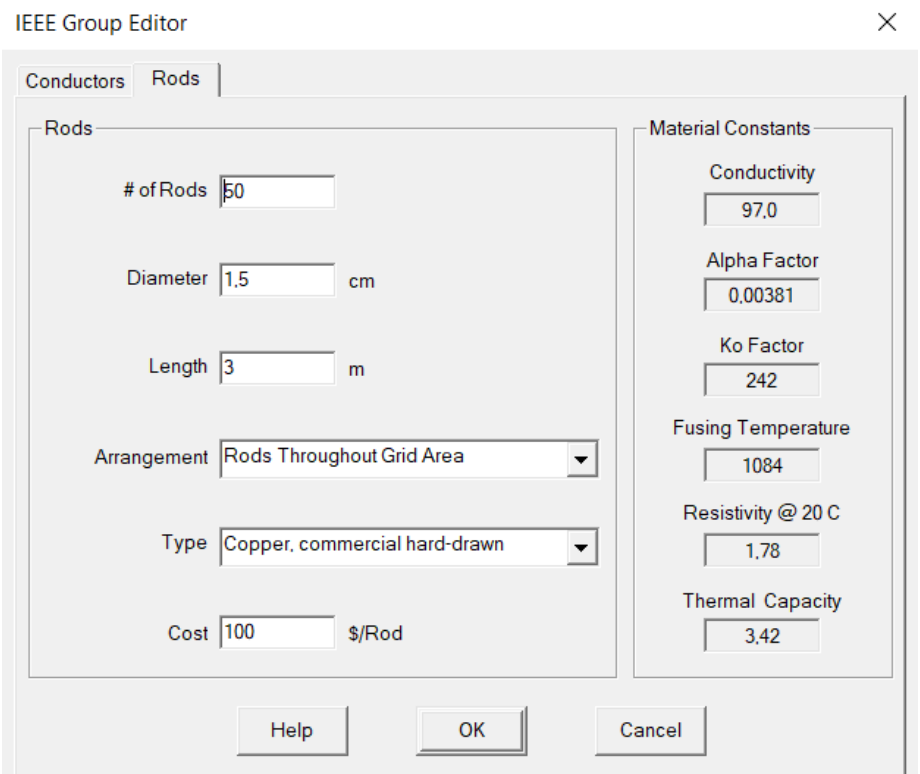

**Fonte: ETAP 19.0.1**

Aparecem no ETAP, quando completa-se o preenchimento, a seguinte representação gráfica mostrada na Figura 26, mostrando a disposição das hastes feita pelo programa, os condutores e as camadas de resistividade do solo.

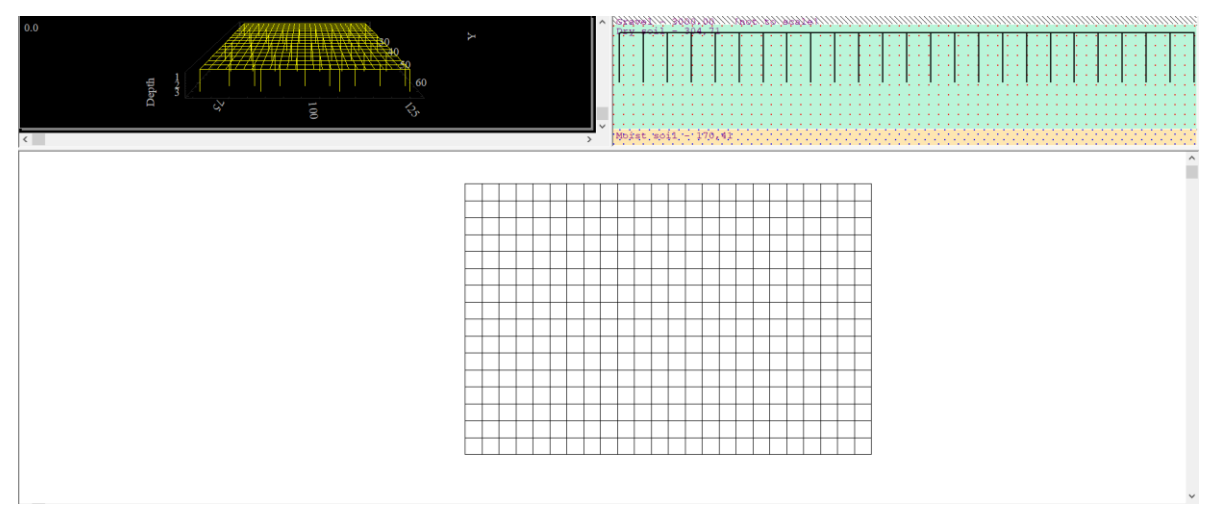

**Figura 26: Representação da Malha no ETAP Método IEEE**

**Fonte: ETAP 19.0.1**

Para poder simular os potenciais de toque e passo precisa-se completar com os valores dinâmicos como mostra a Figura 27.

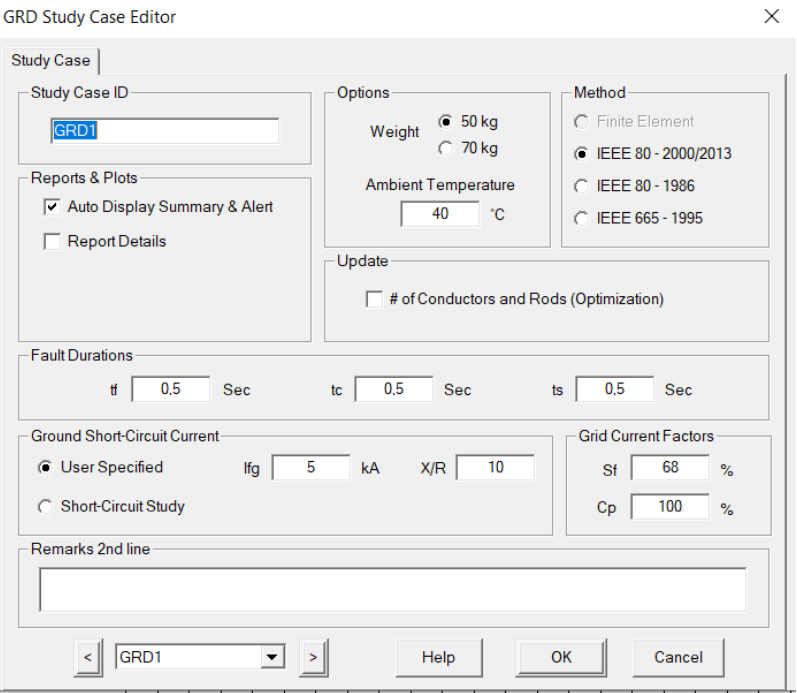

**Figura 27: Dados do Estudo de Caso no ETAP Método IEEE**

**Fonte: ETAP 19.0.1**

Colocou-se o valor de Sf de 68%, pois isso é aproximadamente a porcentagem calculada que é dissipada pela malha do curto-circuito. Após esse preenchimento, pode-se simular e obtém-se o resultado mostrado na Figura 28.

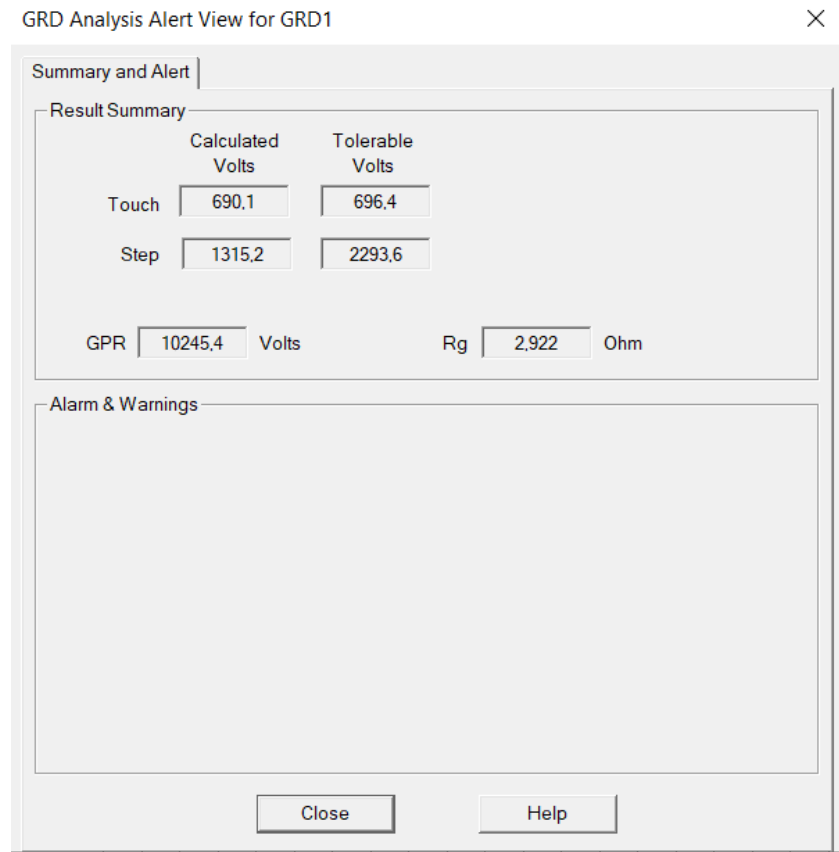

**Figura 28: Resultados de Potencial de Toque e Passo da Malha no ETAP Método IEEE**

**Fonte: ETAP 19.0.1**

Como pode-se analisar na Figura 28, assim como no *software* desenvolvido, no *software* comercial aparecem os valores de potencial de toque e passo permissíveis e os da malha. Quando esses valores excedem os permissíveis, surge uma mensagem na janela "*Alarm & Warnings*" relatando esse fato. O programa mostra também os valores de GRP, que é o valor máximo que o eletrodo da malha pode atingir em relação à terra durante o curto, e Rg, que é a resistência da malha de terra. Comparando os valores máximos permissíveis de passo e toque, obtém-se valores muito próximos em relação ao *software* desenvolvido. O desenvolvido encontrou 2295V para a tensão de passo permissível e 696,8V na tensão de toque, enquanto o ETAP obteve 2293V e 696,4V respectivamente. Os valores de potencial de toque e passo apresentados pelo ETAP, também não tiveram grandes

discrepâncias com o *software* desenvolvido, foram encontrados 1320V para a tensão de passo da malha e 690,5V para a tensão de toque no *software* desenvolvido, já para o *software* comercial obteve-se 1315,2V e 690,1V respectivamente. Para a resistência da malha encontrou-se 2,922Ω no ETAP e 2,27Ω no desenvolvido, também valores bem próximos.

As diferenças podem ser atreladas à imprecisão da determinação da espessura da primeira camada de resistividade do solo ou a aproximações feitas para determinar a resistividade aparente. A diferença de valores na resistência da malha pode ser explicado também por métodos diferentes de cálculo utilizados no *software* desenvolvido e o ETAP, já que a norma IEEE 80 apresenta 4 métodos diferentes para essa determinação.

No ETAP, ainda no método da IEEE, tem-se a opção de otimização dos condutores e hastes; utilizando esse método encontram-se os resultados mostrados na Figuras 29.

# **Figura 29: Avaliação pelo Método de Otimização de Condutores e Hastes no ETAP Método IEEE**

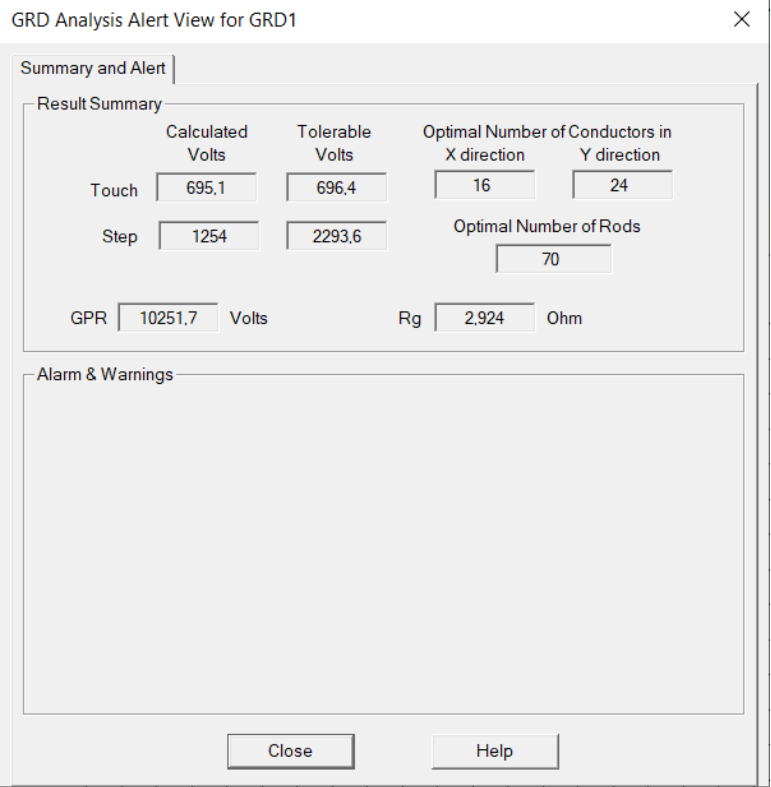

**Fonte: ETAP 19.0.1**

Como é possível observar na Figura 29, o número de condutores utilizados na otimização é bem parecido com o determinado no projeto dessa malha com um condutor a menos para cada sentido. O *software* optou por aumentar o número de hastes para 70, provavelmente porque no custo colocado no programa seja mais baixo para hastes. Observa-se valores bem próximos de tensão de passo e resistência da malha dos obtidos anteriormente.

# **7.4.2 Método dos Elementos Finitos**

No ETAP pode-se também realizar o cálculo da malha pelo método dos elementos finitos. A parte da resistividade do solo é calculada da mesma forma como mostrado anteriormente no método IEEE 80. Para o desenho da malha neste modelo há mais opções, ainda possui a opção retangular, triangular, em forma de L e T para formatações prontas e ainda há a opção de desenhar a malha como o usuário desejar. Porém, para melhores comparações, foi escolhido o formato retangular e a disposição do terreno e dos condutores foi preenchida conforme mostra a Figura 30.

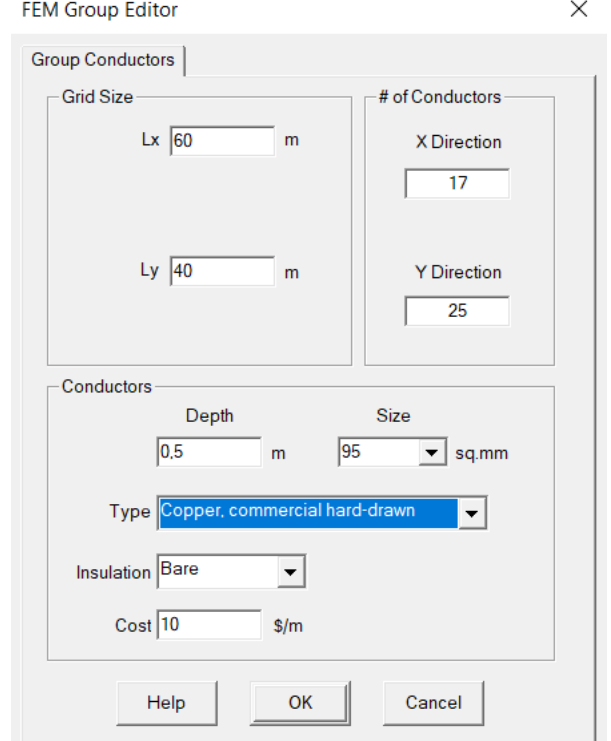

#### **Figura 30: Dados dos Condutores no ETAP Método FEM**

**Fonte: ETAP 19.0.1**

Porém, não há a aba para o preenchimento de hastes nesta modalidade de cálculo, elas precisam ser colocadas manualmente. Coloca-se então as características dinâmicas do sistema da mesma forma como colocado no método IEEE 80 e as 50 hastes posicionadas de forma similar a que estavam no método anterior, encontram-se os resultados apresentados na Figura 31.

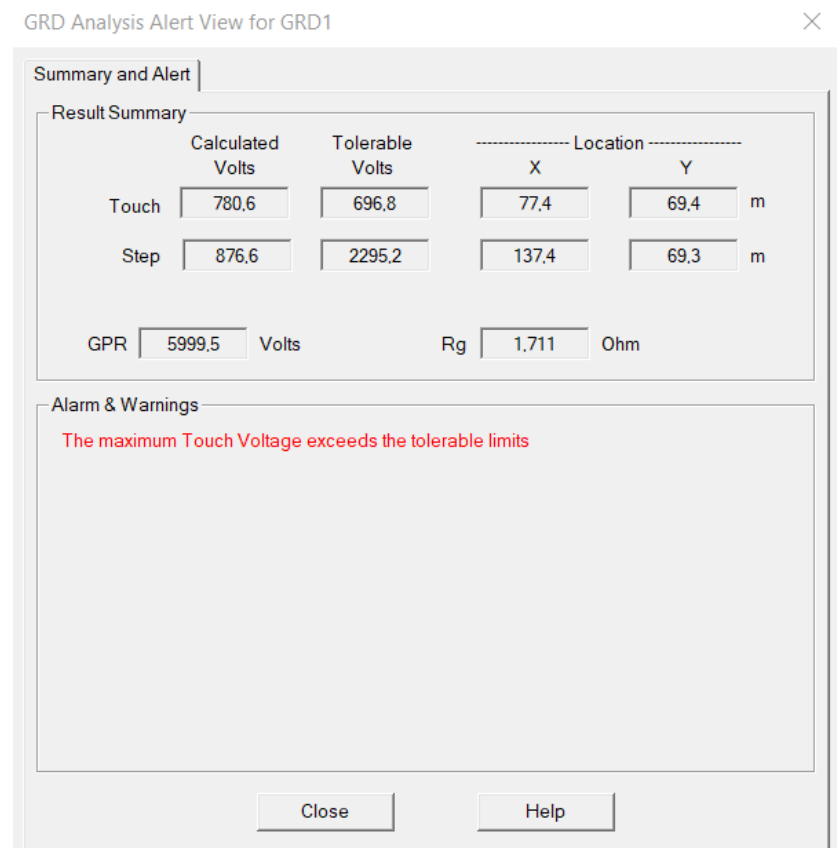

**Figura 31: Resultado dos Potenciais de Toque e Passo da Malha no ETAP Método FEM**

**Fonte: ETAP 19.0.1**

Atingiram-se resultados maiores de níveis de tensão de toque e passo que no método apresentado pela Norma IEEE 80. Uma vantagem desse método é a possibilidade de criação de gráficos para avaliação dos níveis de tensão de toque e passo ao longo do terreno da subestação, como está apresentado nas Figuras 32 e 33, pode-se então verificar onde estão surgindo esses picos de tensão encontrados.

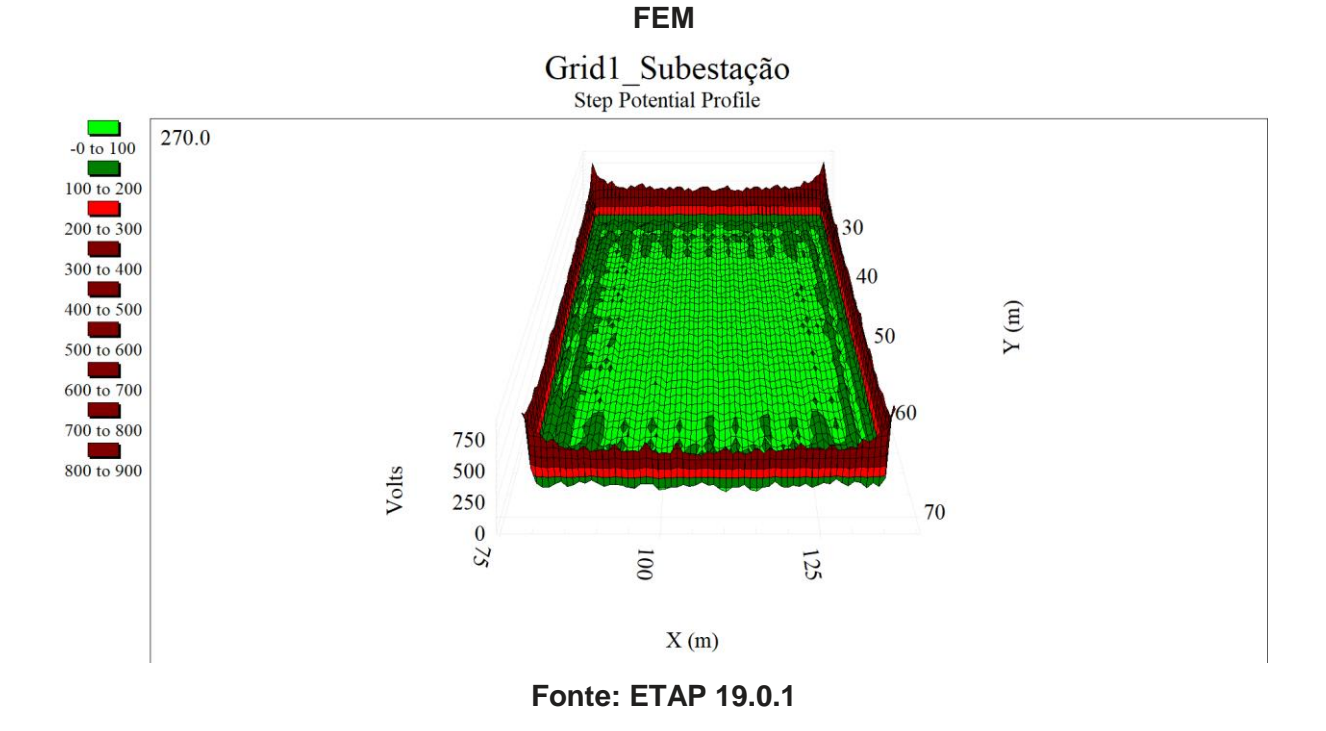

# **Figura 32: Gráfico com os Potenciais de Passo ao Longo da Malha no ETAP Método**

**Figura 33: Gráfico com os Potenciais de Toque ao Longo da Malha no ETAP Método FEM**

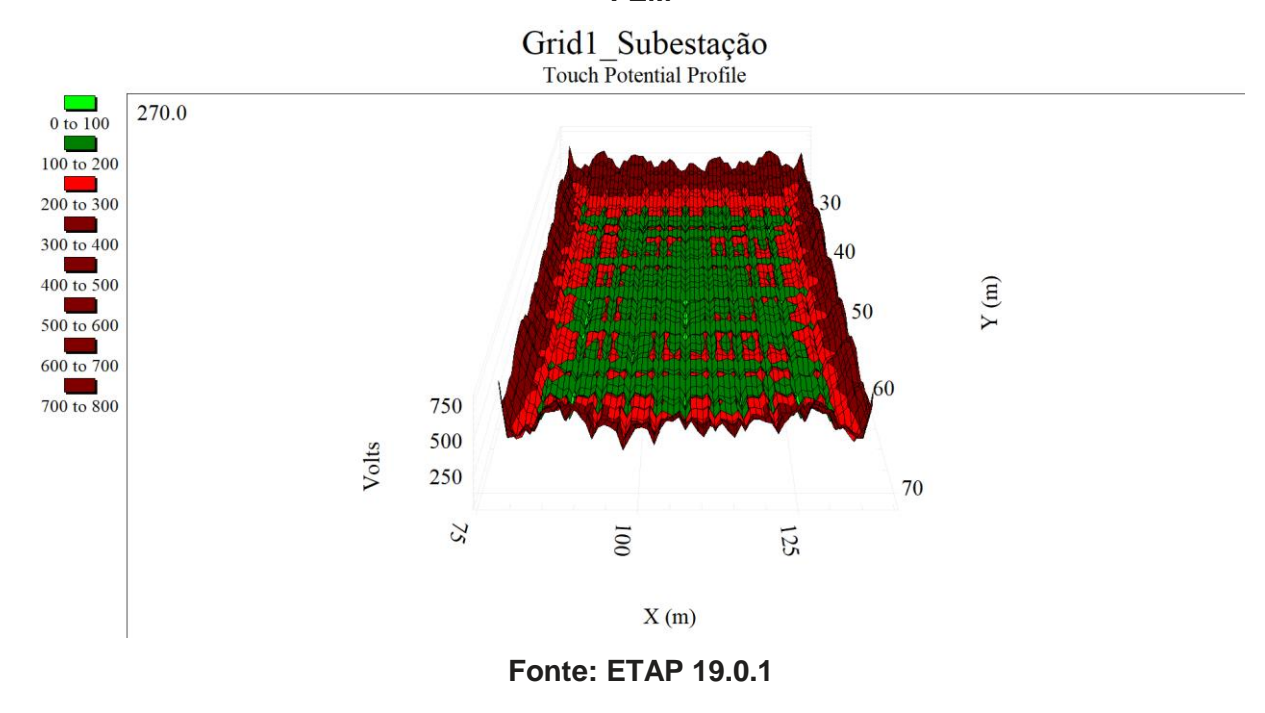

Como pode-se observar nas Figuras 33 e 34, tais gráficos facilitam a análise da malha, uma vez que proporcionam a visualização de onde estão os picos de toque e passo e permitem que sejam feitos os ajustes ou a avaliação de pontos problemáticos para a tensão de toque. Analisa-se que os pontos com maiores valores de potencial de passo e toque são na periferia com máxima tensão próxima dos 900V e dos 800V respectivamente, como mostrado nas Figuras 32 e 33. Uma prática comum para diminuir esses picos de tensão nos cantos do terreno da subestação é arredondar os condutores, sem deixar pontas. Porém, não é possível fazer esta análise do desempenho da malha, já que o *software* não permite arredondar as pontas.

# **8. CONCLUSÃO**

O presente trabalho apresenta o desenvolvimento de um *software*, através da ferramenta computacional Matlab, para o cálculo de malha de terra em subestações de energia de alta tensão, baseando-se no método proposto pela Norma ANSI IEEE 80 e respeitando os requisitos solicitados pela Norma ABNT NBR 15751.

A comparação dos resultados do *software* com os resultados obtidos com o *software* ETAP 19.0.1 mostra valores bastante aproximados para o método IEEE 80, que é o mesmo utilizado no *software* desenvolvido, comprovando a eficiência do mesmo. As maiores discrepâncias foram evidenciadas no cálculo das camadas de resistividade do solo. O tempo de compilação dos dois é semelhante.

Apesar da eficiência, o *software* desenvolvido possui limitações, como a forma do terreno da subestação utilizada, prevista apenas a retangular, e o espaçamento entre os condutores paralelos, que são considerados iguais. O tipo de material para os condutores da malha foi considerado apenas o de cobre duro, o mais comumente utilizado para o aterramento de subestações. O método utilizado, que é o da Norma IEEE 80, também possui as limitações. A seção dos condutores e sua profundidade de instalação são iguais e devem respeitar os limites entre 0,25m a 2,5m, o espaçamento mínimo permitido é de 2,5m, com um máximo de 25 condutores instalados paralelamente e a relação máxima entre o comprimento e a largura é de no máximo 2,5:1.

Algumas melhorias poderiam ser aplicadas ao *software* desenvolvido como a possibilidade de escolha dos materiais dos condutores incluindo todos os citados na Norma ABNT NBR 15751. Poderia também encontrar outra maneira de determinar as camadas de resistividade do solo que não fosse apenas o usuário analisando o gráfico e sim prevendo como deveria ser o formato esperado da curva. Outra
melhoria seria gerar gráficos dos potenciais de toque e passo ao longo do terreno para facilitar a avaliação dos resultados e seus pontos críticos. Seria interessante adicionar, também, uma forma de gerar um relatório com os resultados encontrados e os parâmentros utilizados.

## **REFERÊNCIAS**

[1] Bayliss, Colin e Hardy, Brian. TransmissionandDistributionElectricalEngineering. 3. ed. Oxford: Newnes, 1996.

[2] BELGO BEKART ARAMES. Fios e cordoalhas de aço zincados para Eletrificação e Telefonia. Disponível em: [<https://www.belgobekaert.com.br/wp](https://www.belgobekaert.com.br/wp-content/uploads/2019/02/Folder-eletrificacao.pdf)[content/uploads/2019/02/Folder-eletrificacao.pdf](https://www.belgobekaert.com.br/wp-content/uploads/2019/02/Folder-eletrificacao.pdf) >. Acesso em: 13/03/2021.

[3] CABOS DE AÇO CABLEMAX. Tabela de cabos de aço. Disponível em: [<http://www.cabosdeacocablemax.com.br/tabela-de-cabos-de-aco.html>](http://www.cabosdeacocablemax.com.br/tabela-de-cabos-de-aco.html). Acesso em: 12/03/2021.

[4] DESTERRO ELETRICIDADE. Megômetro ou Terrômetro para medições de sistema de aterramento? Disponível em [<https://www.desterroeletricidade.com.br/blog/eletrica/megometro-ou-terrometro](https://www.desterroeletricidade.com.br/blog/eletrica/megometro-ou-terrometro-para-medicoes-em-sistemas-de-aterramento/)[para-medicoes-em-sistemas-de-aterramento/>](https://www.desterroeletricidade.com.br/blog/eletrica/megometro-ou-terrometro-para-medicoes-em-sistemas-de-aterramento/) Acesso em: 07/09/2020.

[5] Kindermann, Geraldo. Curto Circuito. 2ª ed. Porto Alegre: Sagra Luzzato, 1997.

[6] Kindermann, Geraldo. e Campagnolo, Jorge Mário. Aterramento Elétrico. 3. ed. Porto Alegre: Sagra D.C. Luzzato, 1995.

[7] MUNDO DA ELÉTRICA. Um pouco mais sobre o sistema elétrico de potência. Disponível em: [<https://www.mundodaeletrica.com.br/um-pouco-mais-sobre-o](https://www.mundodaeletrica.com.br/um-pouco-mais-sobre-o-sistema-eletrico-de-potencia-sep/)[sistema-eletrico-de-potencia-sep/>](https://www.mundodaeletrica.com.br/um-pouco-mais-sobre-o-sistema-eletrico-de-potencia-sep/) Acesso em: 06/09/2020.

[8] Norma ABNT NBR 15751 - Sistemas de Aterramento de Subestações, 2013

[9] Norma ABNT NBR 7117 - Medição da Resistividade e Determinação da Estratificação do Solo, 2012.

[10] Norma ABNT NBR 7117-1 - Medição da Resistividade e Modelagem Geoelétrica, 2020.

[11] Norma ABNT NBR 8449 – Dimensionamento de Cabos Para-Raios para Linhas de Transmissão Aéreas de Transmissão de Energia Elétrica

[12] Norma ANSI/IEEE Guide for Safety in AC SubstationGroundingStd 80, 2013

[13] ONS. (2014). Critério para Analise de Superação de equipamentos em Instalaçoes de Ata Tensão. Em O. N. Elétrico, Nota Técnica ONS nº 0048/2014.

[14] SANTA LUIZA. Cabos de Cobre nu. Disponível em: [<http://www.santaluiza.ind.br/produtos/cabos-de-cobre-nu.html>](http://www.santaluiza.ind.br/produtos/cabos-de-cobre-nu.html). Acesso em: 07/03/2021.

## **APÊNDICES**

## **Apêndice A – Código do** *Software* **Desenvolvido**

```
classdef Programa_TCC < matlab.apps.AppBase
    % Properties that correspond to app components
    properties (Access = public)
      Malha matlab.ui.Figure
       TabGroup matlab.ui.container.TabGroup
       ResistividadeTab matlab.ui.container.Tab
       GerarGrficoButton matlab.ui.control.Button
       CalcularButton matlab.ui.control.Button
       ResistividadeAparenteLabel matlab.ui.control.Label
       Medidas matlab.ui.control.Table
       ResistividadePrimeiraCamadaohmsxmEditFieldLabel matlab.ui.control.Label
       ResistividadePrimeiraCamada matlab.ui.control.NumericEditField
       ResistividadeSegundaCamadaohmsxmEditFieldLabel matlab.ui.control.Label
       ResistividadeSegundaCamada matlab.ui.control.NumericEditField
       EspessuraPrimeiraCamadamEditFieldLabel matlab.ui.control.Label
       EspessuraPrimeiraCamada matlab.ui.control.NumericEditField
       ResistividadeAparenteohmsxmEditFieldLabel matlab.ui.control.Label
       ResistividadeAparente matlab.ui.control.NumericEditField
      LarguradoTerrenomEditField_2Label matlab.ui.control.Label<br>LarguradoTerreno matlab.ui.control.NumericEdit
                                matlab.ui.control.NumericEditField
       ComprimentodoTerrenomEditField_2Label matlab.ui.control.Label
       ComprimentodoTerreno matlab.ui.control.NumericEditField
                                  UIAxes matlab.ui.control.UIAxes
       MalhaTab matlab.ui.container.Tab
       HastesnoPermetro matlab.ui.control.CheckBox
       CalcularaMalhaButton matlab.ui.control.Button
       TextArea matlab.ui.control.TextArea
       TempodeDuraodoCurtosEditFieldLabel matlab.ui.control.Label
       TempodeDuraodoCurtos matlab.ui.control.NumericEditField
       ResistividadeSuperficialohmxmEditFieldLabel matlab.ui.control.Label
       ResistividadeSuperficial matlab.ui.control.NumericEditField
       EspessuraRevestimentomLabel matlab.ui.control.Label
       EspessuraRevestimento matlab.ui.control.NumericEditField
       TemperaturaAmbienteCEditFieldLabel matlab.ui.control.Label
       TemperaturaAmbiente matlab.ui.control.NumericEditField
       SeodoCabommDropDownLabel matlab.ui.control.Label
      SCabo matlab.ui.control.DropDown
       TipodeConexoDropDownLabel matlab.ui.control.Label
       TipodeConex matlab.ui.control.DropDown
        EspaamentoVerticalmEditFieldLabel matlab.ui.control.Label
        EspVertical matlab.ui.control.NumericEditField
        EspaamentoHorizontalmEditFieldLabel matlab.ui.control.Label
       EspHorizontal matlab.ui.control.NumericEditField
       ResistnciaCaboPararaioohmskmEditFieldLabel matlab.ui.control.Label
       RCaboPR matlab.ui.control.NumericEditField
       ComprimentodaLinhakmEditFieldLabel matlab.ui.control.Label
       CLT matlab.ui.control.NumericEditField
       ResistnciadoSuporteohmsEditFieldLabel matlab.ui.control.Label
       RSuporte matlab.ui.control.NumericEditField
       NmerodeHastesEditFieldLabel matlab.ui.control.Label
       NHastes matlab.ui.control.NumericEditField
       ComprimentodasHastesmEditFieldLabel matlab.ui.control.Label
       CHastes matlab.ui.control.NumericEditField
       TensodePassodaMalhaVEditFieldLabel matlab.ui.control.Label
       TPassoMalha matlab.ui.control.NumericEditField
       TensodeToquePermissvelVEditFieldLabel matlab.ui.control.Label
```

```
 TToquePermissvel matlab.ui.control.NumericEditField
               ProfundidadedaMalhamSpinnerLabel matlab.ui.control.Label
               ProfMalha matlab.ui.control.Spinner
               TensodePassoPermissvelVEditFieldLabel matlab.ui.control.Label
               TPassoPermissvel matlab.ui.control.NumericEditField
               TensodeToquedaMalhaVEditFieldLabel matlab.ui.control.Label
               TToquedaMalha matlab.ui.control.NumericEditField
               CorrentedeCurtokAEditFieldLabel matlab.ui.control.Label
               CCurto matlab.ui.control.NumericEditField
               CMalha matlab.ui.control.Label
           end
           methods (Access = private)
               % Code that executes after component creation
               function startupFcn(app)
                  app. Medidas. Data = \{0\ 0; 0\ 0; 0\ 0; 0\ 0; 0\ 0; \}; %inicializar tabela
               end
               % Button pushed function: CalcularaMalhaButton
               function CalcularaMalhaButtonPushed(app, event)
                   If = app.CCurto.Value; %corrente de curto-circuito
                   t= app.TempodeDuraodoCurtos.Value; %tempo de extinção do curto
                   a= app.LarguradoTerreno.Value; %largura do terreno
                   b=app.ComprimentodoTerreno.Value; %comprimento do terreno
                   ps = app.ResistividadeSuperficial.Value; %resistividade superficial
                   p1 = app.ResistividadePrimeiraCamada.Value; %resistividade primeira 
camada
                   hs = app.EspessuraRevestimento.Value; %espessura resistividade 
superficial
                   p2 = app.ResistividadeSegundaCamada.Value; %resistividade segunda camada
                   Ta = app.TemperaturaAmbiente.Value; %temperatura ambiente
                   conexao = app.TipodeConex.Value; %tipo de conexão
                   S = str2num(app.SCabo.Value); %seção do condutor
                   ea=app.EspVertical.Value; %espaçamento vertical
                   eb=app.EspHorizontal.Value; %espaçamento horizontal
                   h=app.ProfMalha.Value; %profundidade de instalação da malha
                   rcabo=app.RCaboPR.Value; %resistência cabo para-raios
                   complt=app.CLT.Value; %comprimento linha
                   Rp=app.RSuporte.Value; %resistência do suporte
                   nhastes=app.NHastes.Value; %número de hastes
                   lhastes=app.CHastes.Value; %comprimento das hastes
                   hastp= app.HastesnoPermetro.Value; %se há hastes no perímetro
                   pa = app.ResistividadeAparente.Value; %resistividade aparente
                   %Resistividade aparente
                   if (p1>p2) %caso p1>p2 a norma pede para usar o valor de p1, caso 
contrário utilizar pa
                      pv = p1;
                   else
                       pv=pa;
                   end
                   %Tensão de passo permissível
                   Rch=1000;%resistência corpo humano em ohms
                   Ichcd = 0.116/sqrt(t); %corrente de curta duração em ampères
                  C = 1-0.09*((1-(p1/ps))/(2*hs+0.09));%fator de redução
                   Ep = (Rch+6*ps*C)*Ichcd; %tensão de passo em volts
                   %Tensão de toque permissível
                   Ichld = 0.116/sqrt(t); %corrente de longa duração em ampères
                   Et = (Rch+1.5*ps*C)*Ichld; %tensão de toque de longa duraçâo
                   %Dimensionamento dos condutores, dados para cobre duro
                   alfar=0.00393;
                   pt=1.724;
```

```
 Tcap=3.422;
                    K0=1/0.00427;
                    %Compara e determina o tipo de conexão escolhido
                    com = strcmp(conexao,'Mecânica');
        coso = strcmp(conexao,'Solda Oxiacetilênica');
        cose = strcmp(conexao, 'Solda Exotérmica');
        coec = strcmp(conexao, 'Emenda a Compressão');
                   if com == 1Tm = 250; elseif coso == 1
                       Tm = 450; elseif cose == 1
                       Tm = 850; elseif coec == 1
                       Tm = 850; end
                    %Seção do condutor
                    Smin = If*(sqrt((t*alfar*pt*10^4)/(Tcap*log((K0+Tm)/(K0+Ta)))));
                    %Compara e encontra o valor da bitola disponível comercialmente para a 
seção mínima
                    if (Smin<50)
                        Smin=50; 
                    elseif (Smin>50) && (Smin<70)
                        Smin=70; 
                    elseif (Smin>70) && (Smin<95)
                        Smin=95; 
                    elseif (Smin>95) && (Smin<120)
                        Smin=120; 
                    elseif (Smin>120)
                        Smin=150; 
                    end
                    if S<Smin
                        S=Smin;
                    end
                    %Modelagem da Malha
                    na = (a/ea)+1; %número de condutores horizontais
                    Na = round(na); % transformar em número redondo
                    nb = (b/eb)+1; %número de condutores verticais
                    Nb = round(nb); %transforma em número redondo
                    Ea = a/(Na-1); %determina o novo espaçamento com o número de condutores 
arredondado
                    Eb = b/(Nb-1); %determina o novo espaçamento com o número de condutores 
arredondado
                    %Resistência da malha
                    Lhastes = nhastes*lhastes; %comprimento das hastes
                    Lcabo=Na*b + Nb*a; %comprimento do cabo
                    Ltotal = Lcabo+ Lhastes; %comprimento total dos condutores e hastes
                    Amalha = a*b; %área da malha
```

```
 Rmalha = 
pa*(1/Ltotal+(1/sqrt(20*Amalha))*(1+1/(1+h*sqrt(20/Amalha))));%resistência da malha em ohms
                    %Corrente da malha
                   if t<0.5Df = sqrt(1+((Ta/t)*(1-exp(-2*t/Ta))));%fator de decremento durante
a falta
                    else
                       Df=1; end
                    r=rcabo*complt; %resistência cabo para-raio
                    Imalha = If*10^3*((r+sqrt(r*Rp))/(Rmalha+r+sqrt(r*Rp)));%parte da 
corrente que vai para a malha
                    Imcd=Imalha*Df;%corrente máxima da malha em ampéres
                    %Potencial da malha
                    d=sqrt(S*10^-6/pi)*2; %diâmetro do condutor em metros
                    e = max(Ea,Eb); %espaçamento entre os condutores da malha em um quadrado
                    N=sqrt(Na*Nb); %número de condutores da malha em um quadrado
                    if hastp == 0 %se não houverem hastes no perímetro ou nas pontas
                       Kii=1/(2*N^(2/N)); else
                        Kii=1;
                    end
                    Kh=sqrt(1+h); % fator de correção da profundidade
                    Ki = 0.644+0.148*N; %fator de irregularidade
                    Km=(1/(2*pi))*((log(((e^2)/(16*h*d))+(((e+2*h)^2)/(8*e*d))-
(h/(4*d))))+((Kii/Kh)*(log(8/(pi*((2*N)-1))))));
                   Kp = (1/pi)*(1/(2*h)+1/(e+h)+((1/e)*(1-0.5^(N-2)))); %fator que define a
maior diferença de potencial entre dois pontos distanciados a 1m
                   if hastp == 0 Vtmalha = (pv*Km*Ki*Imcd)/(Ltotal); %potencial de toque malha caso 
não haja hastes no perímetro
                    else
                        Lm = Lcabo+(Lhastes*(1.55+(1.22*(lhastes/(sqrt(a^2+b^2))))));
                        Vtmalha = (pv*Km*Ki*Imcd)/(Lm);%potencial de toque malha caso haja 
hastes no perímetro
                    end
                        Vpmalha = (pv*Kp*Ki*Imcd)/(0.75*Lcabo +0.85*Lhastes);%potencial de 
passo malha 
                    app.TPassoPermissvel.Value = Ep; %coloca o valor de potencial de passo 
permissível no campo
                    app.TToquePermissvel.Value = Et;%coloca o valor de potencial de toque 
permissível no campo
                    app.TPassoMalha.Value = Vpmalha;%coloca o valor de potencial de passo no 
campo
                    app.TToquedaMalha.Value = Vtmalha;%coloca o valor de potencial de passo 
no campo
                    if (Vpmalha < Ep) && (Vtmalha<Et)
                     %coloca a mensagem que respeita os limites
                     app.TextArea.Value = sprintf('A malha respeita os limites de potencial 
de toque e passo! A seção do condutor é de %d mm<sup>2</sup>.',S);
```

```
 else
```

```
 %coloca a mensagem que não respeita os limites
                     app.TextArea.Value = 'A malha ainda não respeita os limites de toque e 
passo, precisa de alterações!';
                    end
                end
                % Button pushed function: GerarGrficoButton
                function GerarGrficoButtonPushed(app, event)
                   F = app.Medidas.Data;%pega dados da tabela de medidas
                   y = cell2mat(F(:,1)); %determina y como a resistividade
                   x = cell2mat(F(:,2)); %determina x como o espaçamento
                   v=app.UIAxes; %define v como o gráfico
                   v.XLim = [0 18]; %delimita os limites de x que aparecerão no gráfico 
                   plot(app.UIAxes,x,y,'-o'); %plota o gráfico com pontos nas medições
                end
                % Button pushed function: CalcularButton
                function CalcularButtonPushed(app, event)
                    T=readtable('M0.xlsx'); %lê a tabela com os valores de M0
                    T2=readtable('Dados.xlsx'); %lê a tabela com os valaores de alfa, beta e 
N
                    a=app.LarguradoTerreno.Value; % largura do terreno
                    b=app.ComprimentodoTerreno.Value; %comprimento do terreno
                    F = app.Medidas.Data; %pega dados da tabela de medições
                    y = cell2mat(F(:,1)); %determina y como a resistividade
                   x = \text{cell2mat}(F(:,2));%determina x como o espaçamento
                    p1 = app.ResistividadePrimeiraCamada.Value; %resistividade da primeira 
camada
                    p2 = app.ResistividadeSegundaCamada.Value; %resistividade da segunda 
camada
                    Beta = p2/p1; %define beta
                    [val1,idx1] = min(abs(T.beta-Beta)); %procura o valor mais próximo de 
beta na tabela
                    L = T(idx1,:); %cria uma tabela com o valor mais próximo de beta 
encontrado
                   M0= table2array(L(1,2)); %pega o valor de M0 correspondente a beta
                    pm=M0*p1; %calcula pm
                   h = interp1(y,x,pm); %pega a altura no gráfico correspondente a pm
                    app.EspessuraPrimeiraCamada.Value = h; %coloca no campo da altura
                    A = a*b; %cálcula da área da malha
                    D = sqrt(a^2+b^2); %cálculo da diagonal do terreno
                    r=A/D; %cálculo de r
                    Alfa = r/h; %cálculo de alfa
                     % Determinando resistividade aparente
                    [val2,idx2] = min(abs(T2.alfa-Alfa)); %procura o valor mais próximo de 
alfa na tabela
                    W = T2(idx2,:); %cria uma tabela com o encontrado
                    findalfa=table2array(W(1,1)); %separa o valor de alfa
                    Talfa = T2(T2.alfa==findalfa,:); %cria uma tabela com todos os valores 
de beta e N correspondentes ao alfa
                    [val3,idx3] = min(abs(Talfa.beta-Beta));%procura o valor mais próximo de 
beta na tabela
                    V = Talfa(idx3,:);%cria uma tabela com o valor encontrado
                   N = table2array(V(1,3));%separa o N correspondente
                    pa = N*p1;%calcula a resistividade aparente
                    app.ResistividadeAparente.Value = pa; %coloca a resistividade aparente 
no campo
                end
            end
            % App initialization and construction
            methods (Access = private)
                % Create UIFigure and components
                function createComponents(app)
                    % Create Malha
```

```
 app.Malha = uifigure;
```

```
 app.Malha.Color = [0.902 0.902 0.902];
                    app.Malha.Position = [100 100 664 576];
                    app.Malha.Name = 'UI Figure';
                    % Create TabGroup
                    app.TabGroup = uitabgroup(app.Malha);
                   app.TabGroup.Position = [1 4 672 573]; % Create ResistividadeTab
                    app.ResistividadeTab = uitab(app.TabGroup);
                    app.ResistividadeTab.Title = 'Resistividade';
                    % Create GerarGrficoButton
                   app.GerarGrficoButton = uitbutton(ap.ResistividadeTab, 'push'); app.GerarGrficoButton.ButtonPushedFcn = createCallbackFcn(app, 
@GerarGrficoButtonPushed, true);
                    app.GerarGrficoButton.Position = [468 281 100 22];
                    app.GerarGrficoButton.Text = 'Gerar Gráfico';
                    % Create CalcularButton
                    app.CalcularButton = uibutton(app.ResistividadeTab, 'push');
                    app.CalcularButton.ButtonPushedFcn = createCallbackFcn(app, 
@CalcularButtonPushed, true);
                    app.CalcularButton.Position = [468 167 100 22];
                    app.CalcularButton.Text = 'Calcular';
                    % Create ResistividadeAparenteLabel
                    app.ResistividadeAparenteLabel = uilabel(app.ResistividadeTab);
                    app.ResistividadeAparenteLabel.FontSize = 16;
                    app.ResistividadeAparenteLabel.FontWeight = 'bold';
                    app.ResistividadeAparenteLabel.Position = [240 518 183 22];
                    app.ResistividadeAparenteLabel.Text = 'Resistividade Aparente';
                    % Create Medidas
                    app.Medidas = uitable(app.ResistividadeTab);
                    app.Medidas.ColumnName = {'Resistividade Medida'; 'Espaçamento'};
                   app.Medidas.RowName = \{\};
                    app.Medidas.ColumnEditable = true;
                    app.Medidas.Position = [21 321 302 185];
                    % Create ResistividadePrimeiraCamadaohmsxmEditFieldLabel
                    app.ResistividadePrimeiraCamadaohmsxmEditFieldLabel = 
uilabel(app.ResistividadeTab);
                    app.ResistividadePrimeiraCamadaohmsxmEditFieldLabel.HorizontalAlignment 
= 'right';
                    app.ResistividadePrimeiraCamadaohmsxmEditFieldLabel.Position = [10 199 
232 22];
                    app.ResistividadePrimeiraCamadaohmsxmEditFieldLabel.Text = 
'Resistividade Primeira Camada (ohmsxm)';
                    % Create ResistividadePrimeiraCamada
                    app.ResistividadePrimeiraCamada = uieditfield(app.ResistividadeTab, 
'numeric');
                    app.ResistividadePrimeiraCamada.Position = [256 199 100 22];
                    % Create ResistividadeSegundaCamadaohmsxmEditFieldLabel
                    app.ResistividadeSegundaCamadaohmsxmEditFieldLabel = 
uilabel(app.ResistividadeTab);
                    app.ResistividadeSegundaCamadaohmsxmEditFieldLabel.HorizontalAlignment = 
'right';
                    app.ResistividadeSegundaCamadaohmsxmEditFieldLabel.Position = [10 167 
236 22];
                    app.ResistividadeSegundaCamadaohmsxmEditFieldLabel.Text = 'Resistividade 
Segunda Camada (ohmsxm)';
                    % Create ResistividadeSegundaCamada
                    app.ResistividadeSegundaCamada = uieditfield(app.ResistividadeTab, 
'numeric');
                    app.ResistividadeSegundaCamada.Position = [256 167 100 22];
                    % Create EspessuraPrimeiraCamadamEditFieldLabel
                    app.EspessuraPrimeiraCamadamEditFieldLabel = 
uilabel(app.ResistividadeTab);
```

```
app.EspessuraPrimeiraCamadamEditFieldLabel.HorizontalAlignment =
'right';
                    app.EspessuraPrimeiraCamadamEditFieldLabel.Position = [373 231 180 22];
                    app.EspessuraPrimeiraCamadamEditFieldLabel.Text = 'Espessura Primeira 
Camada (m)';
                    % Create EspessuraPrimeiraCamada
                    app.EspessuraPrimeiraCamada = uieditfield(app.ResistividadeTab, 
'numeric');
                    app.EspessuraPrimeiraCamada.Editable = 'off';
                    app.EspessuraPrimeiraCamada.Position = [560 231 100 22];
                    % Create ResistividadeAparenteohmsxmEditFieldLabel
                    app.ResistividadeAparenteohmsxmEditFieldLabel = 
uilabel(app.ResistividadeTab);
                   app.ResistividadeAparenteohmsxmEditFieldLabel.HorizontalAlignment =
'right';
                    app.ResistividadeAparenteohmsxmEditFieldLabel.Position = [370 199 186 
22];
                    app.ResistividadeAparenteohmsxmEditFieldLabel.Text = 'Resistividade 
Aparente (ohmsxm)';
                    % Create ResistividadeAparente
                    app.ResistividadeAparente = uieditfield(app.ResistividadeTab, 
'numeric');
                    app.ResistividadeAparente.Editable = 'off';
                    app.ResistividadeAparente.Position = [571 199 84 22];
                    % Create LarguradoTerrenomEditField_2Label
                    app.LarguradoTerrenomEditField_2Label = uilabel(app.ResistividadeTab);
                   app.LarguradoTerrenomEditField_2Label.HorizontalAlignment = 'right';
                    app.LarguradoTerrenomEditField_2Label.Position = [12 264 129 22];
                    app.LarguradoTerrenomEditField_2Label.Text = 'Largura do Terreno (m)';
                    % Create LarguradoTerreno
                    app.LarguradoTerreno = uieditfield(app.ResistividadeTab, 'numeric');
                    app.LarguradoTerreno.Position = [256 264 100 22];
                    % Create ComprimentodoTerrenomEditField_2Label
                   app.ComprimentodoTerrenomEditField 2Label =
uilabel(app.ResistividadeTab);
                    app.ComprimentodoTerrenomEditField_2Label.HorizontalAlignment = 'right';
                    app.ComprimentodoTerrenomEditField_2Label.Position = [10 231 159 22];
                    app.ComprimentodoTerrenomEditField_2Label.Text = 'Comprimento do Terreno 
(m)';
                    % Create ComprimentodoTerreno
                    app.ComprimentodoTerreno = uieditfield(app.ResistividadeTab, 'numeric');
                    app.ComprimentodoTerreno.Position = [256 231 100 22];
                    % Create UIAxes
                    app.UIAxes = uiaxes(app.ResistividadeTab);
                    title(app.UIAxes, 'Resistividade Medida')
                    xlabel(app.UIAxes, 'Espaçamento a')
                    ylabel(app.UIAxes, 'Resistividade')
                    app.UIAxes.PlotBoxAspectRatio = [1 0.511254019292605 0.511254019292605];
                    app.UIAxes.Box = 'on';
                    app.UIAxes.XGrid = 'on';
                    app.UIAxes.YGrid = 'on';
                    app.UIAxes.Position = [355 321 300 185];
                    % Create MalhaTab
                    app.MalhaTab = uitab(app.TabGroup);
                    app.MalhaTab.Title = 'Malha';
                    % Create HastesnoPermetro
                    app.HastesnoPermetro = uicheckbox(app.MalhaTab);
                    app.HastesnoPermetro.Text = 'Hastes no Perímetro';
                    app.HastesnoPermetro.Position = [31 119 132 22];
                    % Create CalcularaMalhaButton
                    app.CalcularaMalhaButton = uibutton(app.MalhaTab, 'push');
                    app.CalcularaMalhaButton.ButtonPushedFcn = createCallbackFcn(app,
```
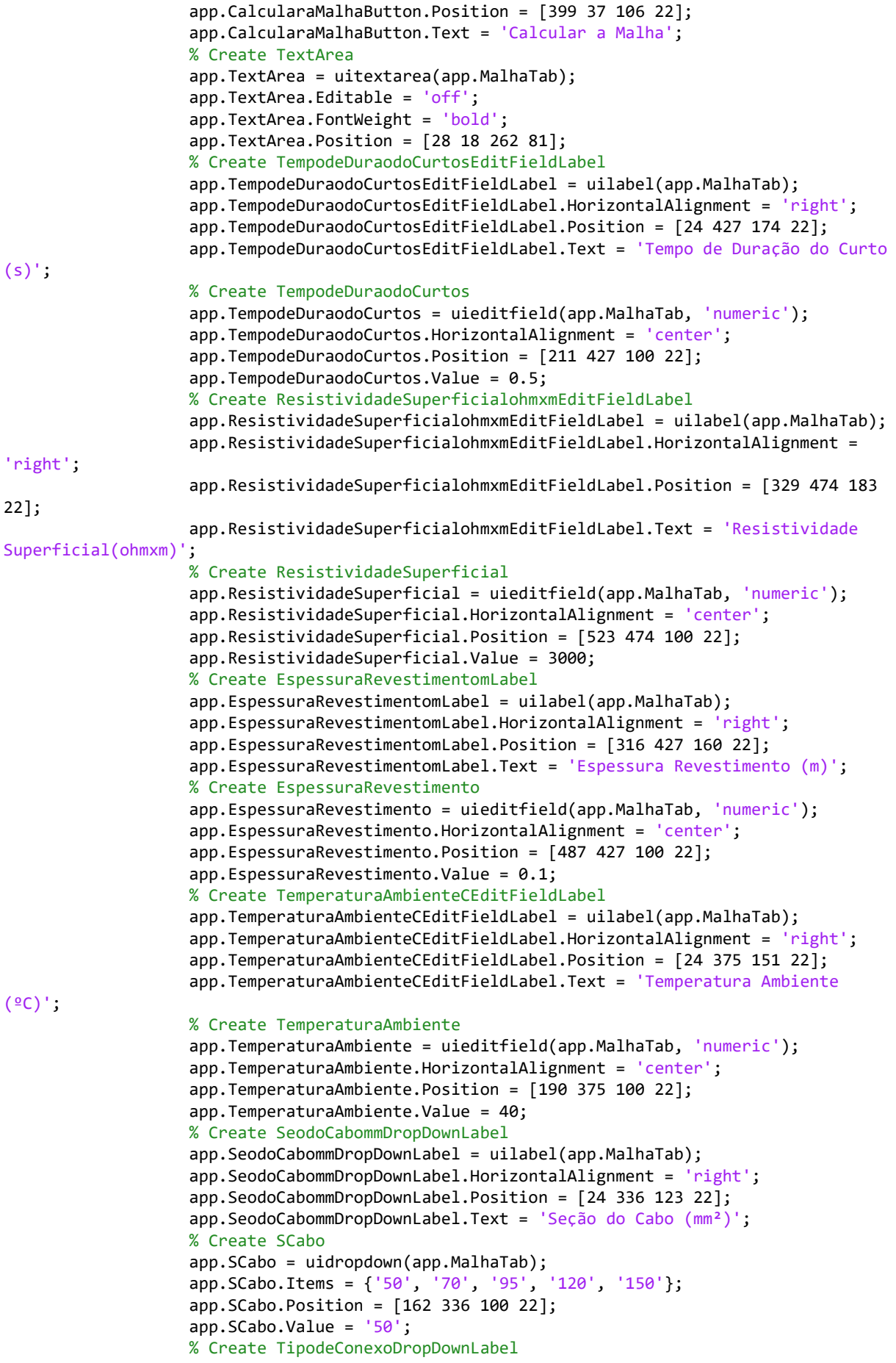

 app.TipodeConexoDropDownLabel = uilabel(app.MalhaTab); app.TipodeConexoDropDownLabel.HorizontalAlignment = 'right'; app.TipodeConexoDropDownLabel.Position = [319 375 96 22]; app.TipodeConexoDropDownLabel.Text = 'Tipo de Conexão'; % Create TipodeConex  $app.TipodeConex = uitropdown(ap.Malharab);$  app.TipodeConex.Items = {'Mecânica', 'Solda Oxiacetilênica', 'Solda Exotérmica', 'Emenda a Compressão'}; app.TipodeConex.Position =  $[430 375 155 22];$  app.TipodeConex.Value = 'Mecânica'; % Create EspaamentoVerticalmEditFieldLabel app.EspaamentoVerticalmEditFieldLabel = uilabel(app.MalhaTab); app.EspaamentoVerticalmEditFieldLabel.HorizontalAlignment = 'right'; app.EspaamentoVerticalmEditFieldLabel.Position = [24 294 143 22]; app.EspaamentoVerticalmEditFieldLabel.Text = 'Espaçamento Vertical (m)'; % Create EspVertical app.EspVertical = uieditfield(app.MalhaTab, 'numeric'); app.EspVertical.HorizontalAlignment = 'center'; app.EspVertical.Position = [184 294 100 22]; % Create EspaamentoHorizontalmEditFieldLabel app.EspaamentoHorizontalmEditFieldLabel = uilabel(app.MalhaTab); app.EspaamentoHorizontalmEditFieldLabel.HorizontalAlignment = 'right'; app.EspaamentoHorizontalmEditFieldLabel.Position = [26 258 158 22]; app.EspaamentoHorizontalmEditFieldLabel.Text = 'Espaçamento Horizontal (m)'; % Create EspHorizontal app.EspHorizontal = uieditfield(app.MalhaTab, 'numeric'); app.EspHorizontal.HorizontalAlignment = 'center'; app.EspHorizontal.Position = [201 258 100 22]; % Create ResistnciaCaboPararaioohmskmEditFieldLabel app.ResistnciaCaboPararaioohmskmEditFieldLabel = uilabel(app.MalhaTab); app.ResistnciaCaboPararaioohmskmEditFieldLabel.HorizontalAlignment = 'right'; app.ResistnciaCaboPararaioohmskmEditFieldLabel.Position = [316 333 213 22]; app.ResistnciaCaboPararaioohmskmEditFieldLabel.Text = 'Resistência Cabo Para-raio (ohms/km)'; % Create RCaboPR app.RCaboPR = uieditfield(app.MalhaTab, 'numeric'); app.RCaboPR.HorizontalAlignment = 'center'; app.RCaboPR.Position = [557 333 100 22]; app.RCaboPR.Value = 3.44; % Create ComprimentodaLinhakmEditFieldLabel app.ComprimentodaLinhakmEditFieldLabel = uilabel(app.MalhaTab); app.ComprimentodaLinhakmEditFieldLabel.HorizontalAlignment = 'right'; app.ComprimentodaLinhakmEditFieldLabel.Position = [316 297 154 22]; app.ComprimentodaLinhakmEditFieldLabel.Text = 'Comprimento da Linha  $(km)$  % Create CLT app.CLT = uieditfield(app.MalhaTab, 'numeric'); app.CLT.HorizontalAlignment = 'center'; app.CLT.Position = [485 297 100 22]; % Create ResistnciadoSuporteohmsEditFieldLabel app.ResistnciadoSuporteohmsEditFieldLabel = uilabel(app.MalhaTab); app.ResistnciadoSuporteohmsEditFieldLabel.HorizontalAlignment = 'right'; app.ResistnciadoSuporteohmsEditFieldLabel.Position = [319 261 170 22]; app.ResistnciadoSuporteohmsEditFieldLabel.Text = 'Resistência do Suporte (ohms)'; % Create RSuporte app.RSuporte = uieditfield(app.MalhaTab, 'numeric'); app.RSuporte.HorizontalAlignment = 'center'; app.RSuporte.Position = [504 261 100 22]; app.RSuporte.Value = 15;

 % Create NmerodeHastesEditFieldLabel app.NmerodeHastesEditFieldLabel = uilabel(app.MalhaTab); app.NmerodeHastesEditFieldLabel.HorizontalAlignment = 'right'; app.NmerodeHastesEditFieldLabel.Position = [23 192 106 22]; app.NmerodeHastesEditFieldLabel.Text = 'Número de Hastes'; % Create NHastes app.NHastes = uieditfield(app.MalhaTab, 'numeric'); app.NHastes.ValueDisplayFormat = '%.0f'; app.NHastes.HorizontalAlignment = 'center'; app.NHastes.Position = [144 192 100 22]; % Create ComprimentodasHastesmEditFieldLabel app.ComprimentodasHastesmEditFieldLabel = uilabel(app.MalhaTab); app.ComprimentodasHastesmEditFieldLabel.HorizontalAlignment = 'right'; app.ComprimentodasHastesmEditFieldLabel.Position = [22 159 162 22]; app.ComprimentodasHastesmEditFieldLabel.Text = 'Comprimento das Hastes (m)'; % Create CHastes app.CHastes = uieditfield(app.MalhaTab, 'numeric'); app.CHastes.HorizontalAlignment = 'center'; app.CHastes.Position = [199 159 100 22]; app.CHastes.Value = 3; % Create TensodePassodaMalhaVEditFieldLabel app.TensodePassodaMalhaVEditFieldLabel = uilabel(app.MalhaTab); app.TensodePassodaMalhaVEditFieldLabel.HorizontalAlignment = 'right'; app.TensodePassodaMalhaVEditFieldLabel.Position = [315 177 170 22]; app.TensodePassodaMalhaVEditFieldLabel.Text = 'Tensão de Passo da Malha (V)'; % Create TPassoMalha app.TPassoMalha = uieditfield(app.MalhaTab, 'numeric'); app.TPassoMalha.LowerLimitInclusive = 'off'; app.TPassoMalha.UpperLimitInclusive = 'off'; app.TPassoMalha.RoundFractionalValues = 'on'; app.TPassoMalha.Editable = 'off'; app.TPassoMalha.HorizontalAlignment = 'center'; app.TPassoMalha.Position = [500 177 100 22]; % Create TensodeToquePermissvelVEditFieldLabel app.TensodeToquePermissvelVEditFieldLabel = uilabel(app.MalhaTab); app.TensodeToquePermissvelVEditFieldLabel.HorizontalAlignment = 'right'; app.TensodeToquePermissvelVEditFieldLabel.Position = [316 137 182 22]; app.TensodeToquePermissvelVEditFieldLabel.Text = 'Tensão de Toque Permissível (V)'; % Create TToquePermissvel app.TToquePermissvel = uieditfield(app.MalhaTab, 'numeric'); app.TToquePermissvel.LowerLimitInclusive = 'off'; app.TToquePermissvel.UpperLimitInclusive = 'off'; app.TToquePermissvel.Editable = 'off'; app.TToquePermissvel.HorizontalAlignment = 'center'; app.TToquePermissvel.Position = [513 137 100 22]; % Create ProfundidadedaMalhamSpinnerLabel app.ProfundidadedaMalhamSpinnerLabel = uilabel(app.MalhaTab); app.ProfundidadedaMalhamSpinnerLabel.HorizontalAlignment = 'right'; app.ProfundidadedaMalhamSpinnerLabel.Position = [24 222 151 22]; app.ProfundidadedaMalhamSpinnerLabel.Text = 'Profundidade da Malha (m)'; % Create ProfMalha app.ProfMalha = uispinner(app.MalhaTab); app.ProfMalha.Step = 0.25;  $app.ProfMalha.Limits = [0.25 2.5];$  app.ProfMalha.ValueDisplayFormat = '%.2f'; app.ProfMalha.HorizontalAlignment = 'center'; app.ProfMalha.Position = [194 222 100 22]; app.ProfMalha.Value = 0.25; % Create TensodePassoPermissvelVEditFieldLabel app.TensodePassoPermissvelVEditFieldLabel = uilabel(app.MalhaTab);

```
 app.TensodePassoPermissvelVEditFieldLabel.HorizontalAlignment = 'right';
                    app.TensodePassoPermissvelVEditFieldLabel.Position = [314 219 182 22];
                    app.TensodePassoPermissvelVEditFieldLabel.Text = 'Tensão de Passo 
Permissível (V)';
                    % Create TPassoPermissvel
                    app.TPassoPermissvel = uieditfield(app.MalhaTab, 'numeric');
                    app.TPassoPermissvel.LowerLimitInclusive = 'off';
                    app.TPassoPermissvel.UpperLimitInclusive = 'off';
                    app.TPassoPermissvel.RoundFractionalValues = 'on';
                    app.TPassoPermissvel.Editable = 'off';
                    app.TPassoPermissvel.HorizontalAlignment = 'center';
                    app.TPassoPermissvel.Position = [511 219 100 22];
                    % Create TensodeToquedaMalhaVEditFieldLabel
                    app.TensodeToquedaMalhaVEditFieldLabel = uilabel(app.MalhaTab);
                   app.TensodeToquedaMalhaVEditFieldLabel.HorizontalAlignment = 'right';
                    app.TensodeToquedaMalhaVEditFieldLabel.Position = [319 98 169 22];
                    app.TensodeToquedaMalhaVEditFieldLabel.Text = 'Tensão de Toque da Malha 
(V)';
                    % Create TToquedaMalha
                    app.TToquedaMalha = uieditfield(app.MalhaTab, 'numeric');
                    app.TToquedaMalha.LowerLimitInclusive = 'off';
                    app.TToquedaMalha.UpperLimitInclusive = 'off';
                    app.TToquedaMalha.Editable = 'off';
                    app.TToquedaMalha.HorizontalAlignment = 'center';
                    app.TToquedaMalha.Position = [503 98 100 22];
                    % Create CorrentedeCurtokAEditFieldLabel
                   app.CorrentedeCurtokAEditFieldLabel = uilabel(app.MalhaTab);
                    app.CorrentedeCurtokAEditFieldLabel.HorizontalAlignment = 'right';
                    app.CorrentedeCurtokAEditFieldLabel.Position = [24 474 127 22];
                    app.CorrentedeCurtokAEditFieldLabel.Text = 'Corrente de Curto (kA)';
                    % Create CCurto
                    app.CCurto = uieditfield(app.MalhaTab, 'numeric');
                    app.CCurto.HorizontalAlignment = 'center';
                    app.CCurto.Position = [157 474 100 22];
                    % Create CMalha
                    app.CMalha = uilabel(app.MalhaTab);
                    app.CMalha.FontSize = 16;
                    app.CMalha.FontWeight = 'bold';
                    app.CMalha.Position = [163 517 338 22];
                    app.CMalha.Text = 'Cálculo de Malha de Terra em Subestações';
                end
            end
            methods (Access = public)
                % Construct app
                function app = Programa_TCC
                    % Create and configure components
                    createComponents(app)
                    % Register the app with App Designer
                    registerApp(app, app.Malha)
                    % Execute the startup function
                    runStartupFcn(app, @startupFcn)
                   if nargout == 0 clear app
                    end
                end
                % Code that executes before app deletion
                function delete(app)
                    % Delete UIFigure when app is deleted
                    delete(app.Malha)
                end
            end
       end
```